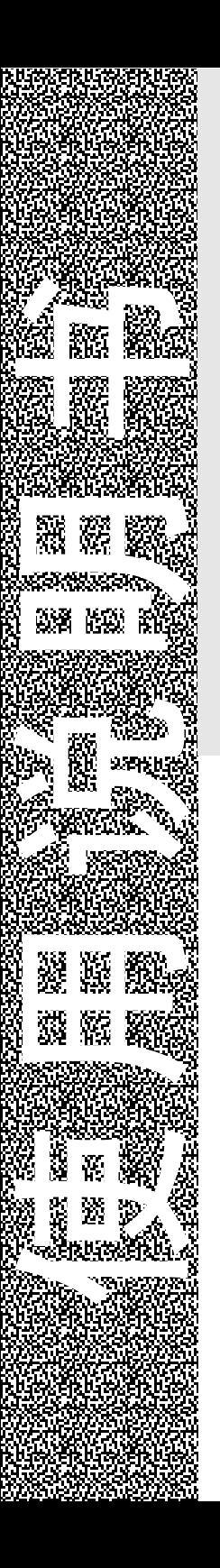

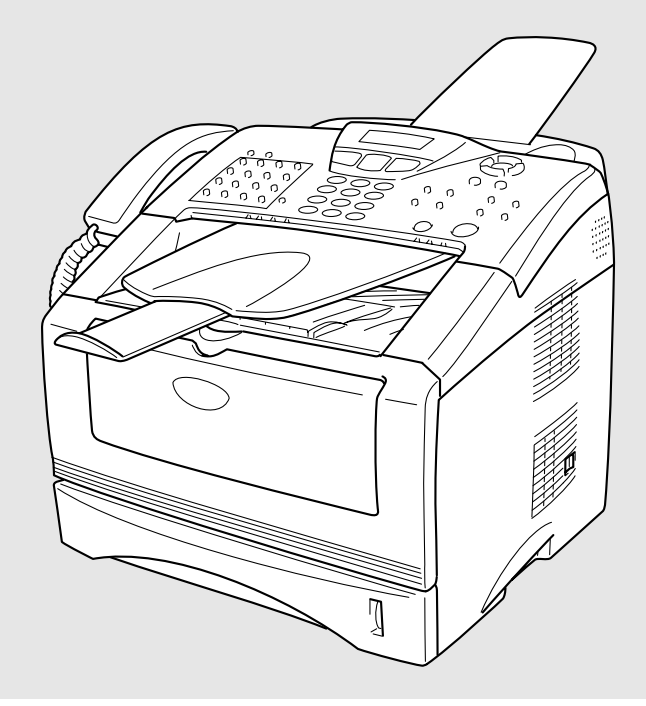

# MFC-8220

brother.

# 认可信息

Brother 公司声明, 如果在原购买国以外的国家使用本产品, 本产品 可能无法正常运转,同时,如果在其它国家的通信线路上使用本产 品, Brother 公司将不予以任何保证。

## 编辑及出版声明

本说明书由 Brother 工业株式会社编辑出版,说明书中包含有最新产 品的说明和技术规格。

本说明书内容及产品规格如有更改,恕不另行通知。

Brother 公司保留对包含在本使用说明书中的产品规格和材料做出更 改的权利,恕不另行通知,同时由于使用本说明书所包含的材料所造 成的任何损坏 (包括后果),包括但不限于本出版物的排版及其他错 误, Brother 公司将不承担任何责任。

# 安全注意事项

## 安全使用本设备 (以下简称 **MFC**)

请妥善保管本说明书,以备日后查阅。

# 警告

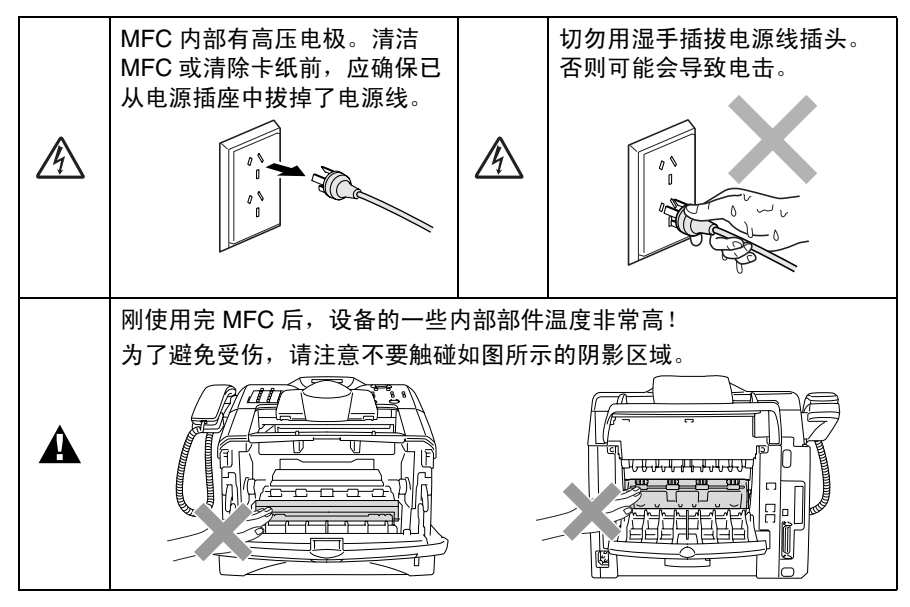

- 安装或修改电话线路时的注意事项: 如果未将电话线从墙上插座 中拔出,则切勿触摸裸露的电话线或接头;切勿在雷雨期间安装 电话线;请勿将墙上电话插座安装于潮湿位置。
- 本产品必须安装在容易触及的电源插座附近。在遇到紧急情况 时,必须将电源线从电源插座上拔下以完全切断电源。

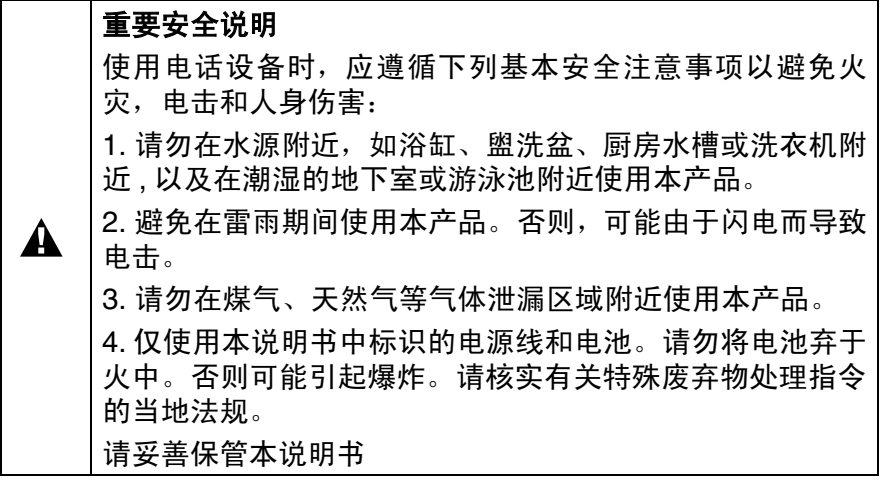

# 选择安装位置

将 MFC 放置在一个平整、牢固而不易受到振动和撞击的表面上, 如 桌子。将 MFC 放置在电话插座和已标准接地的电源插座附近。同时 还应将本设备安装在温度介于 10 ° C 和 32.5 ° C 之间的地方。

#### ■注意

- 避免将 MFC 安装在人员往来频繁的地方。
- 请勿将本设备放置在加热器、空调、流体、化学制品或冰箱的附 近。
- 请勿将 MFC 暴露在阳光直射、过热、潮湿或多尘的地方。
- 请勿将 MFC 连接到由墙上开关或自动定时器控制的插座上。
- 断电将会导致 MFC 内存中的信息丢失。
- 请勿将MFC连接到与大功率家电或其它可能引起断电的设备共用 同一电路的插座上。
- 避免干扰源, 例如扬声器或无绳电话的基座。

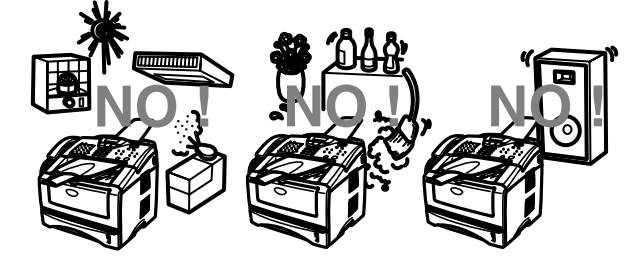

## 快速参考指南

#### 发送传真

## 自动传输

- *1* 如果传真键未显示为绿色, 请按 (5)(传真)键。
- *2* 将文稿面朝下放到自动进稿 器中。
- *3* 用单拨号、速拨号、查询或 拨号盘输入传真号。
- *4* 按启动键。

## 实时发送

可以实时发送传真。

- *1* 如果传真键未显示为绿色, 请按 (5)(传真)键。
- *2* 将文稿面朝下放到自动进稿 器中。
- **3** 按功能键, 然后按数字 2. **2**, **5**。
- 4 按 → 或 → 键选择 On (开),然后按**设定**键。

#### — 或 —

仅用于下一个传真,按 <> 或<> 键选择 Next Fax Only (仅对于下一传 真),然后按设定键。

*5* 仅用于下一个传真,按 <br />
或<<br />
键选择 Next Fax:On (下一传真 : 开),然后按设定键。

- *6* 如果要选择更多设置,请按 1, 随后屏幕将返回到 Setup Send (设置发送) 菜单。
	- 或 —

按数字 **2** 发送传真。

- *7* 输入传真号码。
- *8* 按启动键。

#### 接收传真

#### 选择接收模式

- 1 按功能键, 然后按数字 0. **1**。
- 2 <> 或<>键选择 Fax Only (仅传真), Manual (手动), Fax/Tel (传真 / 电话)和 External TAD (外接应答设备), 然后按 设定键。

## 存储号码

#### 存储单拨号

- *1* 按功能键,然后按数字 **2**, **3**, **1**。
- *2* 按要存储号码的单拨号键。
- *3* 输入号码 (最多 20 个数 字),然后按**设定**键。
- *4* 输入一个名称 (或留空), 然后按设定键。
- *5* 按停止 **/** 退出键。

#### 存储速拨号码

- 1 按功能键, 然后按数字 2. **3**, **2**。
- *2* 输入一个三位数的速拨号 码,然后按设定键。
- *3* 输入号码 (最多 20 个数 字),然后按设定键。
- *4* 输入一个名称 (或留空), 然后按设定键。
- *5* 按停止 **/** 退出键。

## 拨号操作

## 单拨号 **/** 速拨号

- *1* 如果传真键未显示为绿色, 请按 (5)(传真)键。
- *2* 将文稿面朝下放到自动进稿 器中。
- *3* 按要呼叫号码的单拨号键。

— 或 —

按**杳询 / 速拨**键, 接着按 # 键,然后再输入一个三位数 的速拨号码。

*4* 按启动键。

#### 使用查询

- *1* 如果传真键未显示为绿色, 按 《参 》(传真)键。
- 2 按查询 / 速拨键, 然后输入 要查找名称的第一个字母。
- 3 按 或 增 搜索内存。
- *4* 按启动键。

## 复印

## 单张复印

- 1 按 8 (复印)键使其变 绿。
- *2* 将文稿面朝下放到自动进稿 器中。
- *3* 按启动键。

## 排序多份复印件

- 1 按 ( S ) ( **复 印**) 键使其变 绿。
- *2* 将文稿面朝下放到自动进稿 器中。
- *3* 用拨号盘输入要复印的份数 (最多 99 份)。
- 4 按选项键和 到 或 << 键选 择 Stack/Sort (堆叠 / 排序), 然后按设定键。
- $5$  按  $\bullet$  或 → 键洗择 Sort (排序)(或 Stack (堆 <sup>叠)),然后按**设定**键。</sup>
- *6* 按启动键。

目录 7 简介

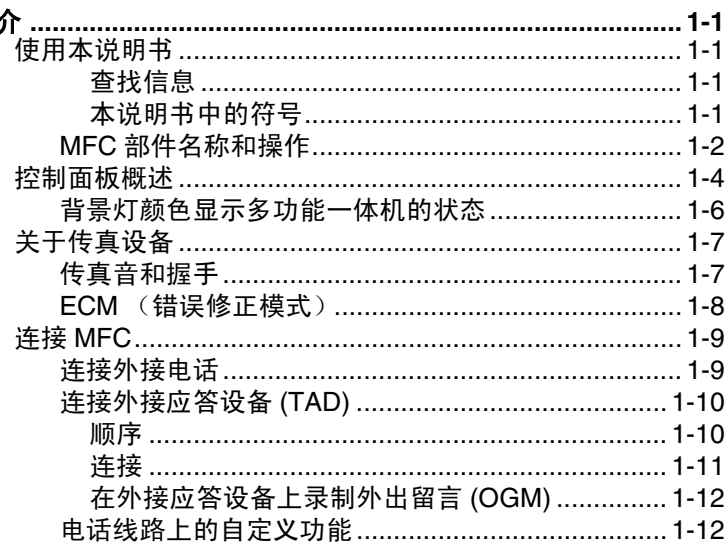

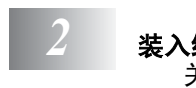

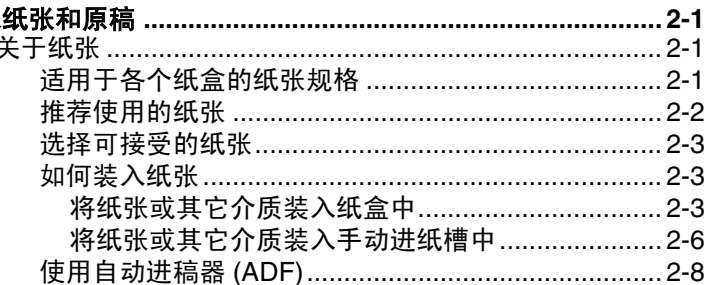

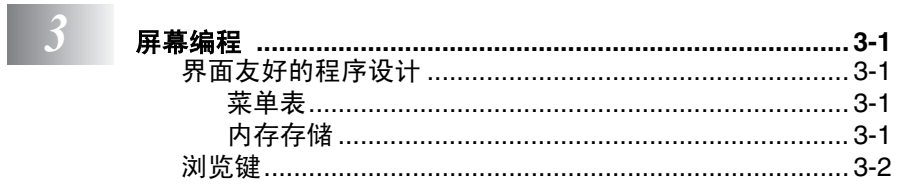

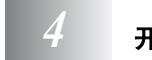

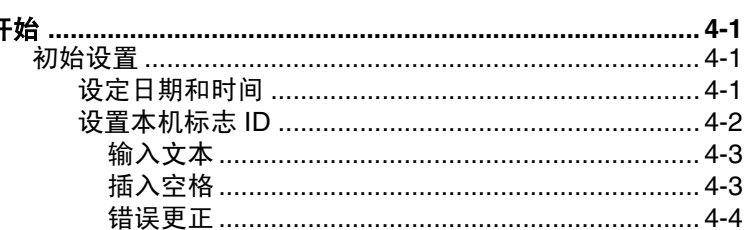

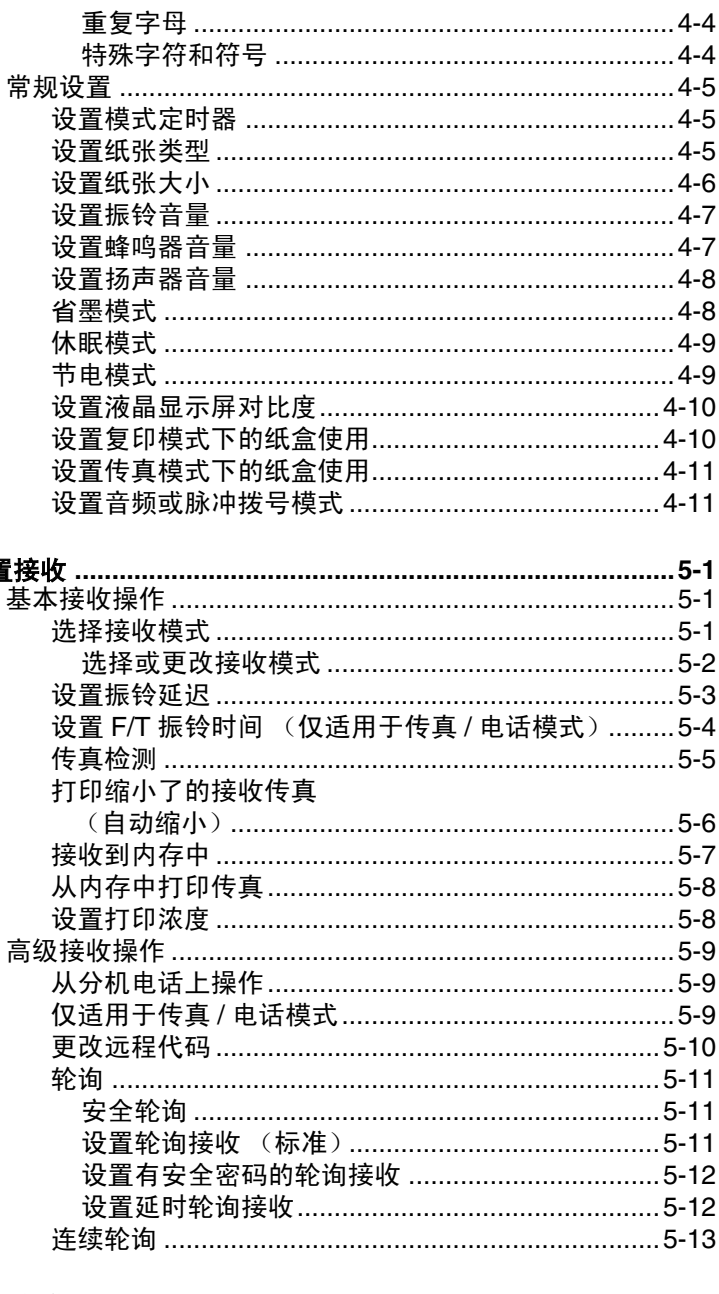

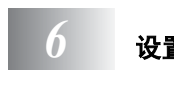

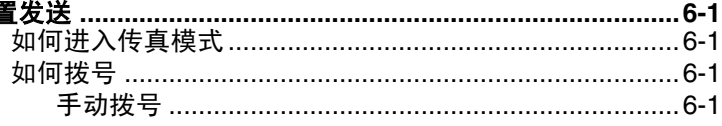

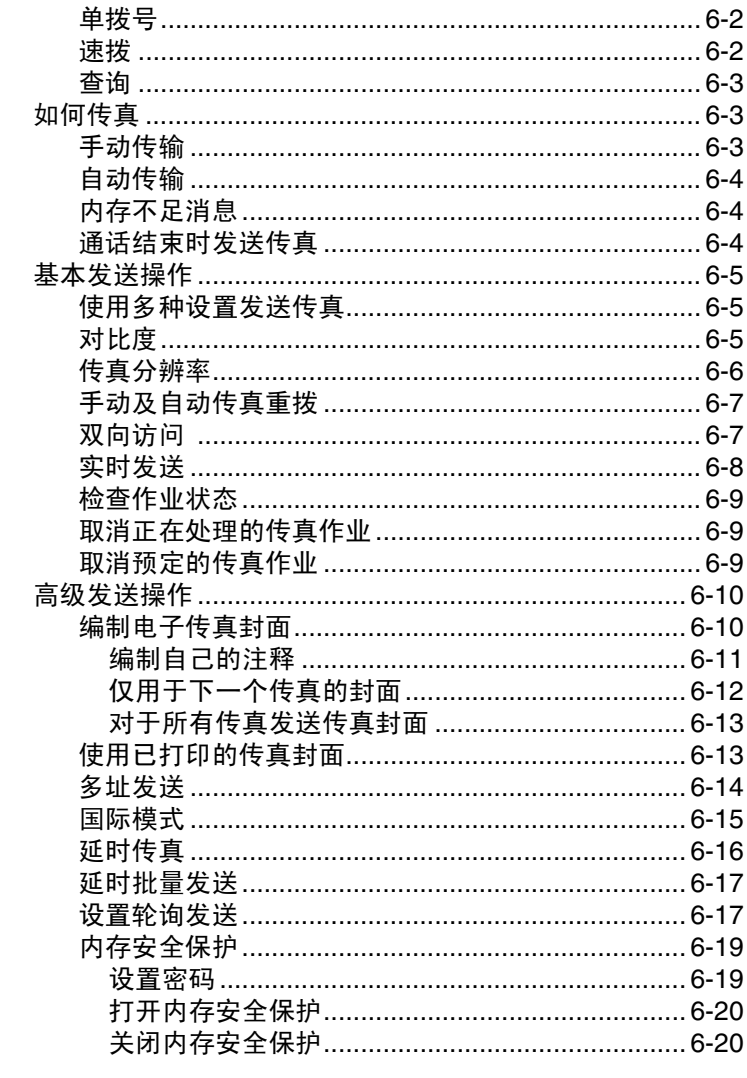

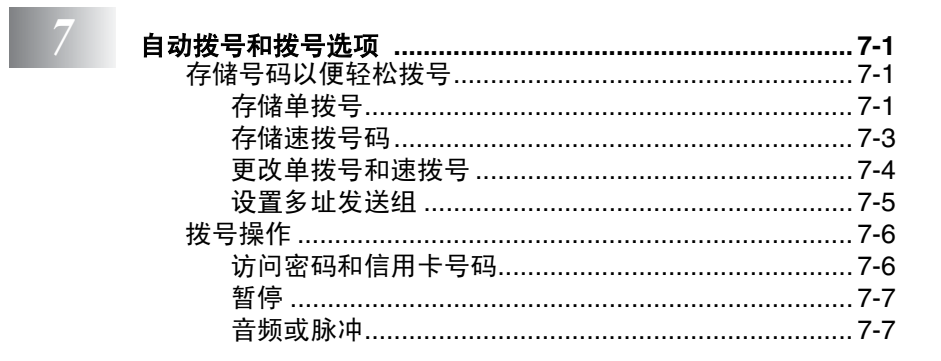

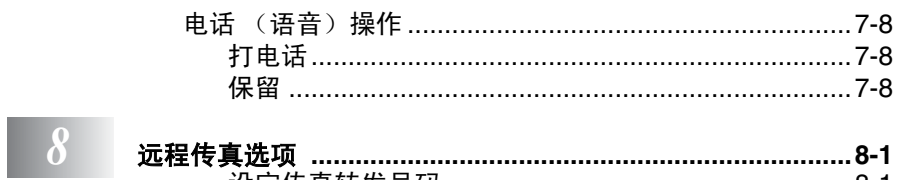

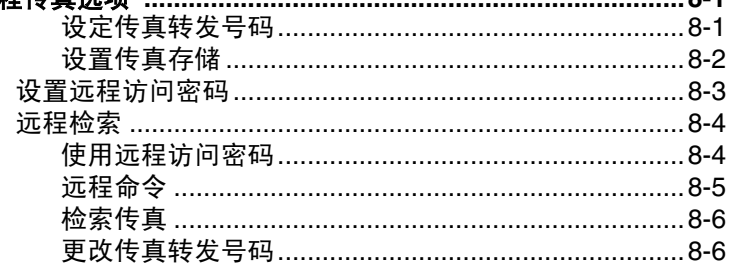

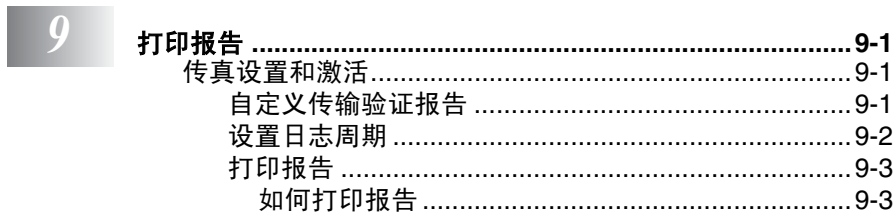

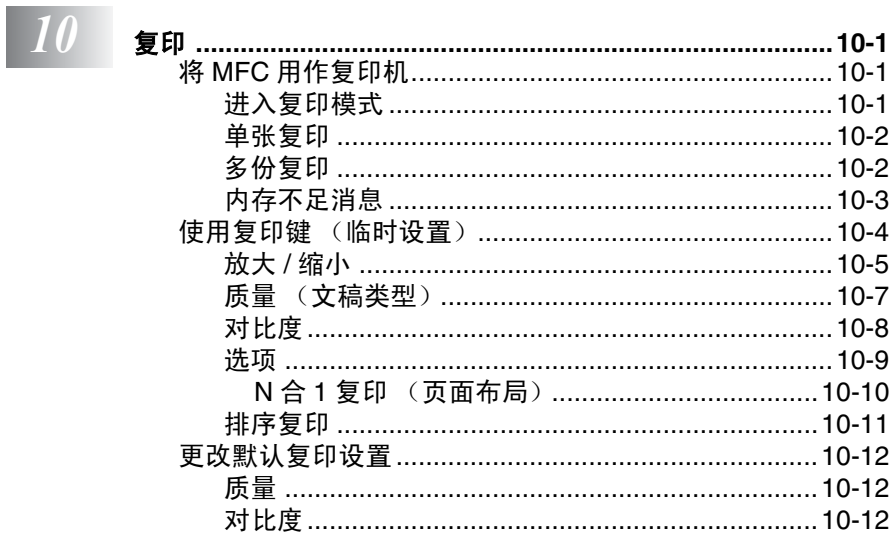

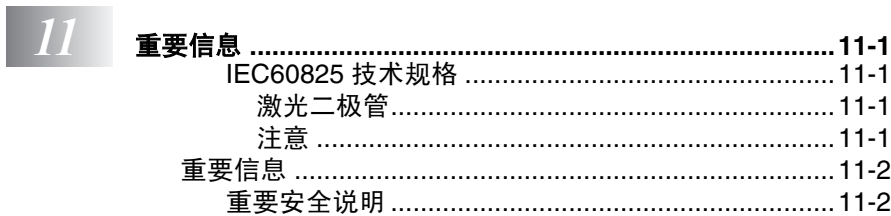

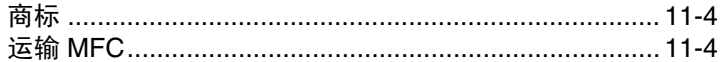

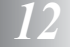

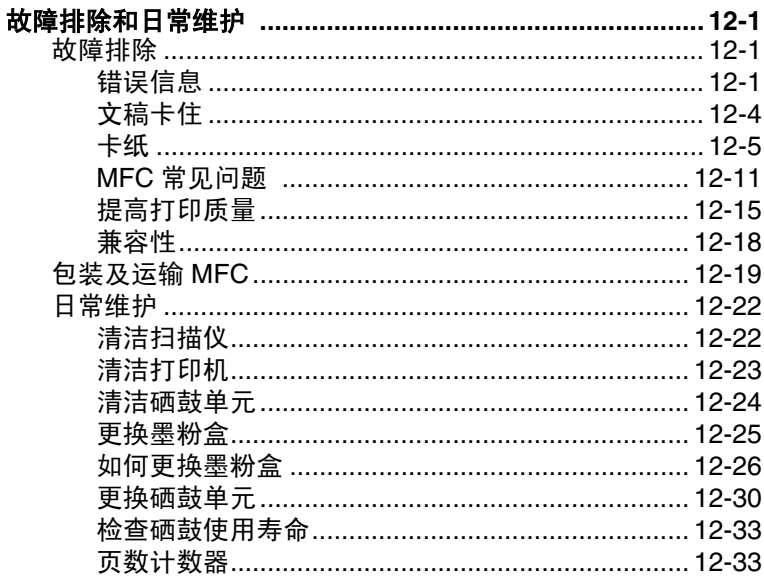

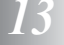

 $\overline{G}$ 

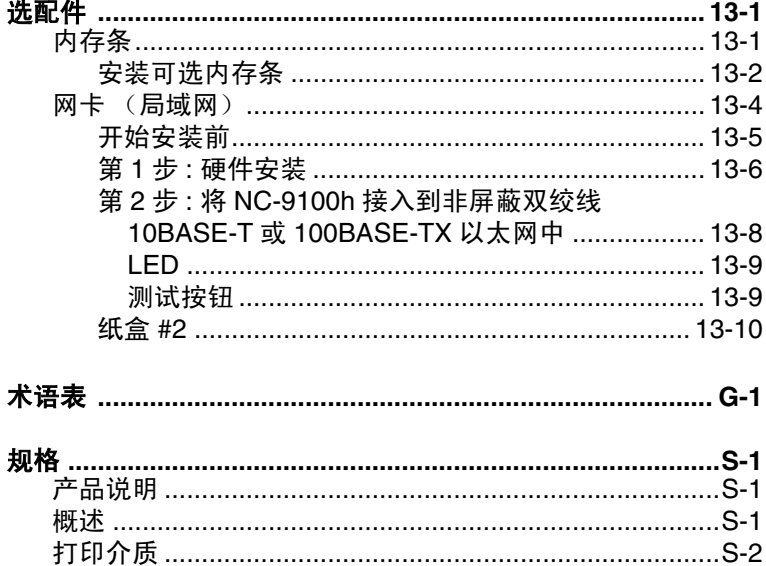

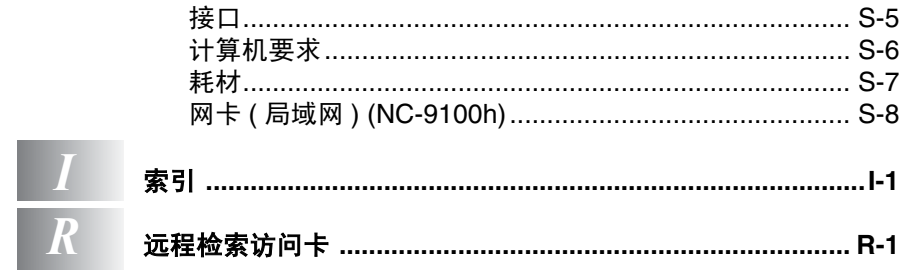

<span id="page-13-0"></span>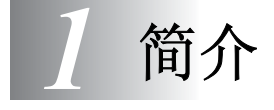

# <span id="page-13-1"></span>使用本说明书

感谢您购买 Brother 多功能一体机 (MFC)。 MFC-8220 操作简便, 液晶显示屏 (LCD) 的提示可引导您完成各项设定。为了更好地使用 MFC,请在开始使用本设备之前仔细阅读和理解本说明书的内容。

## <span id="page-13-2"></span>查找信息

目录中列出了所有章节的标题和副标题。您也可以从本说明书后面 的索引中快速查找到任何特定性能或操作的相关信息。

## <span id="page-13-3"></span>本说明书中的符号

在本说明书中使用了一些特殊符号,用以提醒您所要注意的一些重要 警告、注意以及操作。为了帮助您深入了解本多功能一体机各方面的 性能以及使您正确地按键,我们使用了特殊字体并添加了一些在液晶 显示屏上显示的提示信息。

Bold **粗体字表示在 MFC 控制面板上的特定按键。** 

ltalics *斜体字*强调了应注意的要点或提示您参考相关主 题。

Courier New Courier New 字体表示在 MFC 液晶显示屏上显示 的信息。

警告提示您应如何避免可能存在的人身伤害。

- 注意用以告知您必须遵守或避免的操作步骤以防止损坏设备。
- @∥注用以告知您应如何处理可能出现的情形,或给出了当前操作如 何与其它功能一起工作的提示。
- 不正确的安装,用以警告您注意与 MFC 不兼容的设备和操作。

## <span id="page-14-0"></span>**MFC** 部件名称和操作

■ 前视图

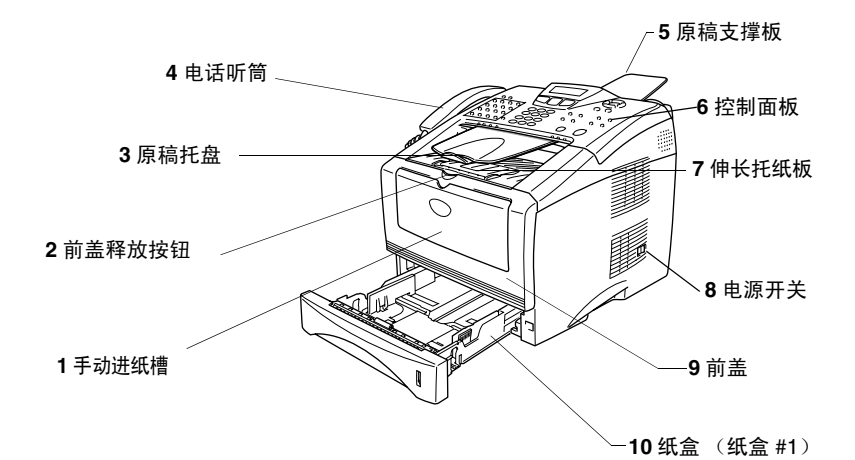

编号│名称 │说明 手动进纸槽 在此处装入纸张。 前盖释放按钮 按此按钮打开前盖。 原稿托盘 原稿从此处输出。 4 电话听筒 **No. 2 1 电话通话。**  原稿支撑板 在此处装入原稿。 按制面板 使用按键和显示屏控制 MFC。 7 │伸长托纸板 (托纸板) │ │展开此托纸板以防止打印出的纸张滑 出 MFC。 电源开关 打开或关闭多功能一体机。 前盖 打开前盖安装墨粉盒或硒鼓单元。 10 | 纸盒 (纸盒 #1) **And Allamation in the Hoston of The Hoston in The Hoston in The Hoston in The Hoston in The Ho** 

## ■ 后视图

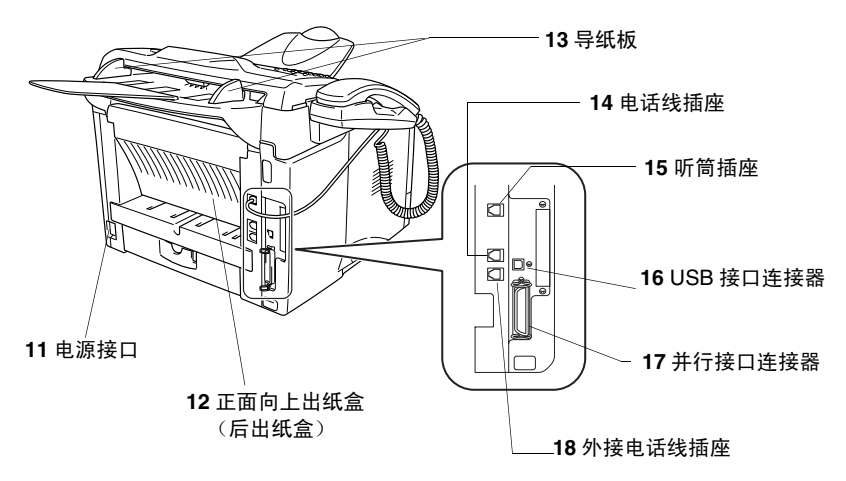

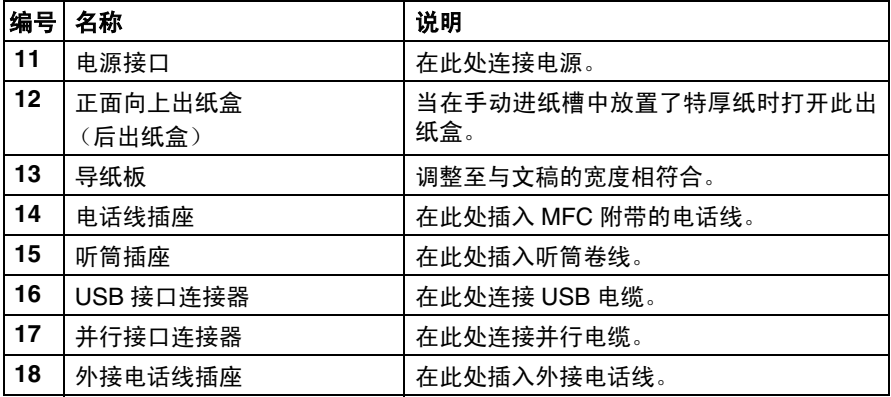

# <span id="page-16-0"></span>控制面板概述

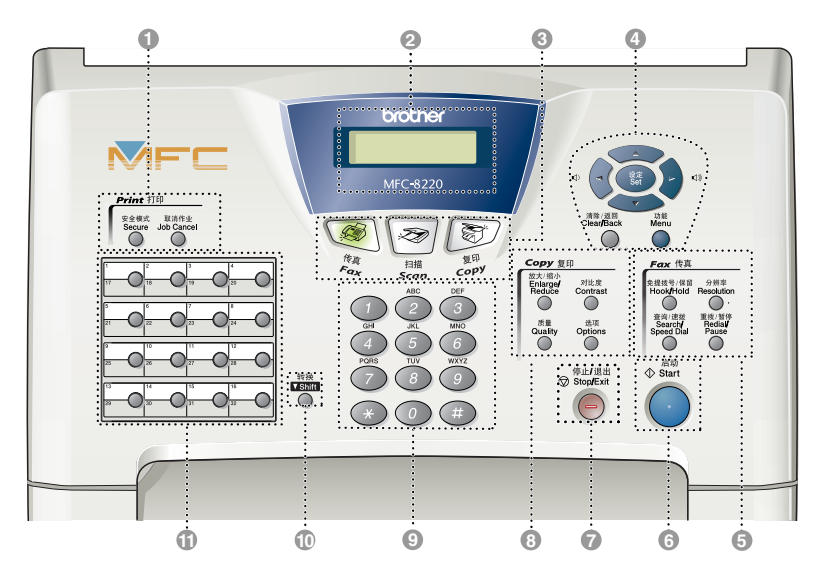

#### 1 打印键:

#### 安全模式

通过输入四位数密码,可将存储在 内存中的数据打印输出。

#### 取消作业

取消打印机内存中的数据。

#### 2 液晶显示屏

屏幕上显示的消息有助于设置和使 用 MFC。屏幕随 MFC 状态的不同 而更改颜色。

#### 3 模式键:

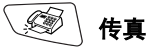

使您进入传真模式。

◎ 复印

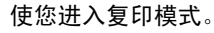

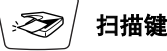

使您进入扫描模式。

(请参见随机光盘上的用户指南软 件)

#### 4 浏览键:

#### 功能

可访问功能菜单进行编程。

#### 设定

可将设置存储到 MFC 中。

#### 清除 **/** 返回

删除已输入的数据,或通过重复按 此键退出菜单。

□ 【或】 □

按键可向前或向后滚动以确认菜单 选项。

当使用扬声器、电话听筒或在传真 模式中振动时,您可以按这些键调 整其音量。

#### <br <<

按键可以浏览功能菜单和选项。 同时,在传真模式下,可用这些按 键按照数字顺序来查询已存储号码 的名称。

#### 5(传真和电话)键:

#### 免提拨号 **/** 保留

无需拿起听筒就可拨打电话和传真 号码。

可保留电话呼叫。

#### 分辨率

— 或 —

设定发送传真时的分辨率。

#### 查询 **/** 速拨

可查找存储在拨号内存中的号码。 同时,通过按 **#** 键及一个三位数的 号码,可拨打已存储的电话号码。

#### 重拨 **/** 暂停

重拨上一个拨叫的号码。也可在自 动拨号的号码中插入一个暂停。

# 6 启动

开始发送传真、进行复印或扫描。

7 <sup>® stopExt</sup>停止 / 退出

停止传真、复印或扫描操作或从菜 单退出。

8 复印键

(临时设置):

#### 放大 **/** 缩小

根据选定的比例缩小或放大复印。

#### 对比度

可复印一张比原稿更浅或更深的复 印件。

#### 质量

可为文稿类型选择复印质量。

选项

可快速简便的选择临时复印设置。

#### 9 拨号盘

使用这些按键来拨打电话或传真号 码,并可当作将信息输入 MFC 的键 盘。

在电话呼叫期间,可按 **#** 键,将拨号 模式临时从脉冲模式切换至音频模 式。

#### 0 转换

按住转换键可访问从17到32之间的 单拨号键。

#### **们 单拨号**

这 16 个键可使您方便的访问已存储 的 32 个电话号码。

# <span id="page-18-0"></span>背景灯颜色显示多功能一体机的状态

屏幕背景灯颜色随 MFC 不同的状态而更改颜色。

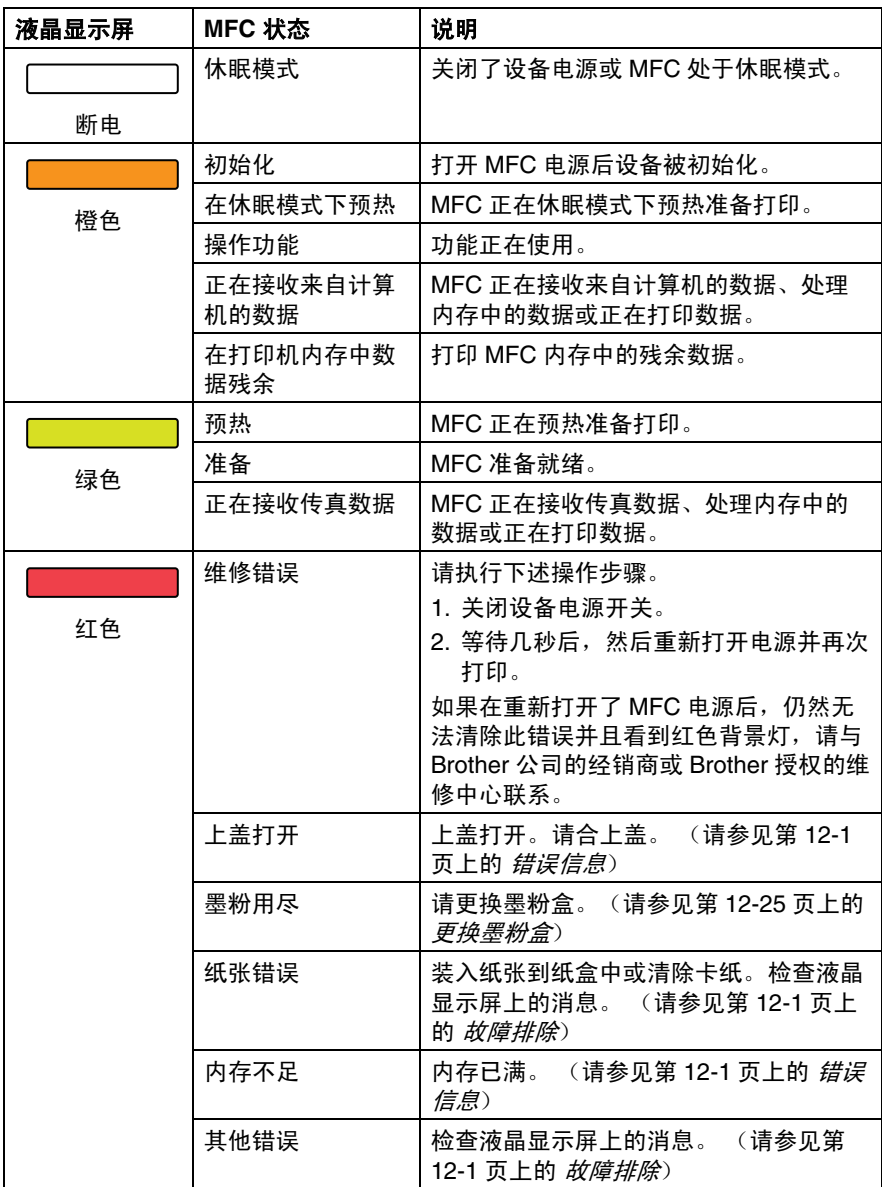

# <span id="page-19-0"></span>关于传真设备

## <span id="page-19-1"></span>传真音和握手

当某人正在发送一份传真时,MFC 将发出传真呼叫音(CNG 音频)。 这是一种柔和、间歇性 (以 4 秒为间隔)的哔哔声。当拨号并按启 动键后,便可听到此声音,在拨叫之后,此声音将持续约 60 秒。在 此期间,发送传真的设备必须与接收传真的设备进行"握手"或者连 接。

每次自动发送传真时,可通过电话线发送 CNG 音频。您将很快熟悉 每次在传真线路上应答电话时这些柔和的哔哔声,因此能够很容易就 区别是否在接收传真 。

接收传真时传真设备将发出传真接收音,这是一种尖锐的鸣叫声。接 收传真的鸣叫声大约会持续 40 秒,并且液晶显示屏上将显示出 Receiving (接收中)的信息。

如果将 MFC 设置成 Fax Only (仅传真)模式,则设备将用传真接 收音自动应答每个呼叫。即使对方挂断了电话, MFC 也将持续发出 唧唧声音约 40 秒,同时液晶显示屏上也显示出 Receiving (接收 中)的信息。要取消接收,可按停止 **/** 退出键。

传真 "握手"是在发送传真的传真设备的 CNG 音频和接收传真的传 真设备的 "哗哗声"的交迭声中进行的。这将会持续至少 2 到 4 秒 钟,因此传真设备可识别出每次传真是在发送还是接收。直到应答了 呼叫之后,握手才能够开始,并且在拨叫了传真号码后, CNG 音频 仅持续约 60 秒。因此,接收传真的传真设备能否及时应答此呼叫就 很重要。

当传真线路上有一个外接应答设备 (TAD) 时,外接应答设备将确 定在应答呼叫前的铃响次数。

因此应特别留意本章中关于连接外接应答设备的说明。([请参见](#page-22-0) 第 1-10 页上的 [连接外接应答设备](#page-22-0) *(TAD)*)

## <span id="page-20-0"></span>**ECM** (错误修正模式)

错误修正模式 (ECM) 是 MFC 检测传真传输完整性的一种有效方法。 如果在传真传输期间, MFC 检测到了错误,则传真设备将重新发送 此出错页面。只有在都具有 ECM 功能的传真设备之间发送传真时, ECM 才有效。如果 ECM 有效,则可在发送和接收传真时能不断地检 查传真的完整性。

要正常使用此项功能, MFC 必须拥有足够的内存。

# <span id="page-21-0"></span>连接 **MFC**

## <span id="page-21-1"></span>连接外接电话

您的 MFC 装有电话听筒, 可将它作为普通电话使用。但是, 也可在 MFC 上连接电话分机 (或电话应答设备)。

将电话线插入设备后面标有 EXT. 标记的插座中。

当使用此外接电话 (或外接应答设备 (TAD))时, 屏幕上将显示 Ext. Tel in Use (外接电话正在使用). 如果提起传真听筒, 警 报响起。若要切断外接电话并转到传真,按免提拨号 **/** 保留键。

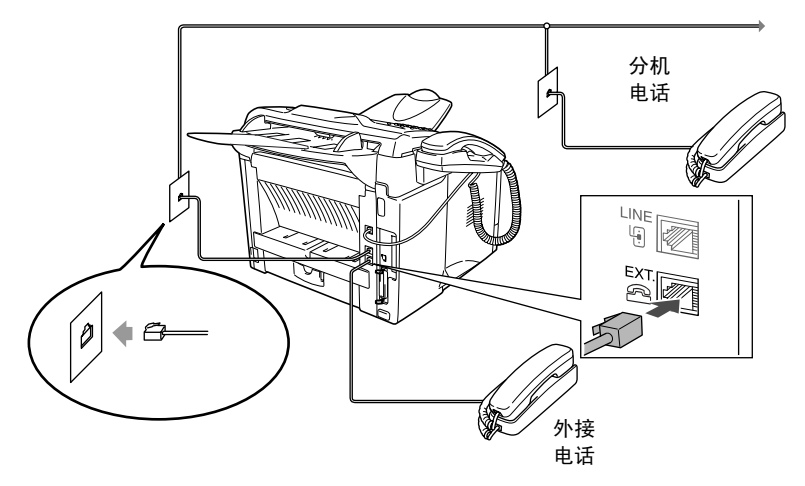

当使用此外接电话 (或外接应答设备 (TAD))时, 屏幕上显示 Ext. Tel In Use (外接电话正在使用)。

#### <span id="page-22-1"></span><span id="page-22-0"></span>顺序

可选择连接应答设备。然而,当外接应答设备与 MFC 在同一条电话 线路上时,外接应答设备将应答所有呼叫, MFC 可以识别传真呼叫 (CNG) 音。如果设备识别到呼叫为 CNG 音频,MFC 将接管此呼叫并 接收传真。如果设备未识别出 CNG 音频,MFC 使外接应答设备继续 播放先前录制的外出留言消息,以便呼叫方能够语音留言。

外接应答设备必须在电话铃响四声内应答 (建议设置为两声应答)。 直到外接应答设备应答了呼叫,MFC 才开始识别 CNG 音频,而铃响 四声,则只剩下 8-10 秒的 CNG 音频时间用于传真"握手"。要记录 外出留言,请务必按照本说明书中的步骤进行操作。如果铃响超过了 五声,我们不推荐在外接应答设备上使用"长途电话限制器"功能。

@∥ 如果未接收到所有传真,请缩短外接应答设备上振铃延迟设置。

如果您已订制了电话公司的特殊振铃服务:

只有当您向电话公司订制了特殊振铃服务,注册了 MFC 上特殊 振铃的类型及使用此号码作为传真号码后,才可将外接应答设 备连接到单独的墙上插座中。当已订制了电话公司的特殊振铃 服务后,推荐设置为外接应答设备上的四声铃响。

◎ 如果您未订制特殊振铃服务:

您必须将外接应答设备的插头插入 MFC 的 EXT. 插座中。如果 外接应答设备的插头已插入墙上的插座中, MFC 和外接应答设 备均将控制电话线路。(请参见下页上的插图)

◇ 请勿将别处的外接应答设备连接到同一电话线上 (除非您已订 制了特殊振铃服务)。

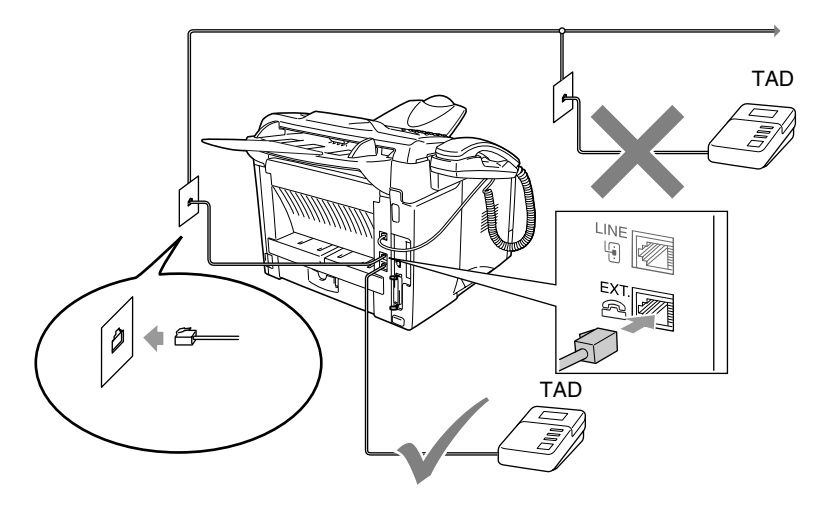

#### <span id="page-23-0"></span>连接

外接电话应答设备必须插入 MFC 后面标有 EXT. 的插孔中。如果将 电话应答设备插入墙上的插座中 (除非您正在使用特殊振铃服务), 否则 MFC 不能正常工作。

- *1* 将由墙上插座引出的电话线插入到 MFC 后面标有 LINE 标记的 插孔中。
- *2* 将由外接应答设备引出的电话线插入到 MFC 后面标有 EXT. 标 记的插孔中。(请确保将此电话线已连接到外接应答设备的电话 线插孔中,而不是电话插孔中)
- *3* 将外接应答设备设定为铃响四声或四声以下。(MFC的振铃延迟 设置不起作用)
- *4* 在外接应答设备上录制您的外出留言。
- *5* 将外接应答设备设定为应答呼叫。
- *6* 将接收模式设定为 External TAD (外接应答设备)。 (请参见第 5-1 页上的 *[选择接收模式](#page-61-3)*)

## <span id="page-24-0"></span>在外接应答设备上录制外出留言 **(OGM)**

录制此留言时定时是非常重要的。可将外出留言设置为手动接收传 真和自动接收传真均可。

- *1* 在留言开始时,可设置 5 秒钟的静音。(这可使 MFC 在传真 CNG 音结束之前,设备有时间识别出自动发送的传真 CNG 音频)
- *2* 将您的留言限制在 20 秒内。
- *3* 将您的远程激活代码告知发送手动传真方以结束20秒钟的留言。 例如:

"*听到提示音后,请留言或按¥ 51 和启动*键来发送传真。"

 $\mathcal{O}_k$  由于 MFC 无法从共振或嘈杂的声音中识别出传真音, 我们推荐 在录制外出留言开始之前设置 5 秒钟的静音,。您可以尝试忽略 此暂停,但如果忽略了此暂停,一旦 MFC 出现接收故障,则必 须重新录制外出留言以包括此 5 秒钟的静音。

## <span id="page-24-1"></span>电话线路上的自定义功能

如果在电话线路上存在语音邮件、呼叫等待、呼叫等待 / 来电显示、 RingMaster、信息库、应答服务、警报系统或其他自定义功能,这可 能会导致 MFC 操作故障。[\(请参见第](#page-137-1) 12-11 页上的 *MFC* 常见问题)

<span id="page-25-0"></span>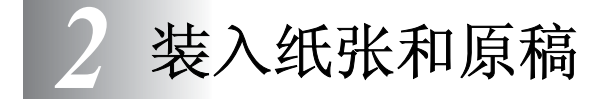

# <span id="page-25-1"></span>关于纸张

## <span id="page-25-2"></span>适用于各个纸盒的纸张规格

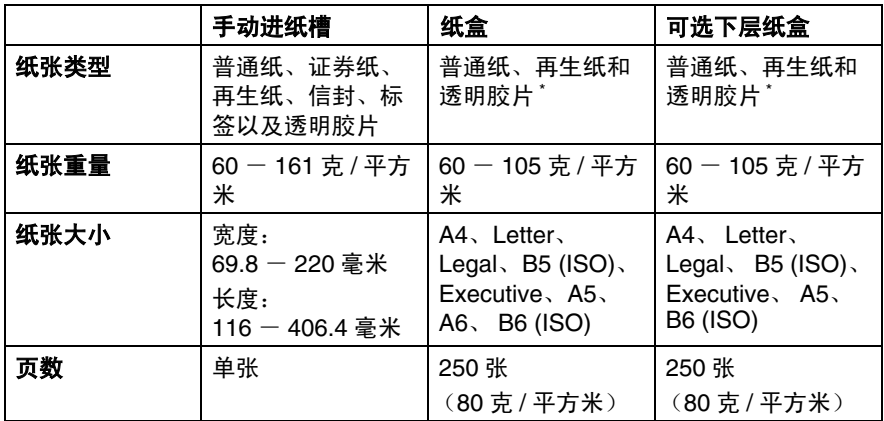

\* 最多 10 张透明胶片

在透明胶片上打印时,在胶片排出多功能一体机后,请及时从 正面向下出纸盒中取走每张胶片。

## <span id="page-26-0"></span>推荐使用的纸张

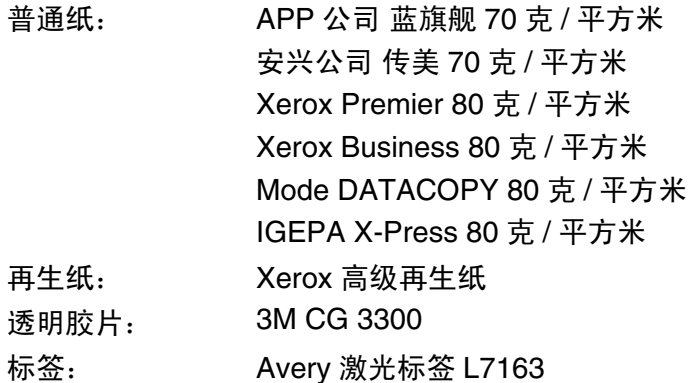

- 在大批量购买纸张之前,请用少量的纸进行打印测试以确保所购 买的纸张适合于本多功能一体机。
- 请使用普通复印纸。
- 请使用重量在 70 90 克 / 平方米之间的纸张。
- 请使用中性纸。请勿使用酸性或碱性纸。
- 使用长丝流纸张。
- 使用湿度大约为 5% 的纸张。

#### 注意

请勿使用喷墨打印纸。否则,可能会导致卡纸和损坏多功能一体机。 ●◇ 输出质量与纸张类型和纸张品牌有关。

## <span id="page-27-0"></span>选择可接受的纸张

建议在大批量购买纸张之前,请在 MFC 上进行纸张 (特别是特定 大小和类型的纸张)打印测试。

■ 避免使用部分使用过的标签纸, 否则将损坏多功能一体机。

■ 避免使用涂层纸,如乙烯基涂层纸。

■ 避免使用预打印或非常粗糙的纸张,或有浮凸信头的纸张。

要获得最佳打印质量,请使用推荐的纸张类型 (特别是对于普通纸 和透明胶片)。有关纸张规格的详细信息,请与您当地的 Brother 授 权销售商或 MFC 购买处联系。

■ 请使用为*激光* 打印机专门设计的标签或透明胶片。

■ 要获得最佳的打印质量,推荐使用长丝流纸张。

■ 如果您正使用特殊纸张并且出现了纸盒进纸故障,请尝试使用手 动进纸槽进纸。

■ MFC 可使用再生纸。

## <span id="page-27-1"></span>如何装入纸张

## <span id="page-27-2"></span>将纸张或其它介质装入纸盒中

*1* 将纸盒完全从 MFC 中抽出。

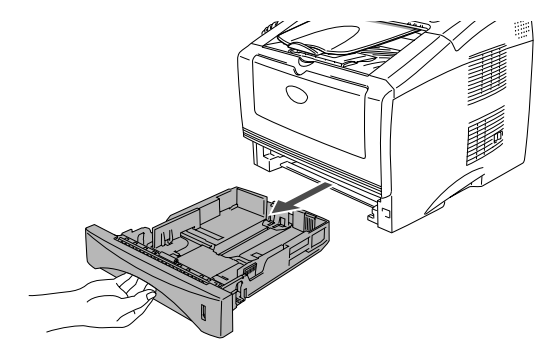

*2* 按住导纸板释放杆同时,滑动调节器调整至纸张大小。 检查导纸板是否正确地位于滑槽中。

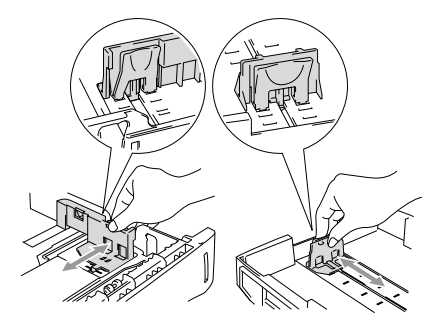

<mark>《</mark>》对于 Legal 大小的纸张,按通用导纸板释放按钮,并向外拉出 纸盒的后部。

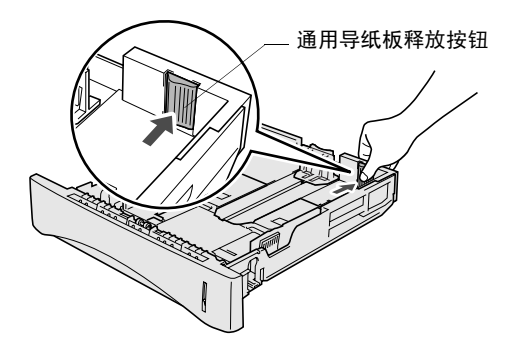

- *3* 展开堆叠的纸张以避免卡纸和进纸错误。
- *4* 将纸张装入纸盒。

检查纸盒中的纸张是否平整并位于最大限量标记之下,以及导 纸板是否与接触到了纸张两边。

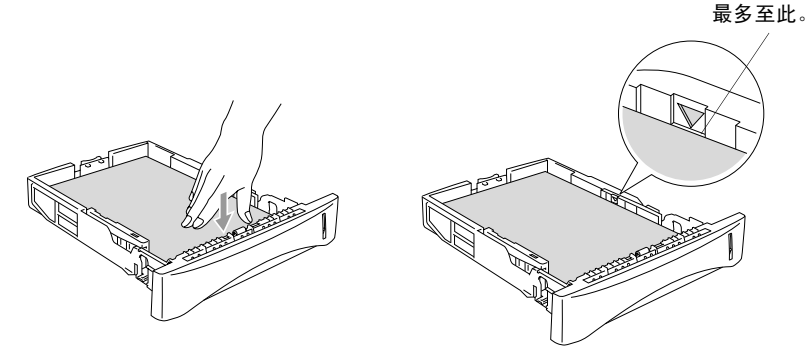

*5* 将纸盒装入 MFC 中,并在使用 MFC 之前展开托纸板。

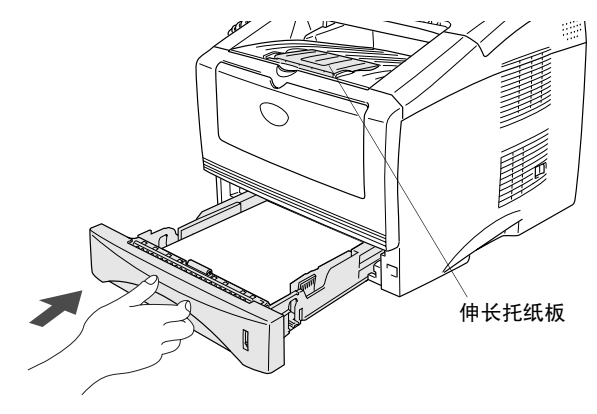

- 2 将纸张装入纸盒时, 请记住以下几点:
	- 纸张打印面必须朝下。
	- 将纸张以最前端边缘 (纸张顶部) 先进入的方式轻轻放入纸 盒。
	- 要在 Legal 大小的纸张上复印或接收传真, 请展开伸长托纸 板。

## <span id="page-30-0"></span>将纸张或其它介质装入手动进纸槽中

当打印信封和标签时,应仅使用手动进纸槽。

*1* 打开手动进纸槽。滑动导纸板调整至纸张大小。

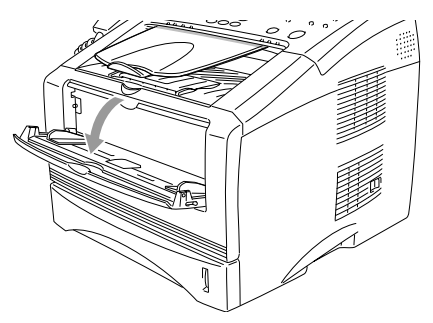

*2* 用双手将纸张放入手动进纸槽直到纸张的前端碰到进纸辊,然后 托住纸张直到 MFC 自动将纸张卷入一小部分,然后手松开让纸 张自动进入设备中。

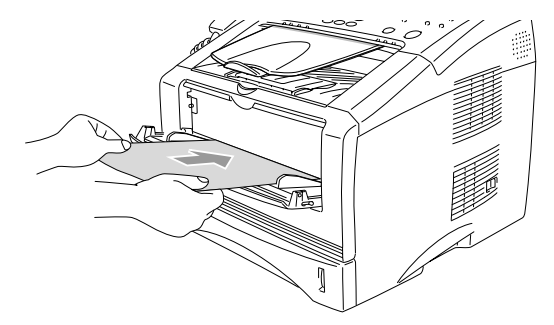

当将纸张放入到手动进纸槽时,请记住以下几点:

- 打印面必须朝上。
- 将纸张以最前端边缘 (纸张顶部)先进入的方式轻轻放入纸 盒。
- 确保纸张平直进入并位于手动进纸槽中的正确位置。否则, 可能不能正确进纸,从而导致打印输出倾斜或卡纸。
- 从手动讲纸槽讲纸时, 一次只放入一张纸或一个信封, 否则 将导致卡纸。

## <span id="page-32-0"></span>使用自动进稿器 **(ADF)**

可从自动进稿器发送传真,进行复印和扫描。

- 确信用墨水书写的文稿已完全干了。
- 传真的文稿大小必须限定在148-216毫米宽、100-356毫米长 的范围内。
- 确信将文稿**正面朝下, 以顶部先进入**的方式放入设备中。
- 调整导纸板至文稿的宽度。

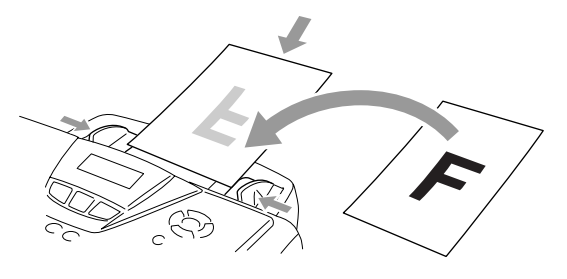

- 自动进稿器最多可盛放 30 页文稿, 进纸时, 以每次一张的方式进 纸。使用标准 (75 克 / 平方米) 的纸张。
- 将文稿装入自动进纸器前, 使其成扇形堆叠 (总是在将文稿装入 自动进稿器之前将其充分散开)然后如下所示将纸张错开装入自 动进稿器。

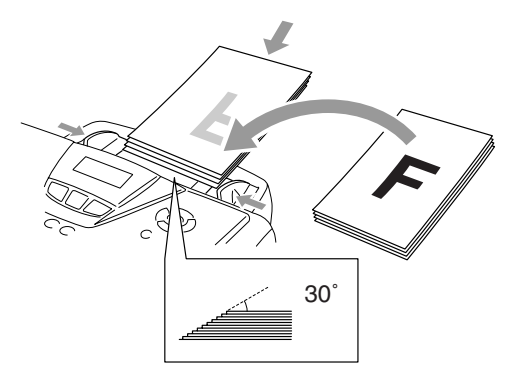

- ◯ <mark>请勿</mark>使用卷曲、皱褶、折痕、裂开、有钉书钉、回形针、粘有 胶水或粘有胶带的纸张。请勿使用纸板、新闻纸或丝织品。
- 请勿在复印时抽出文稿。

<span id="page-34-0"></span>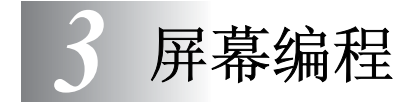

# <span id="page-34-1"></span>界面友好的程序设计

我们设计了使用浏览键进行屏幕提示的功能 , 以便您更轻松地使用 MFC。界面友好的程序设计有助于您充分掌握MFC的所有菜单选项。 由于可以在液晶显示屏的提示下进行操作,因此,我们设计了逐步的 屏幕提示,以帮助您更好地设定 MFC。您只需按照屏幕上的提示进 行操作,便能完成菜单选项和程序设定选项的设置。

## <span id="page-34-2"></span>菜单表

即使没有本用户说明书,您仍然可以大致地设定 MFC。但是为了帮助 您了解 MFC 设定中的菜单选项和程序设定选项,请使用第 [3-4](#page-37-0) 页上的 菜单表。

@∥可按功能键,然后按菜单编号键设定 MFC。

例如: 要把 Fax Resolution (传真分辨率)设置为 Fine (精细),请:

按功能键, 然后按数字 2, 2, 2和→或→键选择 Fine (精细)。

然后按设定键。

## <span id="page-34-3"></span>内存存储

因为菜单设置已永久地存储在设备中,因此,即使出现停电故障,菜 单设置也不会丢失。但是将丢失临时设置(如国际模式等)。您可能 需要重新设置日期和时间。

<span id="page-35-0"></span>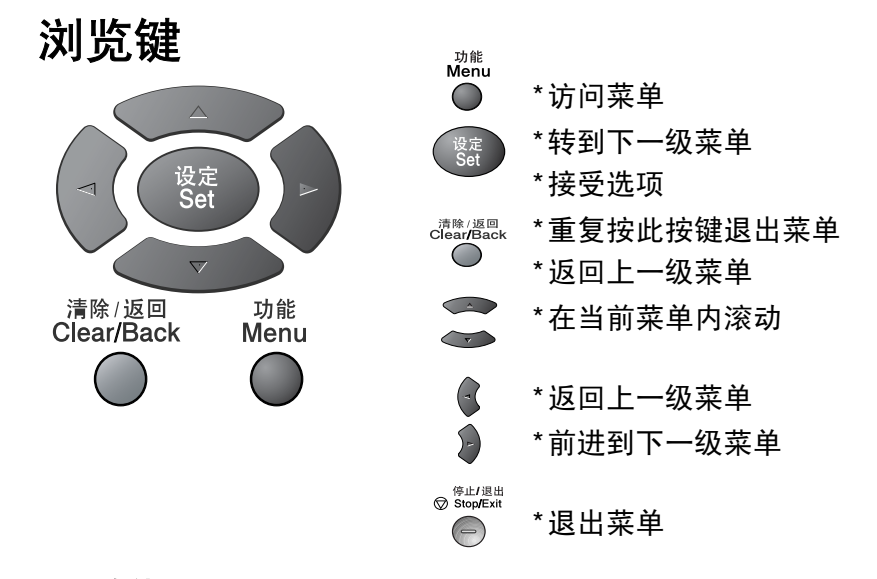

可按功能键进入菜单模式。 当进入菜单后,屏幕上将滚动显示: 按 **1** 进入常规设置菜单 — 或 — 按 **2** 进入传真菜单 — 或 — 按 **3** 进入复印菜单 — 或 — 按 **4** 进入打印机菜单

- 或 —
- 按 **5** 进入打印报告菜单
- 或 —
- 按 **6** 进入局域网菜单

(仅当安装有可选局域网网卡(NC-9100h) 时可用)

— 或 —

按 **0** 进入初始设置菜单

— 或 —

可按方向箭头 → 或 → 快速在各级菜 单间滚动。

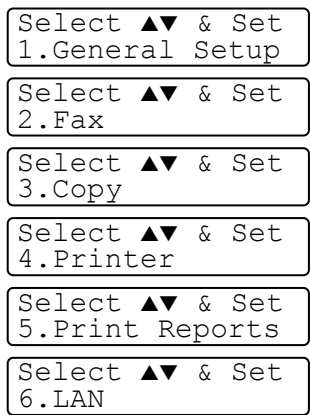

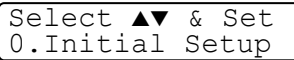
然后当需要的选项出现在屏幕上时,按**设定**键确定选项。

屏幕上将显示下一级菜单。

按 → 或 → 键滚动到下一个菜单选项。

然后按设定键。

当完成了一个选项的设定后,屏幕上将显示 Accepted (已接受)的 消息。

2 如果错过了需要的选项又想要回到此选项,可用 → 键来往回 滚动。

带有" \*"标识的选项为当前选项。

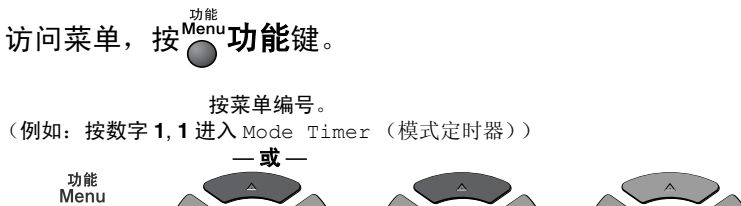

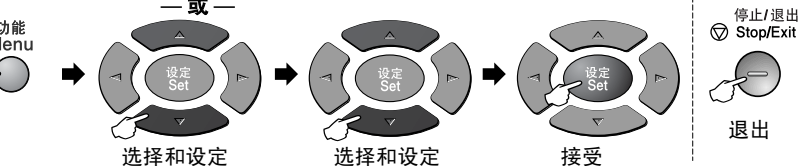

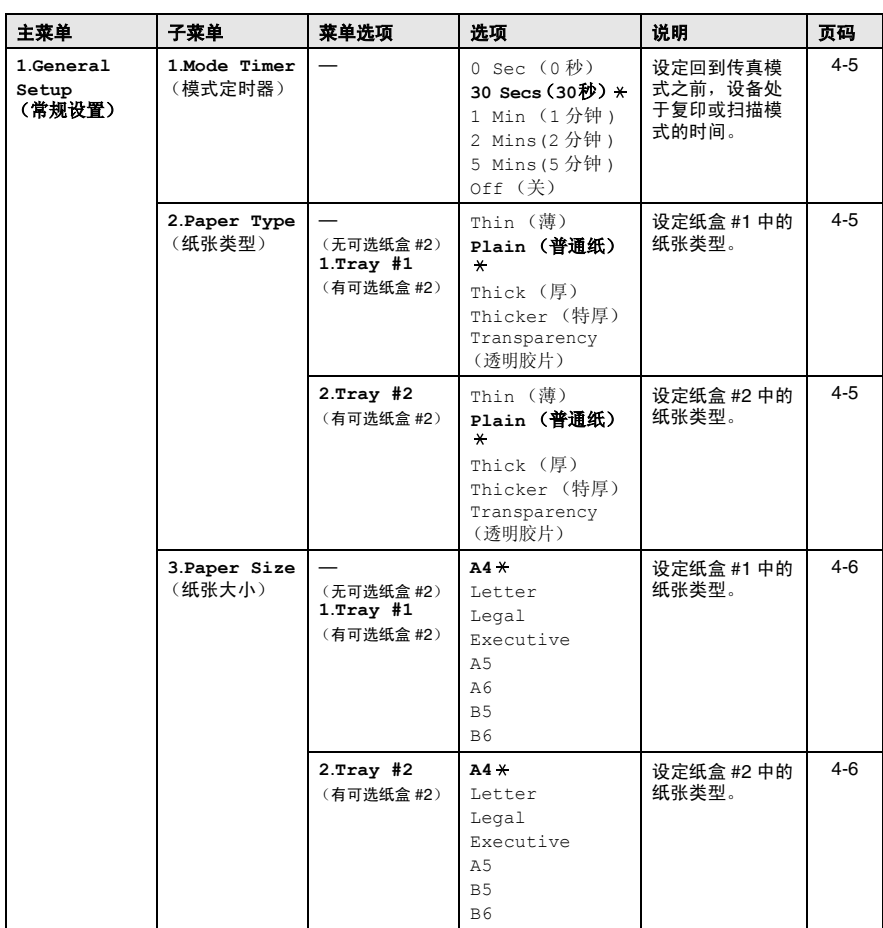

<mark>《</mark>学带" \* "并加粗显示的为默认值设置。

屏幕编程 **3 - 4**

# 访问菜单,按<mark>《功能</mark>键。

按菜单编号。 (例如:按数字 **1**, **1** 进入 Mode Timer (模式定时器)) — 或 —

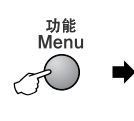

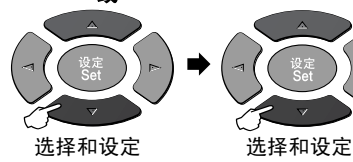

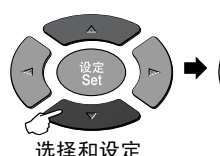

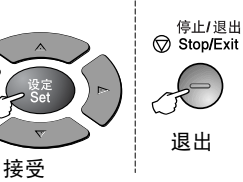

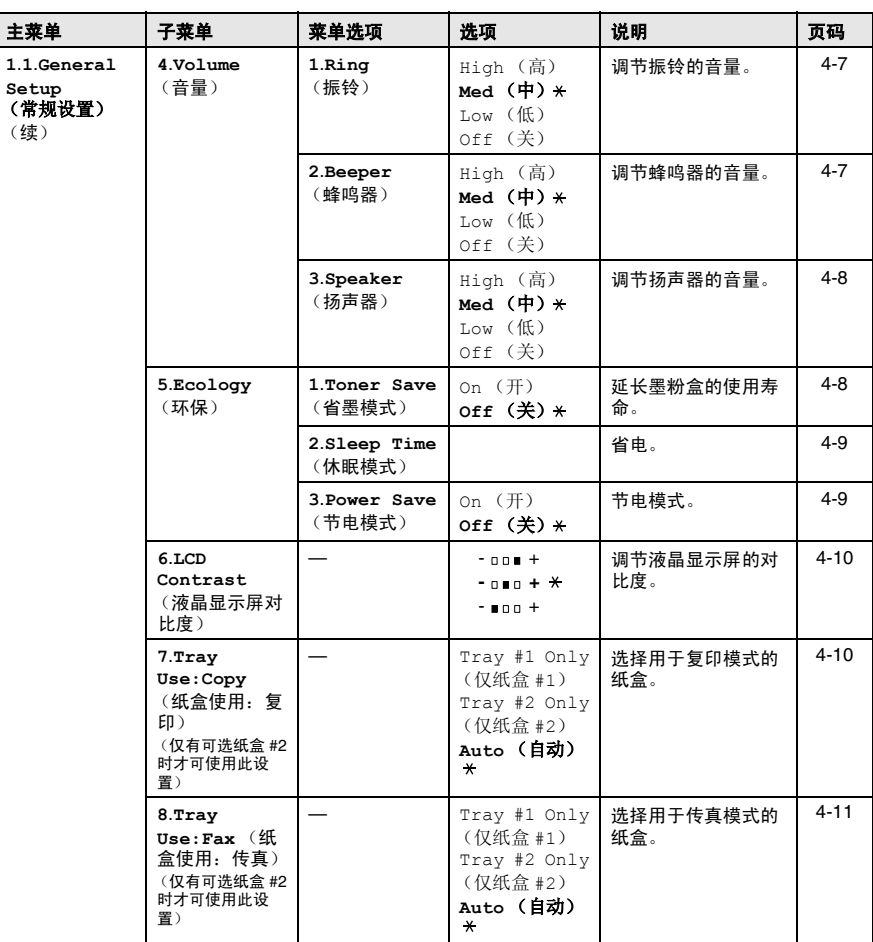

带 " "并加粗显示的为默认值设置。

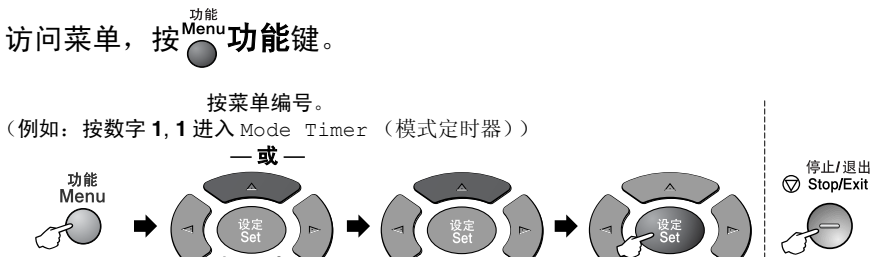

退出

选择和设定 选择和设定

接受

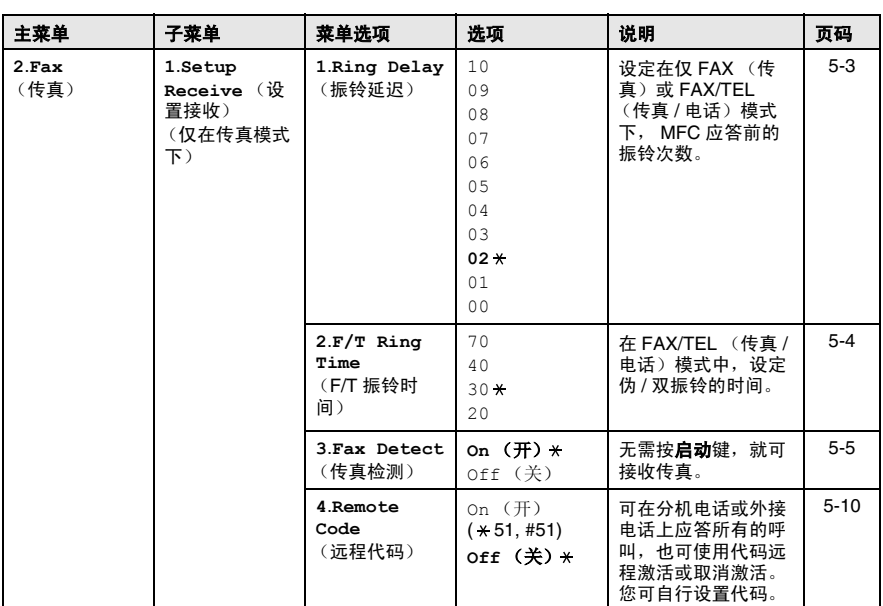

带 " "并加粗显示的为默认值设置。

# 访问菜单,按<mark>《功能</mark>键。

按菜单编号。 (例如:按数字 **1**, **1** 进入 Mode Timer (模式定时器)) — 或 —

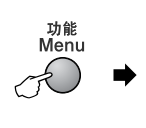

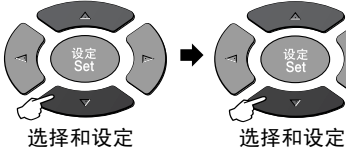

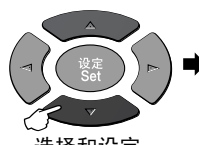

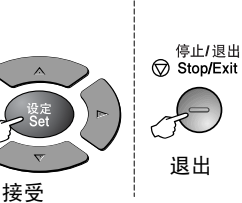

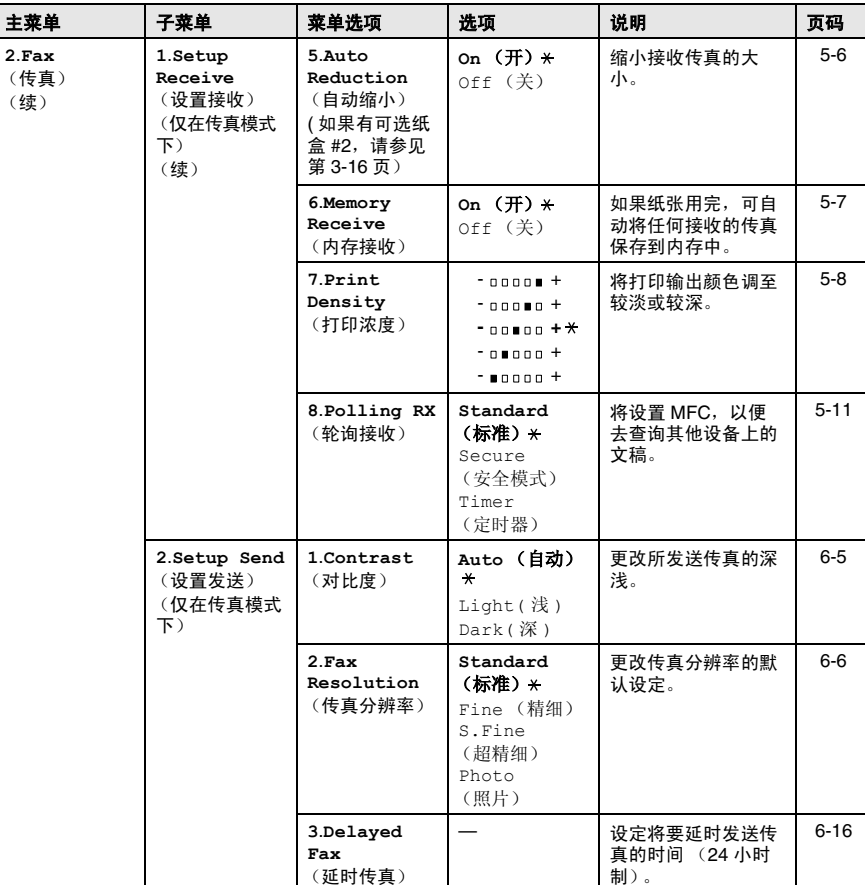

带 " "并加粗显示的为默认值设置。

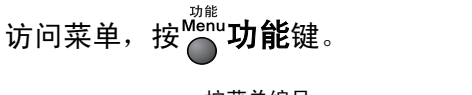

按菜单编号。 (例如:按数字 **1**, **1** 进入 Mode Timer (模式定时器)) — 或 —

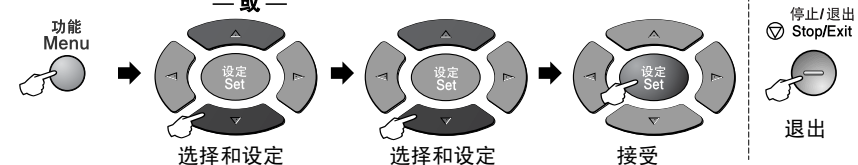

主菜单 |子菜单 |菜单选项 ) |页码 **2**.**Fax**  (传真) (续) **2**.**Setup Send** (设置发送) (续) (仅在传真模式  $\overline{F}$ **4**.**Batch TX** (批量发送) On (开) **Off** (关) 将所有延时传真一次 性地同时发送到同一 传真号码上。 [6-17](#page-90-0) **5**.**Real Time TX** (实时发送)  $off$  (关)  $*$ On (开) Next Fax Only (仅对于下一传 真) 可不占用内存而直接 发送传真。 [6-8](#page-81-0) **6**.**Polled TX** (轮询发送) **Standard** (标准) 安全模式 设置 MFC, 以便其他 传真机查询MFC上的 文稿。 [6-17](#page-90-1) **7**.**Coverpg Setup** (传真封面设 置) Next Fax Only (仅对于下一传 真) On (开) **Off** (关) (打印样例) 自动发送一张已编制 的封面。 [6-10](#page-83-0) **8**.**Coverpage Note** (传真封面注 释) — 为传真封面设置一个 自定义注释。 [6-11](#page-84-0) **9**.**Overseas Mode** (国际模式) On (开) **Off** (关) 针对国际传输进行调 整,这有时可能会导 致故障。 [6-15](#page-88-0) **3**.**Set Quick-Dial** (设定速拨) **1**.**One-Touch Dial** (单拨号) 将呼叫号码存储在单 拔号中,按一个键 (和启动键)便可拨 打所需号码。 [7-1](#page-94-0) **2**.**Speed-Dial** (速拨) — 【将呼叫号码存储在速 拨号中,按几个键 (和启动键)便可拨 打所需号码。 [7-3](#page-96-0)

。<br>*《*《带 " <del>×</del> " 并加粗显示的为默认值设置。

# 访问菜单,按<mark>《功能</mark>键。

按菜单编号。 (例如:按数字 **1**, **1** 进入 Mode Timer (模式定时器))  $-$ 或 $-$ 

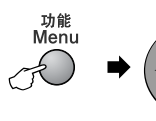

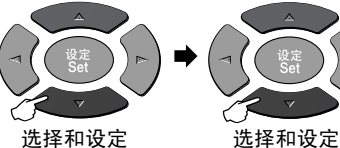

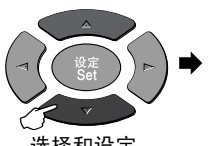

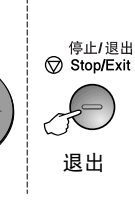

接受

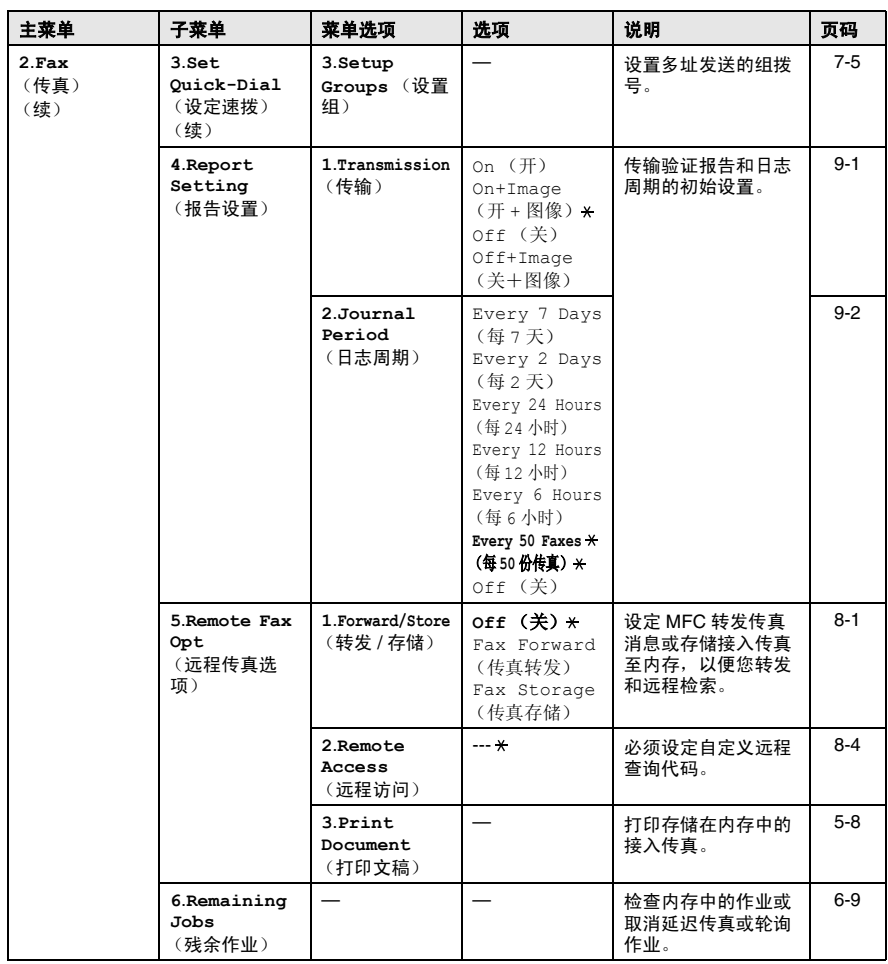

 $\mathcal{O}'$ 带" $\star$ "并加粗显示的为默认值设置。

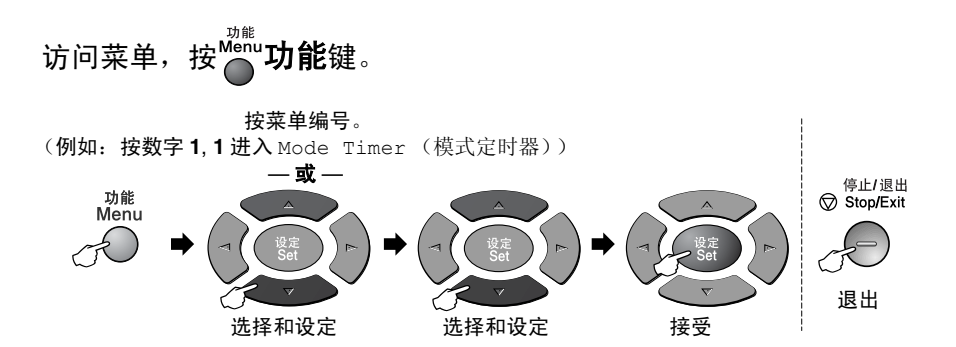

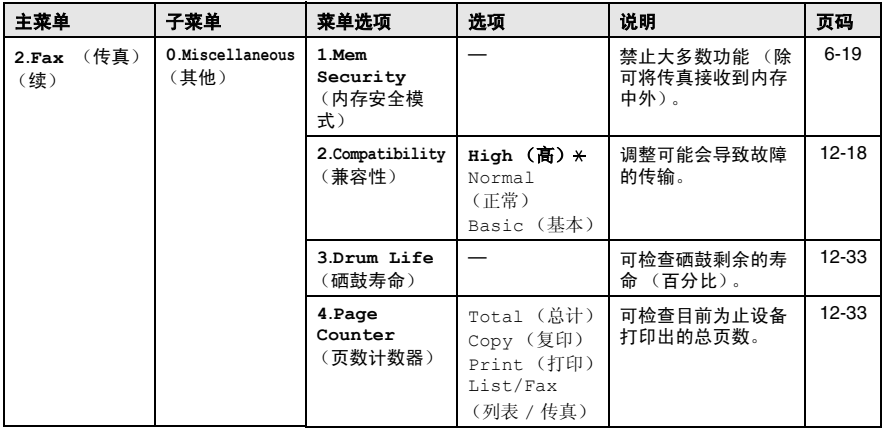

**《 带 " \* " 并加粗显示的为默认值设置。** 

## 访问菜单,按<mark>《</mark>功能键。

按菜单编号。 (例如:按数字 **1**, **1** 进入 Mode Timer (模式定时器))

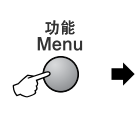

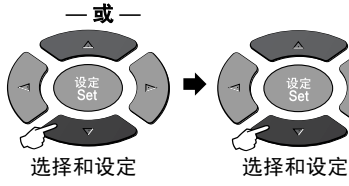

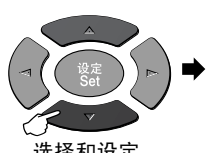

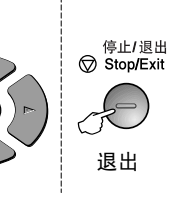

接受

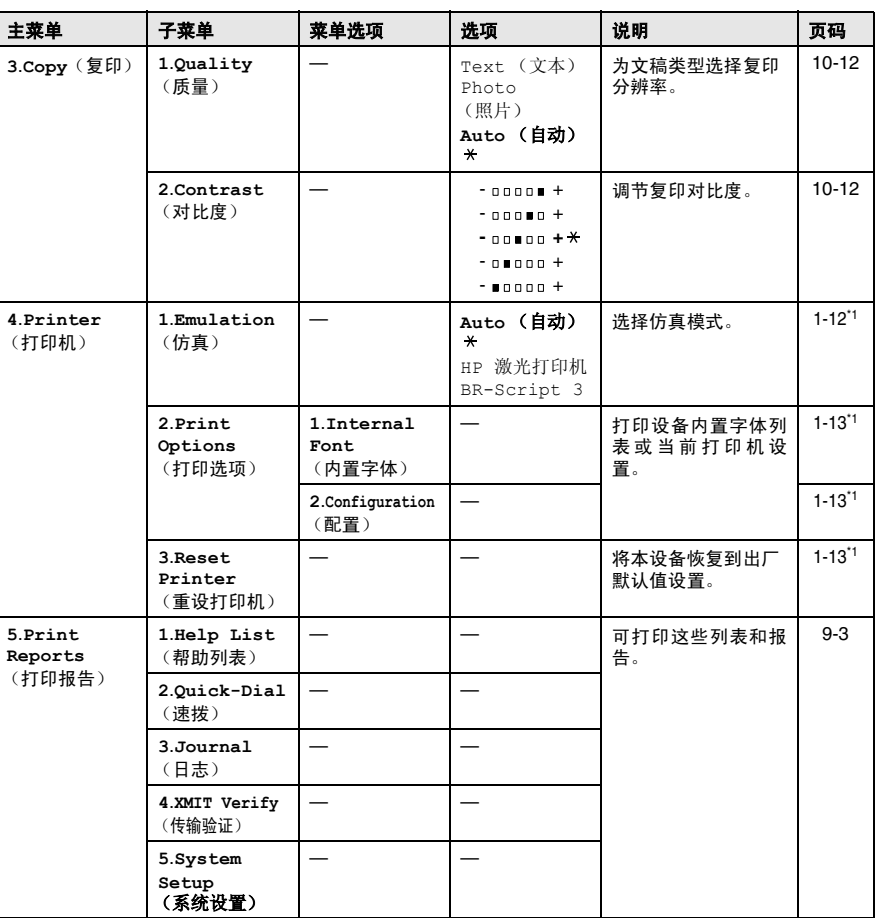

E 带 " <del>x</del> " 并加粗显示的为默认值设置。

■ \*1 请参见随机光盘中的用户指南软件。

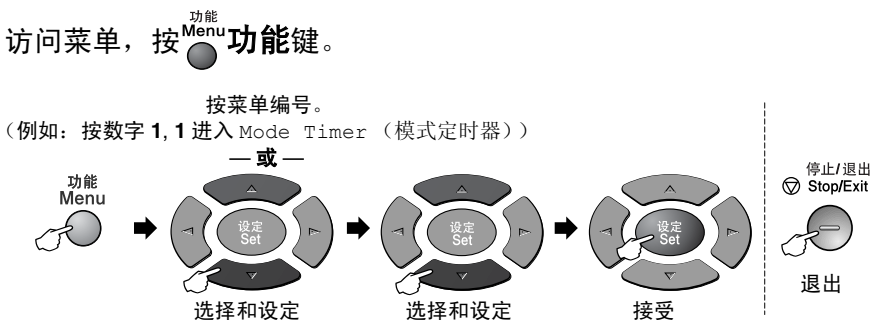

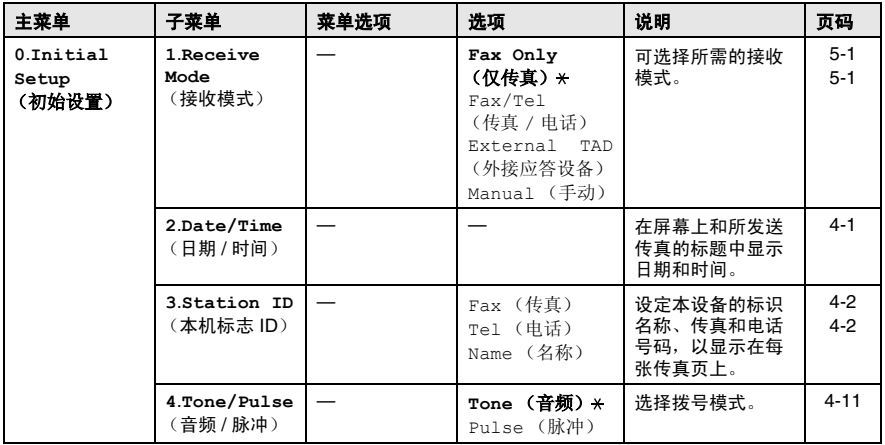

 $\mathcal{O}'$ 带"  $\star$  "并加粗显示的为默认值设置。

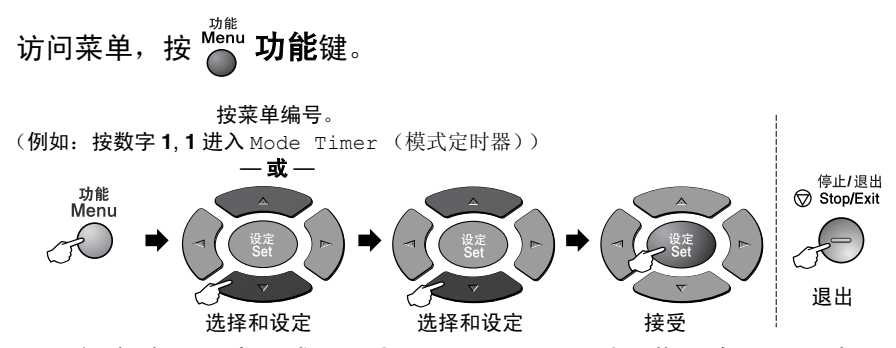

如安装了可选局域网网卡 (NC-9100h), 则屏幕上将显示下述局 域网菜单。

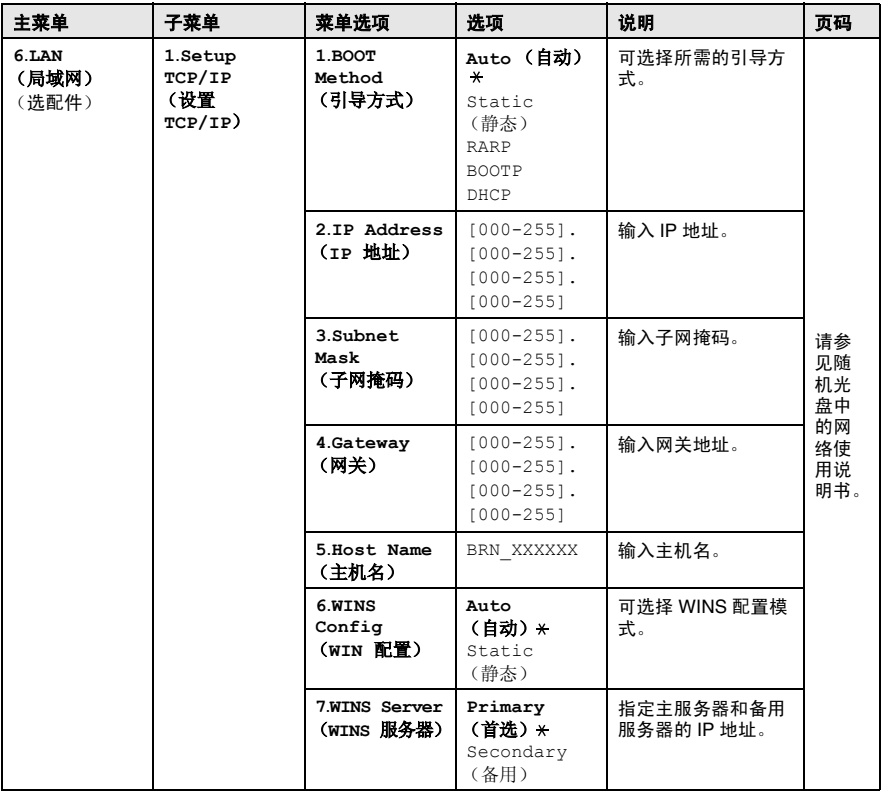

**《 带 " \* " 并加粗显示的为默认值设置。** 

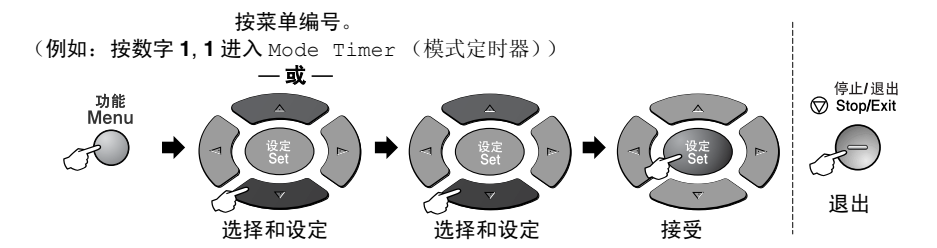

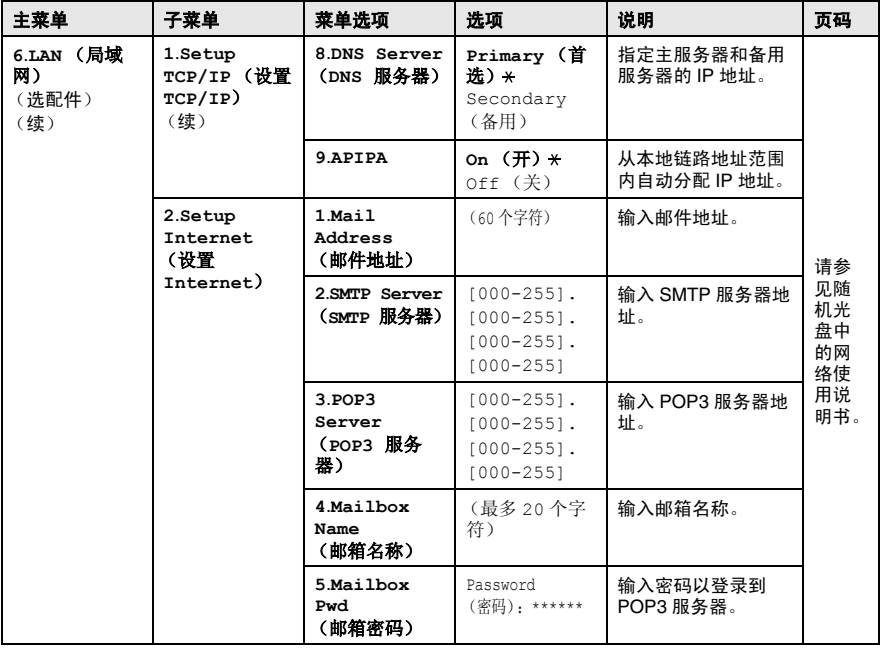

 $\operatorname{\textcircled{F}}\nolimits^{\#}$   $\operatorname{\textcircled{F}}\nolimits^{\#}$   $\operatorname{\textcircled{F}}\nolimits^{\#}$   $\operatorname{\textcircled{F}}\nolimits^{\#}$   $\operatorname{\textcircled{F}}\nolimits^{\#}$ 

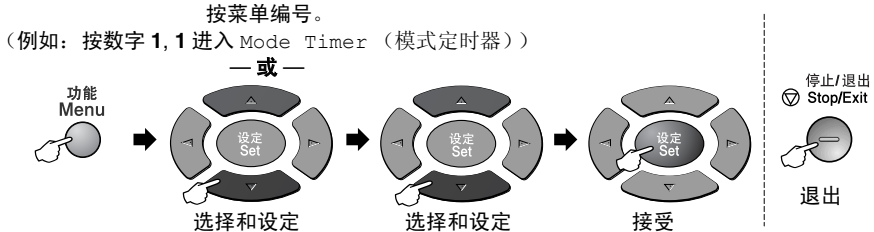

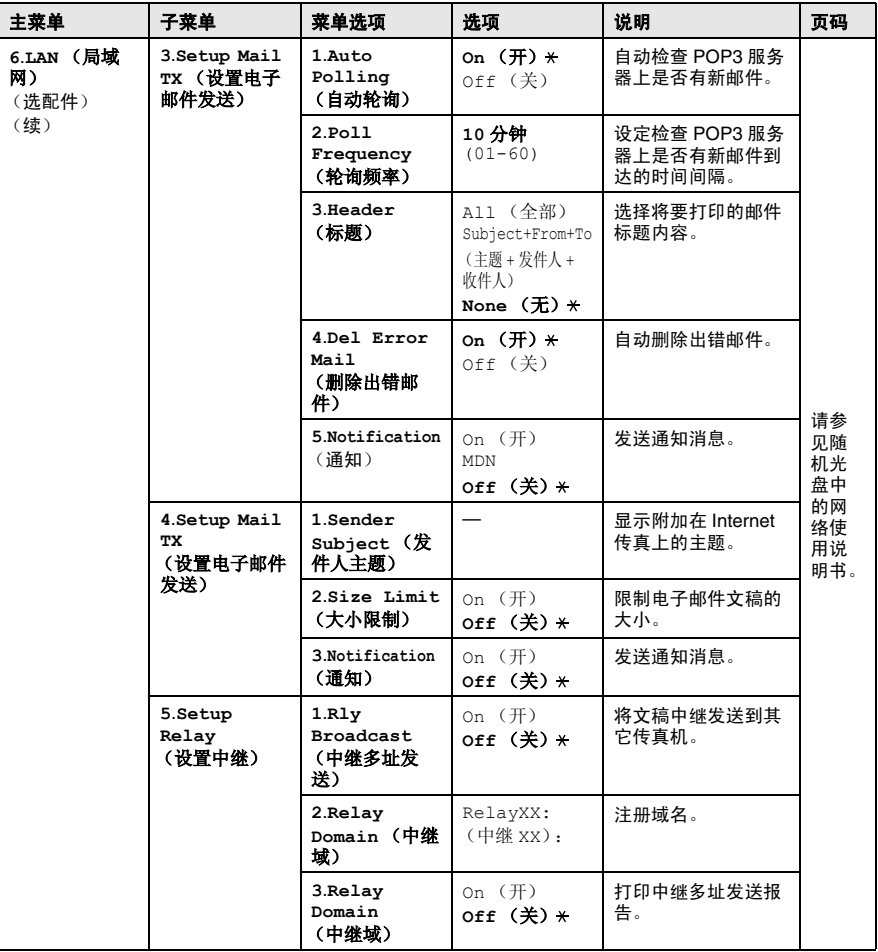

 $\operatorname{\textcircled{F}}\nolimits^{\#}$   $\operatorname{\textcircled{F}}\nolimits^{\#}$   $\operatorname{\textcircled{F}}\nolimits^{\#}$   $\operatorname{\textcircled{F}}\nolimits^{\#}$  ,  $\operatorname{\textcircled{F}}\nolimits^{\#}$  ,  $\operatorname{\textcircled{F}}\nolimits^{\#}$  ,  $\operatorname{\textcircled{F}}\nolimits^{\#}$  ,  $\operatorname{\textcircled{F}}\nolimits^{\#}$  ,  $\operatorname{\textcircled{F}}\nolimits^{\#}$  ,  $\operatorname{\textcircled{F}}\nolimits^{\#}$ 

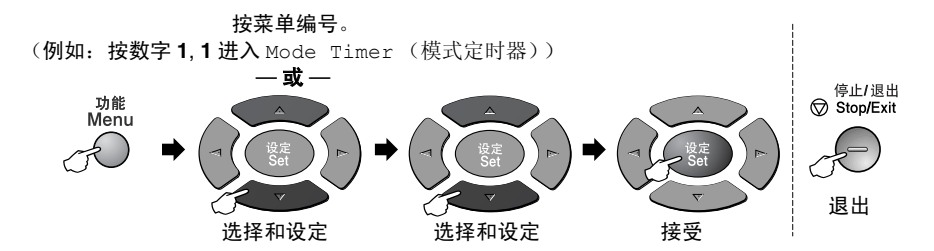

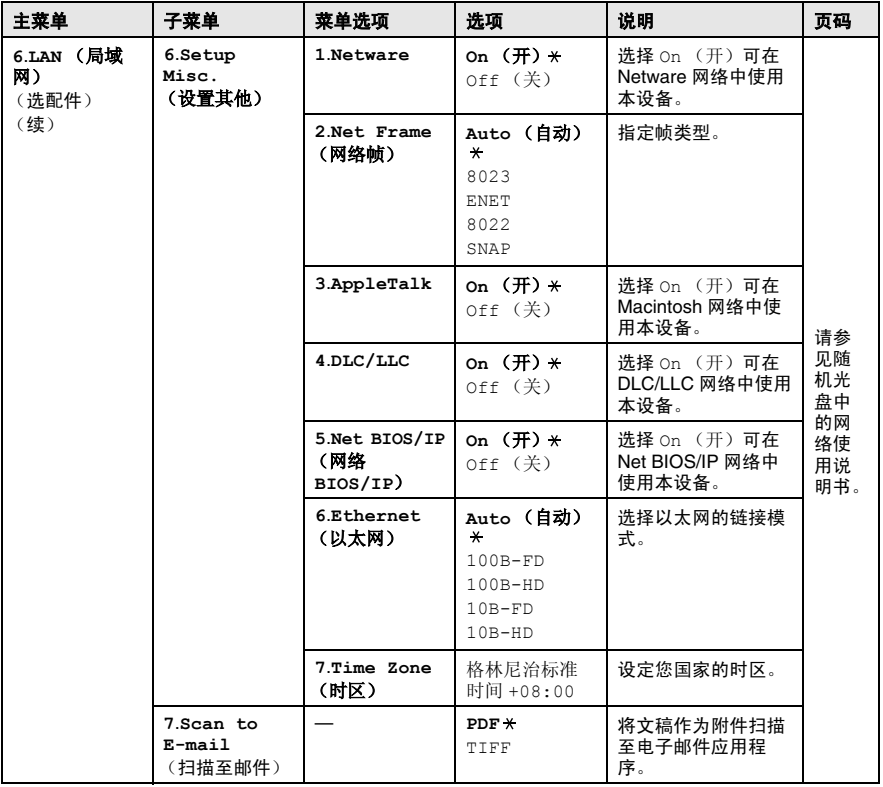

<span id="page-49-0"></span>(有可选纸盒 #2)

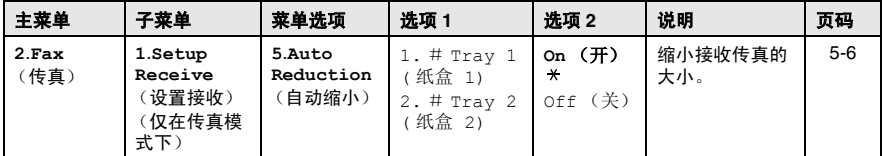

 $\operatorname{\textcircled{F}}\nolimits^{\#}$   $\stackrel{..}{\#}$   $\stackrel{..}{$ 

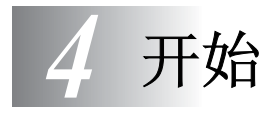

## 初始设置

## 设定日期和时间

MFC 可显示日期和时间,如果设置了本机标志 ID, 则日期和时间将 会打印在每个发出的传真页上。如果出现停电故障,则需要重置日 期和时间。但不会影响到其他所有的设置。

*1* 按功能键,然后按数字 **0**, **2**。

*2* 输入代表年份的最后两个数字。

<span id="page-50-0"></span>Initial Setup 2.Date/Time

- 然后按**设定**键。 *3* 输入代表月份的两个数字。
	- 然后按**设定**键。

(例如:输入 09 代表 9 月,输入 10 代表 10 月)

*4* 输入代表日期的两个数字。 然后按**设定**键。

(例如:输入 06 代表 6 号)

*5* 按 24 小时制输入时间。

然后按设定键。

(例如:输入 15:25 表示下午 3 点 25 分)

*6* 按停止 **/** 退出键。

只要 MFC 处于待机模式下, 液晶屏幕上将显示日期和时间。

## <span id="page-51-1"></span>设置本机标志 **ID**

在此设置中,可储存您的姓名或公司名称和传真号码,这些信息将 会打印在所有发出的传真页上。

很重要的一点是传真和电话号码必须按国际标准格式输入,即与以 下的顺序严格一致:

- "+" (加号) 字符 (按 \* 键)
- 国家代码
- 本地区号减去开头的"0"
- 一个空格
- 本地电话号码,可加空格以适当增加可读性。
	- 1 按功能键, 然后按数字 0.3。
	- *2* 输入传真号码 (最多 20 个数字)。 然后按设定键。

<span id="page-51-0"></span>Initial Setup 3.Station ID

*3* 输入电话号码 (最多 20 个数字)。 然后按设定键。

(如果电话号码与传真号码相同,则应再次输入相同的数字)

- 所输入的电话号码将仅用于打印在传真封面上。 [\(请参见第](#page-83-0) 6-10 页上的[编制电子传真封面](#page-83-0))
	- 不能输入连字符。

#### *4* 使用拨号盘来输入姓名 (最多 20 个字符)。 然后按**设定**键。

( [请参见第](#page-52-0) 4-3 页上的*输入文本*)

*5* 按停止 **/** 退出键。

屏幕上将显示日期和时间。

如果已设定了本机标志 ID,则液晶显示屏上提示按 数字 **1** 进行 更改,或按数字 **2** 不做更改而退出。

#### <span id="page-52-0"></span>输入文本

当设置某些菜单选项时,如本机标志 ID,需要在 MFC 中输入文本 信息。大多数号码按键的上面印有三或四个字母。对于 **0**, **#** 和 等 按键,其上面未印有其它字母,因为已将它们用于特殊字符。 通过重复按适当的数字按键,便可输入想输入的字符。

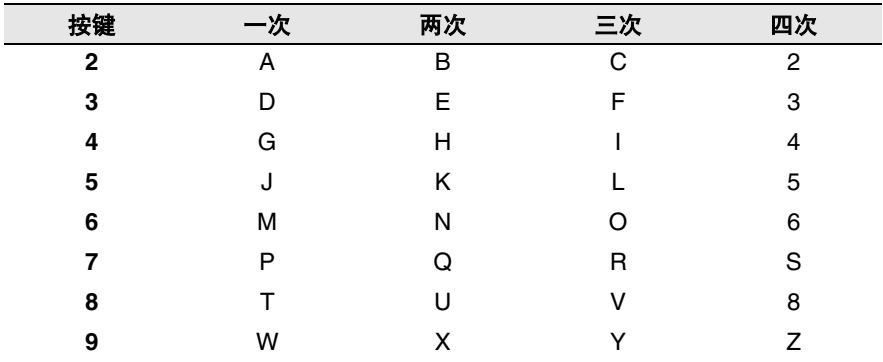

#### 插入空格

要在传真号码中插入空格,在号码之间按一次 增键。要在名称中插 入空格, 在字符之间按两次 增。

#### 错误更正

如果输入了一个错误字母并想更正它,请按 键将光标移动到错误 字母的下面。然后按清除**/**返回键。将删除光标所在位置上的字母。 然后请重新输入正确的字符。

#### 重复字母

如果要输入与前一个字符相同的字符,再次按键之前按 增向右移 动光标即可。

#### 特殊字符和符号

按 \*, # 或 0, 再按 或 2键移动光标到所需的特殊字符或符号下。 然后按**设定**键进行选择。

- 按 <del>X</del> 用于 (空格) !" # \$ % & ' ( ) <del>× +, . /</del> €
- 按 # 用于 : ; < = > ? @ [ ] ^ \_
- 按 **0** 用于 Ä Ë Ö Ü À Ç È É 0

## 常规设置

### <span id="page-54-0"></span>设置模式定时器

MFC 控制面板上有三个临时模式键:传真、复印和扫描。在上次复 印或扫描操作结束后,可选择 MFC 返回到传真模式之前所需时间的 秒数或分钟数。如果选择了关,则 MFC 将一直处于上次使用的模式 下。

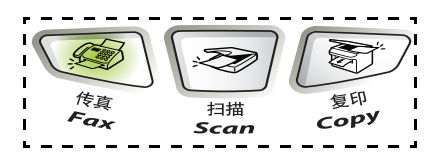

- *1* 按功能键,然后按数字 **1**, **1**.
- 2 按 对 或 → 键, 选择

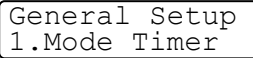

0 Sec(0 秒)、30 Secs(30 秒)

 $1$  Min $(1<sup>4</sup>)$ 、2 Mins $(2<sup>4</sup>)$ 、5 Mins $(5<sup>4</sup>)$  )或 Off $(\n<sup>4</sup>)$ 。

- *3* 然后按设定键。
- *4* 按停止 **/** 退出键。

#### 设置纸张类型

要获得最佳打印质量,请正确设置 MFC 当前正在使用的纸张类型。

*1* 按功能键,然后按数字 **1**, **2**。

$$
-\,\mathtt{K}-
$$

如果有可选纸盒,按功能键然后按 数字 **1**, **2**, **1** 设定用于 Tray #1(纸 盒 #1)的纸张类型或者按**功能**键,

General Setup 2.Paper Type

<span id="page-54-1"></span>Paper Type  $1.$ Tray #1

然后按数字 1, 2, 2 设置用于 Tray #2 (纸盒 #2) 的纸张类 型。

- 2 按 **③** 或 ◆ 键, 洗择 Thin (薄)、Plain (普通)、Thick (厚)、Thicker (特厚)或 Transparency (透明胶片)。
- *3* 然后按设定键。
- *4* 按停止 **/** 退出键。
- $\mathcal{O}_{\mathbb{R}}$  仅在**功能**键,按数字 1, 3 中选择 A4、 Letter 或 Leqal 用于 纸盒 #1 和纸盒 #2 时可以选择 Transparency (透明胶片)。

## <span id="page-55-0"></span>设置纸张大小

用于打印复印件的纸张大小有八种类型: A4、 letter、 legal、 executive、A5、A6、B5 和 B6,用于打印传真件的纸张大小有三种 类型: A4、 letter 和 legal。如果更改了装入到 MFC 中的纸张大小, 则同时需要更改纸张大小设置,以便 MFC 能进行调整以适合于接收 的传真或缩小复印。

*1* 按功能键,然后按数字 **1**, **3**。

— 或 —

<span id="page-55-1"></span>General Setup 3.Paper Size

如果有可选纸盒,按功能键 , **1**, **3**, **1** 设定用于 Tray #1 (纸盒 #1) 的 纸张类型或者按功能键,然后按数

Paper Size  $1.$ Tray  $#1$ 

字 1, 3, 2 设置用于 Tray #2 (纸盒 #2) 的纸张类型。

2 按 **③** 或 ● 键选择 A4、Letter、Legal、Executive、  $\overline{AB}$ ,  $\overline{AB}$ ,  $\overline{BB}$ ,  $\overline{BB}$ ,  $\overline{BB}$ 

然后按设定键。

- *3* 按停止 **/** 退出键。
- 如果使用可选纸盒,不可使用 A6 纸张。
	- 如果在**功能**键,按数字 1, 2 中选择 Transparency (透明 胶片),您只能选择 A4、 Letter 或 Leqal 类型的纸张。

## 设置振铃音量

可将振铃设置为 Off (关)或选择一个振铃音量级别。

- *1* 按功能键,然后按数字 **1**, **4**, **1**。
- <span id="page-56-1"></span>Volume 1.Ring
- 2 按 对 或 < 键, 选择  $(\text{Low } (\text{fK})$ , Med  $(\text{H})$ , High (高)或 Off (关))。

然后按**设定**键。

*3* 按停止 **/** 退出键。

— 或 —

当 MFC 处于闲置状态 (未使用)时,可以调节振铃音量。在传真模 式  $\mathbb{R}$  下, 按 或 增以调节音量级别。每按一次键, MFC 都会 振铃,您便能知道当前音量的大小,并且屏幕上将显示出当前正在 选择的设置。每按一次键就会更改一次音量。这些设置将一直保留, 直到再次进行更改。

## 设置蜂鸣器音量

可更改蜂鸣器音量。默认值设置是 Med (中)。当 蜂鸣器打开时, 出现错误时,以及传真发送或接收后, MFC 的蜂鸣器将发出哗哗 声。

1 按功能键, 然后按数字 1, 4, 2。

2 按 对 或 → 键, 选择 (Low (低), Med (中), High (高)或 Off (关))。 然后按设定键。

*3* 按停止 **/** 退出键。

<span id="page-56-0"></span>Volume 2.Beeper

## 设置扬声器音量

可调节 MFC 的单向扬声器音量。

- *1* 按功能键,然后按数字 **1**, **4**, **3**。
- 2 按 对 或 → 键, 选择 (Low (低), Med (中), High (高)或 Off (关))。

然后按设定键。

*3* 按停止 **/** 退出键。

## 省墨模式

可使用此功能来节省墨粉。当将省墨模式设置为 ON (开)后,打印 输出的颜色将稍淡。默认值设置是 Off (关)。

- 1 按功能键,然后按数字 1, 5, 1。
- 2 按 → 或 → 键洗择 On (开)(或 Off (关))。
- <span id="page-57-1"></span>**Ecology** 1.Toner Save

<span id="page-57-0"></span>Volume 3.Speaker

- *3* 然后按设定键。
- *4* 按停止 **/** 退出键。

当本设备处于闲置状态时,可设置休眠时间,从而通过关闭 MFC 内 的热融单元来降低耗电量。在 MFC 进入休眠模式之前,可选择闲置 时间 (从 00 到 99 分钟)。当 MFC 接收传真或计算机数据以及进行 复印时,定时器可自动复位。休眠时间的出厂默认值设置为 5 分钟。 当 MFC 处于休眠模式时,屏幕上将显示 Sleep (休眠)的消息。 当在休眠模式中进行打印或复印时,因为热融单元需要预热至工作 温度,从而会有一个短时间的延迟。

- *1* 按功能键,然后按数字 **1**, **5**, **2**。
- *2* 用拨号盘输入 MFC 进入休眠模式前的闲置时间 (00 至 99 分 钟)。
- *3* 然后按设定键。
- *4* 按停止 **/** 退出键。
- @∥ 如果您想关闭休眠模式, 在第 2 步中同时按安全模式键和 作业取消键和 对 过 键选择 Off (关)。
	- 如果设备处于休眠模式下, 当更改了休眠时间后, 新设置则 会在下一次复印、打印或设备重启时生效。

<span id="page-58-1"></span><span id="page-58-0"></span>Ecology 3.Power Save

#### 节电模式

设置节电模式可节省能耗。如果将节电模式设置为 On (开), 在 MFC 设备处于闲置状态下, 设备将在大约 10 分钟后自动进入节电 模式。在这种情况下, MFC 将不显示日期和时间。

- *1* 按功能键,然后按数字 **1**, **5**, **3**。
- 2 按 → 或 → 键选择 On (开)(或  $Off ( 4))$ 。
- *3* 当屏幕上出现所需的选项时,按设定键。
- *4* 按停止 **/** 退出键。

## 设置液晶显示屏对比度

可通过更改对比度来使屏幕更亮或更暗。

- 1 按功能键,然后按数字 1.6。
- 2 按 → 键增大对比度。

#### — 或 —

按 键减小对比度。

然后按设定键。

*3* 按停止 **/** 退出键。

### 设置复印模式下的纸盒使用

如果 MFC 没有可选纸盒 #2,您可跳过这一设置。如果 MFC 有可选 纸盒 #2, 默认值为 Auto (自动), 即允许 \*1 当纸盒 #1 中无纸张, 或者 \*2 纸盒 #2 中的纸张更符合文稿大小时, MFC 从可选纸盒 #2 中选纸。

- 1 按功能键, 然后按数字 1, 7。
- 2 按 → 或 → 键, 选择 Tray#1 Only (仅纸盒 #1), Tray#2 Only (仅纸盒 #2)或 Auto (自动)。
- *3* 然后按设定键。
- *4* 按停止 **/** 退出键。
- \*1仅当纸盒#2的纸张大小设置与纸盒#1相同时,复印件将自 动从纸盒 #2 中打印。
	- \*2如果纸盒#2的纸张大小设置与纸盒#1不同, 但纸张大小更 符合合扫描过的文稿时,复印件会自动从纸盒 #2 中打印。

<span id="page-59-0"></span>General Setup 6.LCD Contrast

<span id="page-59-1"></span>General Setup 7.Tray Use:Copy

## 设置传真模式下的纸盒使用

如果 MFC 没有可选纸盒 #2,您可跳过这一设置。如果 MFC 有可选 纸盒 #2, 默认值为 Auto (自动), 即允许当纸盒 #1 中无纸张, 或 者纸盒 #2 中的纸张大小更符合接收的传真时, MFC 从可选纸盒 #2 中选纸。

- *1* 按功能键,然后按数字 **1**, **8**。
- 2 按 对 或 < 键, 选择 Tray#1 Only (仅纸盒 #1), Tray#2 Only (仅纸盒 #2)或 Auto (自动)。
- *3* 然后按设定键。
- *4* 按停止 **/** 退出键。
- @ 如果将"自动缩小"功能打开,接入的传真会从设定为自动缩小 的纸盒中打印。(请参见第 5-6 页上的[打印缩小了的接收传真](#page-66-0) [\(自动缩小\)](#page-66-0))

### 设置音频或脉冲拨号模式

MFC 默认设置为音频拨号模式 (多频)。若要设置为脉冲拨号模式 (循环),则需要更改拨号模式。

- 1 按功能键,然后按数字 0.4。
- 2 按 **③ 或 ◆ 键, 选择 Pulse** (脉 冲)(或 Tone (音频))。

然后按设定键。

*3* 按停止 **/** 退出键。

<span id="page-60-1"></span>Initial Setup 4.Tone/Pulse

<span id="page-60-0"></span>General Setup

8.Tray Use:Fax

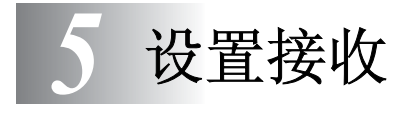

## 基本接收操作

## <span id="page-61-0"></span>选择接收模式

本 MFC 共有四种不同的接收模式。可选择所需的最佳接收模式。

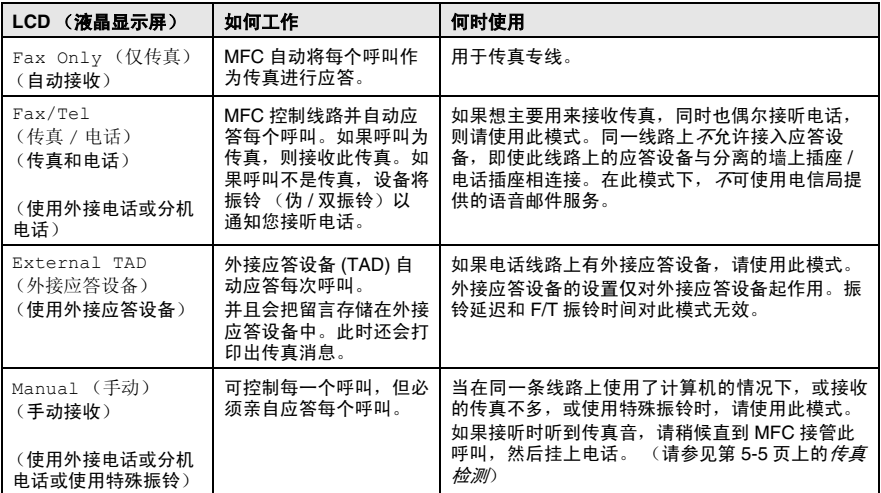

#### 选择或更改接收模式

- 1 按功能键,然后按数字 0, 1。
- 2 按 或 键, 选择

Initial Setup 1.Receive Mode

Fax Only(仅传真), Fax/Tel(传 真 / 电话), External TAD (外接应答设备)或 Manual (手 动)。

然后按设定键。

*3* 按停止 **/** 退出键。

如果在进行其它操作期间更改了接收模式,屏幕将返回到该操作。

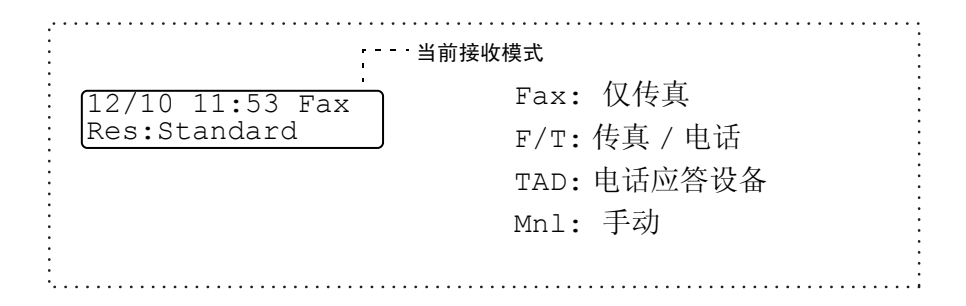

<span id="page-63-0"></span>振铃延迟设定了在 Fax Only (仅传真)或 Fax/Tel (传真 / 电 话)模式下,MFC 应答前的铃响次数。如果在 MFC 的同一线路上有 分机电话,请将振铃设置保持为四声([请参见第](#page-65-1) 5-5 页上的*传真检测* 和第 5-9 页上的[从分机电话上操作](#page-69-0))

- *1* 如果传真键未显示为绿色,请按 (传真)键。
- *2* 按功能键,然后按数字 **2**, **1**, **1**。
- Setup Receive 1.Ring Delay
- 3 按 变或<>罐,选择 MFC 在应答 之前的铃响次数。(00 - 10 次)。 然后按设定键。

(如果选择了 00,则无振铃)

*4* 按停止 **/** 退出键。

## <span id="page-64-1"></span><span id="page-64-0"></span>设置 **F/T** 振铃时间 (仅适用于传真 **/** 电话模式)

在传真 / 电话模式下,则在进行语音通话时,需要设定 MFC 伪 / 双振 铃信号的持续时间。 (如果呼叫为传真,则 MFC 将打印此传真) 初始化了电信局的铃声之后,设备便发出此伪 / 双振铃声。在所设定 的铃响时间范围内(20、30、40 或 70 秒),只有 MFC 以特定的伪 / 双振铃响应,而同一条线路上的其它任何电话都没有铃响。但是, 仍可用同一条线路上的任何一部分机电话 (与一个分开的墙上插座 / 电话插座相连接) 来代替 MFC 进行应答。[\(请参见第](#page-69-0) 5-9 页上的*从分* [机电话上操作](#page-69-0))

- **1** 如果传真键未显示为绿色,请按 <sup>(</sup> < ) ( **传真** )键。
	-
- *2* 按功能键,然后按数字 **2**, **1**, **2**。
- Setup Receive  $2.F/T$  Ring Time
- $3$  按 交或< 键选择当有语音电话 呼入时, MFC 以响铃方式通知您。 然后按**设定**键。
- *4* 按停止 **/** 退出键。
- 即使呼叫方在伪 / 双振铃期间挂断了电话, MFC 仍然会以设定 的时间继续振铃。

<span id="page-65-1"></span><span id="page-65-0"></span>如果使用了此功能,则当应答传真呼叫时,无需按启动键或传真接收 代码 **51** 便可接收传真。选择 On (开)则 MFC 将自动接收传真呼 叫,即便此时您已拿起了外接电话或分机电话的听筒。当在液晶显示 屏看到 Receiving (接收中)的信息或通过分机电话听筒 (与另 一个墙口插座 / 电话插座相连)听到"唧唧"的声音时, 放回听筒, MFC 将继续接收传真。选择 Off (关)表示您需要拿起外接或分机 电话听筒来激活 MFC, 然后按 MFC 上的**启动**键 — 或 — 如果不在 MFC 旁时,请按 **51**。(请参见第 5-9 页上的[从分机电话上操作](#page-69-0))

如果将此功能设置为了 On (开),但是当您拿起外接电话或分 机电话听筒时,MFC 并未接收传真,则请按远程激活代码 **51** 来接收传真。 在 MFC 旁,拿起听筒然后按启动键。

如果从同一条线路上的计算机中发送传真,但是发送传真被  $MFC$  中止了, 则请将 Fax Detect (传直检测)设置为  $Off(F)$ 。

- **1** 如果传真键未显示为绿色,请按 \ 《参 \ ( **传真** ) 键。
- *2* 按功能键,然后按数字 **2**, **1**, **3**。
- 3 按 对 或 <>> 键洗择 On (开)(或 Off (关))。

Setup Receive 3.Fax Detect

然后按**设定**键。

*4* 按停止 **/** 退出键。

## <span id="page-66-0"></span>打印缩小了的接收传真 (自动缩小)

如果选择了 On (开), MFC 将自动缩小接收的传真, 以话合 letter、 legal 或 A4 大小的纸张,而不管原始文稿的大小。通过比较文稿页面 大小与纸张大小设置(按功能键,然后按数字 **1**, **3**)MFC 便可计算 出缩小比率。

- **1** 如果传真键未显示为绿色,请按 《《》\ ( **传真** ) 键。
- *2* 按功能键,然后按数字 **2**, **1**, **5**。

Setup Receive 5.Auto Reduction

- 3 如果有可选纸盒 #2,按 对或 **→**键选择 Trav #1 (纸盒 #1) 或 Tray #2 (纸盒 #2)。 然后按设定键。
- 4 按 对 过 键选择 On (开) (或 Off (关))。 然后按设定键。
- *5* 按停止 **/** 退出键。
- ◎╱ 如果接收到的传真被分成两页,请打开此设置。但是如果文稿 太长,设备可能分两页打印。

## <span id="page-67-0"></span>接收到内存中

在传真接收期间,一旦纸盒中的纸张用完,液晶显示屏上将显示出 Check Paper(检查纸张)的信息,此时,请装入纸张到纸盒。[\(请](#page-27-0) 参见第 2-3 页上的*[如何装入纸张](#page-27-0)*)

如果此时已将 **Memory Receive** (内存接收)设置为 **ON** (开) **...** 设备将继续接收传真,并且如果内存可用,那么剩余的页面将被存放 到内存中。以后传入的传真也将被存入到内存中,直到内存已满为 止,此时,设备将不会自动应答随后传入的传真。要打印内存中所有 的数据,请将纸张装入到纸盒。

如果此时已将 **Memory Receive**(内存接收)设置为 **OFF**(关)**...** 设备将继续接收传真,并且剩余的页面将被存放到内存中,但这与可 用内存有关。但设备将不会自动应答随后传入的传真,直到将纸张装 到纸盒中。要打印最近接收到的传真,请将纸张装入到纸盒。

- *1* 如果传真键未显示为绿色,请按 (传真)键。
- *2* 按功能键,然后按数字 **2**, **1**, **6**。
- Setup Receive 6.Memory Receive
- 按 对 或 <>> 键选择 On (开)(或  $Off (  $\#$  ) )$ 。

然后按设定键。

*4* 按停止 **/** 退出键。

## <span id="page-68-1"></span>从内存中打印传真

若已选择传真存储 (功能键 , 按数字 **2**, **5**, **1**),可在 MFC 旁时,从 内存中打印传真。 (请参见第 8-2 页上的[设置传真存储](#page-103-0))

- *1* 按功能键,然后按数字 **2**, **5**, **3**。
- *2* 然后按启动键。
- *3* 打印完成后, 按停止 **/** 退出键。

## <span id="page-68-0"></span>设置打印浓度

可调整打印浓度,使打印页更深或更浅。

- **1** 如果传真键未显示为绿色,请按 《参 \ ( **传真** ) 键。
- *2* 按功能键,然后按数字 **2**, **1**, **7**。
- *3* 按 键使打印颜色更深。

#### — 或 —

按◇ 键使打印颜色更浅。

然后按设定键。

*4* 按停止 **/** 退出键。

Remote Fax Opt 3. Print Document

Setup Receive 7.Print Density

## 高级接收操作

### <span id="page-69-0"></span>从分机电话上操作

如果 MFC 通过分机电话或外接电话上应答,可让 MFC 使用远程激活 代码 **51** 应答呼叫。 MFC 开始接收传真。

( [请参见第](#page-65-1) 5-5 页上的*传直检测*)

如果 MFC 通过语音电话应答并以伪 / 双振铃通知您,请使用取消激 活# **51** 在分机电话上应答呼叫。([请参见第](#page-64-1) 5-4 页上的设置 *F/T* 振 铃时间 [\(仅适用于传真](#page-64-1) */* 电话模式))

如果应答呼叫时无人在线,便可假设正在手动接收传真。

■ 在分机电话上(一个分开的电话墙上插座/电话插座相连接), 按 **51** 传真接收音 (唧唧声),然后挂断电话。

■ 在外接电话上 (与MFC的EXT. 插座相连接), 按 \* 51, 等待电话 断开,(屏幕显示 Receiving (接收中)),然后挂断电话。 呼叫方需要按启动键发送传真。

## 仅适用于传真 **/** 电话模式

当 MFC 处于传真 / 电话模式时,设备将在 F/T 振铃时间内以伪 / 双振 铃的方式通知您接听语音来电。

如果您在设备旁,则可拿起听筒应答。

如果您在分机电话旁,则需要在 F/T 铃响时间和双振铃期间内拿起听 筒并按代码 **#51** 应答。如果另一端无人应答,或对方告诉您要发送一 个传真,可通过按 **51** 键,将呼叫切换到 MFC 上。

## <span id="page-70-0"></span>更改远程代码

远程代码可能会与某些电话系统不兼容。 预置的远程激活代码为 **51**。预置的取消激活代码为 **#51**。

当远程访问外接应答设备时,如果电话总断线,可试图将激活 代码和取消激活代码更改为其它的三位数代码 (例如 **###** 和 **999**)。

> Setup Receive 4.Remote Code

- **1** 如果传真键未显示为绿色,请按 《《》 (传真)键。
- *2* 按功能键,然后按数字 **2**, **1**, **4**。
- 3 按 对 或 键选择 On (开)(或 Off (关))。

然后按设定键。

- *4* 输入新的远程激活代码。 然后按设定键。
- *5* 输入新的取消激活代码。 然后按**设定**键。
- *6* 按停止 **/** 退出键。

<span id="page-71-0"></span>轮询是指从其它传真设备查询传真的过程。您可使用本 MFC 来 "轮 询"其它设备,或允许某人轮询本 MFC。

参与轮询的任何一方都需要设置其传真设备以能够轮询。当对方轮 询 MFC 以接收传真时,则由对方支付呼叫费用。当您轮询某个传真 设备以接收传真时,则由您支付呼叫费用。

某些传真设备不支持轮询功能。

#### 安全轮询

MFC 设置了轮询时,安全轮询可保护您及其他人的传真文稿不致于 落于非相关人员手中。安全轮询必须在 Brother 传真设备之间使用时 才有效。任何轮询接收的传真必须输入一个轮询安全密码。

#### 设置轮询接收 (标准)

轮询接收是指呼叫另一台传真设备以接收传真文稿。

- *1* 如果传真键未显示为绿色,请按 (传真)键。
- *2* 按功能键,然后按数字 **2**, **1**, **8**。
	-

Setup Receive 8.Polling RX

3 按<>或< 键,选择 Standard (标准)。

然后按**设定**键。

*4* 输入所要轮询的传真号码。 然后按**启动**键。
#### 设置有安全密码的轮询接收

应确保您及对方使用了相同的安全密码。

- 2 如果传直键未显示为绿色,请按 │ 《参 │ (**传真**) 键。
- *2* 按功能键,然后按数字 **2**, **1**, **8**.
- **3** 按 → 或 → 键选择 Secure (安 全模式)。

#### 然后按设定键。

- *4* 输入一个四位数的安全密码。 此密码必须与已存储的轮询密码完全一致。
- *5* 然后按设定键。
- *6* 输入所要轮询的传真号码。
- *7* 然后按启动键。

#### 设置延时轮询接收

可设定 MFC 在一段时间之后才开始轮询接收传真。

- *1* 如果传真键未显示为绿色,请按 (传真)键。
- *2* 按功能键,然后按数字 **2**, **1**, **8**。
- *3* 按 或 键,选择 Timer (定 时器)。

#### 然后按设定键。

- *4* 屏幕上将提示您输入要开始轮询的时间。
- *5* 输入要开始轮询的时间 (24 小时制)。
- 例如: 对 9:45 PM, 则输入 21:45。
- *6* 然后按设定键。
- *7* 输入所要轮询的传真号码。

#### 然后按**启动**键。

在所输入的时间到达时, MFC 开始轮询呼叫。

● 只能够设置一个延时轮询。

- 
- Setup Receive 8.Polling RX

Setup Receive 8.Polling RX

#### 连续轮询

本 MFC 可一次从多个传真设备中连续轮询文稿。可通过在第 5 步中 指定多个目的地进行连续轮询。轮询完毕后,将打印一份连续轮询报 告。

- **1** 如果传直键未显示为绿色,请按 《参 \ ( 传真 ) 键。
- *2* 按功能键,然后按数字 **2**, **1**, **8**。
- $3$  按 或 以洗择 Standard (标 准)、Secure(安全模式)或 Timer (定时器)。

Setup Receive 8.Polling RX

- 当屏幕上出现所需设置时,按设定键。
- *4* 如果选择了 Standard (标准),则转到第 5 步。
	- 如果选择了 Secure (安全模式), 则请输入一个四位数密 码,然后按**设定**键,再转到第 5 步。
	- 如果选择了 Timer (定时器), 则请输入要开始轮询的时间 (24 小时制),然后按**设定**键,再转到第 5 步。
- *5* 通过使用单拨号、速拨、查询、组 ([请参见第](#page-98-0) 7-5 页上的设置 [多址发送组](#page-98-0))或拨号盘,指定要轮询的目的地传直设备(最多 382 个)。必须在每个位置之间按一次**设定**键。
- *6* 然后按启动键。

MFC 将依次轮询每个号码或组号码。

**@√当 MFC 正在拨号时,按停止 / 退出**键可取消轮询过程。

要取消所有连续轮询接收作业,请按功能键,然后按数字 **2**, **6**。 (请参见第 6-9 页上的*[取消预定的传真作业](#page-82-0)*)

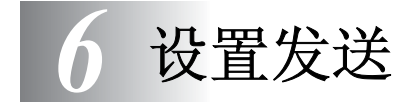

# 如何进入传真模式

发送传真之前,请确保 <sup>(</sup> ③ ) ( **传真** ) 键显示为绿色。如果未显示为 绿色,请按 (传真)键进入传真模式。本设备的默认值设置为 传真。

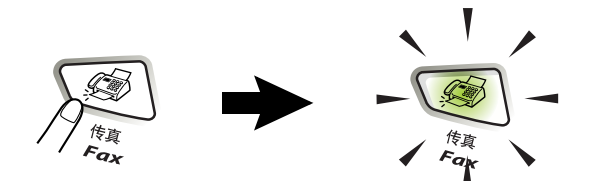

# <span id="page-74-0"></span>如何拨号

有四种拨号方式。

### 手动拨号

按下电话的所有数字或传真号码。

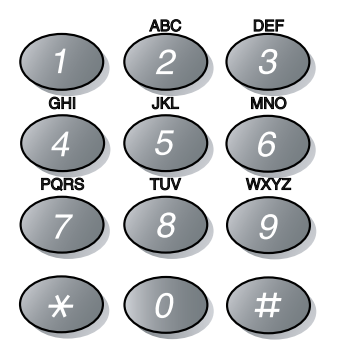

<span id="page-75-2"></span><span id="page-75-0"></span>按要呼叫的单拨号键。 (请参见第 7-1 页上的*[存储单拨号](#page-94-0)*) 当要按 17-32 之间的单拨号键时, 请先按住**转换**键, 再同时按单拨号 键。

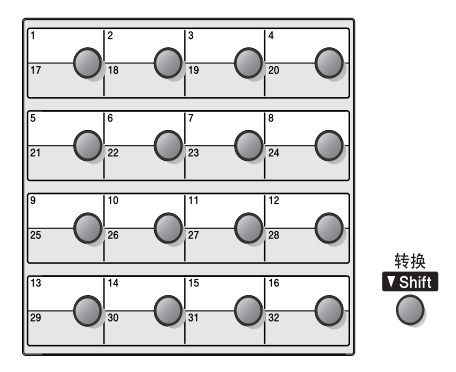

#### <span id="page-75-1"></span>速拨

按**查询 / 速拨**键, 接着按 # 键, 然后再输入一个三位数的速拨号码。 (请参见第 7-3 页上的*[存储速拨号码](#page-96-0)*)

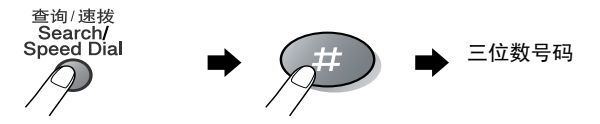

### 查询

可查询已存储在单拨号和速拨号内存中的名称。按查询**/**速拨键和浏 览键查询。 (请参见第 7-1 [页上的](#page-96-0)*[存储单拨号](#page-94-0)* 和第 7-3 页上的*存储* [速拨号码](#page-96-0))

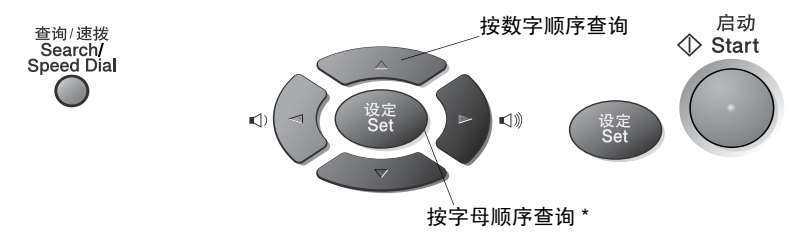

\* 要按字母顺序查询,可用拨号盘输入您所要找的名称的首字母。

# 如何传真

### 手动传输

通过手动传输,可在发送传真时,听到拨号音、振铃声以及传真接收 音。

- **1** 如果传真键未显示为绿色,请按 《 》 ( **传真**键。 将文稿面朝下 放到自动进稿器中。
- 2 拿起话筒,然后等待拨号音。<br>3 使用拨号盘,单拨号,速拨**。**
- *3* 使用拨号盘、单拨号、速拨或查询来输入传真号码。 ([请参见第](#page-75-0) 6-2 [页上的](#page-75-1)*单拨号* 和第 6-2 页上的*速拨*)
- 4 当听到传真音后,按**启动**键。
- *5* 放回电话听筒。

### 自动传输

#### 自动传输是发送传真方式中最简单的一种。

**◯ 不可拿起听筒或按免提拨号 / 保留**键等待拨号音。

- **1** 如果传真键未显示为绿色,请按 《 》 (**传真**键。 将文稿面朝下 放到自动进稿器中。
- *2* 使用拨号盘、单拨号、速拨或查询来输入传真号码。 [\(请参见第](#page-75-0) 6-2 [页上的](#page-75-1)*单拨号* 和第 6-2 页上的*速拨*)
- *3* 然后按启动键。

### 内存不足消息

在扫描传真的第一页时,如果屏幕上显示出 Out of Memory(内存 不足)的消息,请按停止 **/** 退出键,以取消扫描操作。在扫描传真的 其它页面时,如果屏幕上显示 Out of Memory (内存不足)的消 息,则可以按启动键来发送已扫描到内存中的页面,或按停止 **/** 退出 键,以取消操作。

### 通话结束时发送传真

每次通话结束时,在挂断电话之前还可给对方发送传真。

- **1** 请求对方等待传真音 (哔哔声),然后在挂断之前按**启动**键。
- 2 如果传真键未显示为绿色,请按 《《《**传真**键。 将文稿面朝下 放到自动进稿器中。

然后按启动键。

*3* 放回电话听筒。

# 基本发送操作

### 使用多种设置发送传真

发送传真时,您可选择下述设置的任意组合:传真封面,对比度,分 辨率,国际模式,延时传真定时器,轮询发送以及实时发送。在接受 了每种设置后,屏幕将询问您是否要进入更多设置:

按数字 **1** 选择更多设置。屏幕将返回到 Setup Send (设置发送) 菜单。

Next 1.Yes 2.No

Setup Send 1.Contrast

— 或 —

如果已完成了设置选择,则请按数字 **2**,并转到下一步。

### 对比度

如果文稿颜色非常浅或非常深,则需要设定对比度。 选择 Light (浅)可发送浅色的文稿。

选择 Dark (深)可发送深色的文稿。

- **1** 如果传真键未显示为绿色,请按 ∑ ⑧ \ **传真**键。 将文稿面朝下 放到自动进稿器中。
- *2* 按功能键,然后按数字 **2**, **2**, **1**。
- 3 按 对 或 到 键选择 Auto (自动) Light (浅)或 Dark (深)。 然后按**设定**键。
- *4* 如果想要选择其它设置,请按数字 **1**,随后屏幕将返回到 Setup Send (设置发送) 菜单。

— 或 —

如果已完成了此页面的设置选择,请按数字 **2**,并转到第 5 步。 *5* 输入传真号码。

*6* 然后按启动键。

### 传真分辨率

当文稿在自动进稿器或在扫描仪玻璃板上时,可使用分**辨率**键临时更 改设置 (仅对本次传真)。如果传真键未显示为绿色,请按 $\widehat{\mathcal{S}}$ 《颜  $\backslash$  **传** 真键。重复按分辨率键,直到屏幕上出现所需的设置为止。

#### — 或 —

- 可更改此默认值设置。
	- *1* 如果传真键未显示为绿色,请按 传真键。
	- *2* 按功能键,然后按数字 **2**, **2**, **2**.

Setup Send 2.Fax Resolution

- 3 按<>或< 键选择期望的分辨率。 然后按设定键。
- *4* 按停止 **/** 退出键。
- Standard 适合绝大多数类型的文稿。
- (标准):

Fine (精细): 适合于文字较小的打印,传输速度要比在标准分辨 率下慢。

S.Fine (超精细): 适合于小文字打印或艺术线条,但传输速度要比在 精细分辨率下慢。

Photo (照片): 当文稿有不同的灰度阴影时使用。此时传输速度最 慢。

### 手动及自动传真重拨

如果手动发送传真时,线路正忙,则可按**重拨 / 暂停**键和**启动**键, 再 次发送传真。如果想再次呼叫上一次拨打的号码,可直接按重拨 **/** 暂 停键,然后按**启动**键以节约时间。

重拨 **/** 暂停键仅在您从控制面板上拨叫时才有效。

如果设备正在自动发送一份传真,但线路正忙,则 MFC 将以每 5 分 钟的时间间隔自动重拨三次。

### 双向访问

即使 MFC 正在从内存中接收、发送或打印传真,您也可同时拨打传 真号码,并将传真扫描到内存中。屏幕上将显示新作业号。

- 在扫描传真的第一页期间,如果显示屏上显示 Out of Memory 。<br>(内存不足)的消息, 则请按**停止 / 退出**键, 以取消扫描。在扫 描传真的其它页面期间,如果显示屏上显示出 Out of Memory (内存不足)的消息,您可以按**启动**键来发送已扫描到内存中的 页面,或按停止 **/** 退出键,以取消操作。
- **1** 如果传真键未显示为绿色,请按 《 《 **传真**键。 将文稿面朝下 放到自动进稿器中。
- *2* 输入传真号码。
- *3* 按启动键发送传真。

MFC 将开始扫描传真的第一页,同时,屏幕上也将显示传真的 作业号 (#XXX)。可重复第 1 步至第 3 步发送下一个传真。

当发送传真时,MFC 将在发送传真之前将文稿扫描至内存中。然后, 一旦电话线路接通, MFC 将开始拨号并发送传真。

如果内存已满,MFC 将实时地发送传真(即使已将 Real Time TX (实时发送)设定为 Off (关))。

有时候,您可能想要立即发送一个非常重要的文稿,而无需等待内存 传输。为了发送所有的文稿或仅对于下一传真,可将 Real Time TX (实时发送)设置为 On (开)。

*1* 如果传真键未显示为绿色,请按 传真键。 将文稿面朝下 放到自动进稿器中。

> Setup Send 5.Real Time TX

*2* 按功能键,然后按数字 **2**, **2**, **5**.

*3* 如果要更改默认值设置,请按 **一或一**罐以选择 On (开) (或  $Off (  $\#$  )$ )。

然后按设定键。

请转到第 5 步。

— 或 —

如果仅用于下一个传真,请按<>或<>键选择 Next Fax Only (仅对于下一传真)。

然后按设定键。

- 4 按 **→**或 → 键来选择 Next Fax:On (下一个传真: 开) (或 Next Fax:Off (下一个传真:关))。 然后按**设定**键。
- $\bm{5}$  如果想要选择其它设置,请按数字 1,随后屏幕将返回到 Setup Send (设置发送)菜单。

— 或 —

如果已完成所选的设置,请按数字 **2**。

- *6* 输入传真号码。
- *7* 按启动键发送传真。

设置发送 **6 - 8**

### <span id="page-82-1"></span>检查作业状态

可检查内存中仍然等待发送的作业。(如果作业中没有等待处理的, 则屏幕上将显示 No Jobs Waiting (无作业等待)的消息)

- 1 按功能键,然后按数字 2.6。
- Fax 6.Remaining Jobs

6.Remaining Jobs

- 2 如 果 有 多 个 待 处 理 的 作 业, 请 按 →或→键来在列表中滚动选择。
- *3* 按停止 **/** 退出键。

### 取消正在处理的传真作业

如果您要取消一个传真作业,当 MFC 扫描,拨号或发送时,按**停止 /** 退出键。

### <span id="page-82-2"></span><span id="page-82-0"></span>取消预定的传真作业

取消内存中已存储或待处理的传真作业。[\(请参见第](#page-82-1) 6-9 页上的检查 [作业状态](#page-82-1))

Fax

- *1* 按功能键,然后按数字 **2**, **6**。 所有正在等待处理的作业都将显示 在屏幕上。
- 2 如果有多个待处理的作业, 可按 → 或 → 键选择要取消的作 业。

然后按**设定**键。

— 或 —

如果只有一个待处理的作业,请转到第 3 步。

- *3* 按数字 **1** 取消作业。 如果还要取消其它作业,请转到第 2 步。
	- 或 —

按数字 **2** 退出并不取消作业。

*4* 按停止 **/** 退出键。

## 高级发送操作

### 编制电子传真封面

传真封面是由接收设备创建的。传真封面包含有存储在单拨号或速 拨号内存中的名称。如果正在手动拨号,则名称将留空。

传真封面显示了本机标志 ID 以及正在发送传真的页码。 [\(请参见第](#page-51-0) 4-2 页上的*[设置本机标志](#page-51-0) ID*)如果将传真封面设置为了 On (开) (按 **功能**键,然后按数字 2, 2, 7), 则传真封面上的页码将会留空。

可在传真封面上选择要包含的备注。

1.Note Off (注释关闭)

2.Please Call (请回复)

3.Urgent (紧急)

4.Confidential (机密)

可输入两条自定义消息来代替预置的备注 , 消息最长可达 27 个字符。 可使用第 [4-3](#page-52-0) 页上的图表来输入字符。

(请参见第 6-11 页上的*[编制自己的注释](#page-84-0)*)

5. (User Defined (用户定义))

6. (User Defined (用户定义))

对于每一个发送的传真, 绝大多数的 Setup Send (设置发送)设 置都是临时设置,因而您能够临时更改这些设置。但是,当设置传真 封面和传真封面备注时,则需要更改设备的默认值设置以使其在发送 传真时可用。

### <span id="page-84-0"></span>编制自己的注释

可编制两条自定义注释。

- **1** 如果传真键未显示为绿色,请按 《 》 传真键。
- *2* 按功能键,然后按数字 **2**, **2**, **8**。
- Setup Send 8.Coverpage Note
- 3 按 对 或 键, 选择 5 或 6 以自 定义备注。

然后按设定键。

*4* 使用拨号盘来输入自定义备注。 然后按**设定**键。

([请参见第](#page-52-0) 4-3 页上的*输入文本*)

*5* 如果想要选择其它设置,请按数字 **1**,随后屏幕将返回到 Setup Send (设置发送)菜单。

— 或 —

按数字 **2** 退出。

#### 仅用于下一个传真的封面

若不设置本机标志 ID, 则此功能无效。所以应确保本机标志 ID 已设 置。 (请参见第 4-2 页上的*[设置本机标志](#page-51-0) ID*)如果仅要发送有特定 传真的传真封面,则此传真封面将包括文稿的页码。

- 1 知果传真键未显示为绿色,请按 ∑ ◇ 1 传真键。 将文稿面朝下 放到自动进稿器中。
- **2** 按功能键, 然后按数字 2.2.7。
- *3* 当屏幕显示 Next Fax Only(仅对 于下一传真)时,然后按**设定**键。

Setup Send 7.Coverpg Setup

- *4* 按 或 键选择 Next Fax:On (下一个传真:开)(或 Next Fax:Off (下一个传真:关))。 然后按**设定**键。
- 5 按 → 或 → 键选择一个标准或自定义的备注。 然后按设定键。
- *6* 输入表示当前所发传真页数的两位数。 然后按设定键。

(例如:按数字 **0**, **2** 表示 2 页,按数字 **0 0** 表示此页码留空。如 果输入错误,可按 键来删除并重新输入页码)

*7* 如果想要选择其它设置,请按数字 **1**,随后屏幕将返回到 Setup Send (设置发送) 菜单。

#### — 或 —

如果要结束所选的设置,请按数字 **2**。

- *8* 输入正在呼叫的传真号码。
- *9* 然后按启动键。

#### 对于所有传真发送传真封面

若不设置本机标志 ID 则此功能无效。所以应确保继续下一步前已设 置了本机标志 ID。 (请参见第 4-2 页上的[设置本机标志](#page-51-0) *ID*)

可将MFC设定为只要发送传真便可发送传真封面。当使用此设置时, 传真上没有页码。

- **1** 如果传真键未显示为绿色,请按 《 》 | **传真**键。
- **2** 按功能键, 然后按数字 2.2.7。
- 3 按 对 或 < 键,选择 On (开)。 然后按**设定**键。
- Setup Send 7.Coverpg Setup
- *4* 如果选择了 On (开),按 或 键选择一个标准或自定义 的备注。

然后按**设定**键。

*5* 如果要选择其它设置,请按数字 **1**,随后屏幕将返回到 Setup Send (设置发送) 菜单。

— 或 —

如果已完成了选择设置,请按数字 **2** 退出。

### 使用已打印的传真封面

如果希望使用打印出的传真封面,添加手写内容,则可打印样页并附 加到传真上。

- 2 如果传真键未显示为绿色,请按 √ < <sup>③ √</sup> **传真**键。
- **2** 按功能键, 然后按数字 2, 2, 7。
- $3$  按 < 或< 键选择 Print Sample (打印样例)。

Setup Send 7.Coverpg Setup

然后按设定键。

- *4* 然后按启动键。 MFC 将打印一份传真封面的副本。
- *5* 按停止 **/** 退出键。

多址发送自动地将相同的传真发送到多个传真号码上。使用设定键, 可包括组、单拨号、速拨号以及至多 50 个手动拨号号码。如果未使 用任何组号码、访问密码或信用卡号码,则可将传真"多址发送"到 至多 382 个不同的号码。但是,可用内存因根据内存中作业类型和可 用于多址发送的位置数的不同而不同。如果希望可用的多址发送数 量达到最大化,则将不能使用双向访问和延时传真功能。

要在同一个多址发送中包含单拨号或速拨号以及手动拨号号码,必须 在每个号码之间按设定键。可使用查询 **/** 速拨键快速选取号码。 (请参见第 7-5 页上的*[设置多址发送组](#page-98-0)*)

在多址发送结束之后,将会打印出一份多址发送报告,以便查看多址 发送结果。

- 可像平常一样输入长的拨号号码,但请记住,每个单拨号或速拨 号将被当作一个号码,因此您可存储的位置号码便会减少。
- 如果内存已满,可按**停止/退出**键中止传真作业,或者如果已扫描 了多页文稿,则可按**启动**键来发送内存中的作业。
	- **1** 如果传真键未显示为绿色,请按 《《《**传真**键。 将文稿面朝下 放到自动进稿器中。
	- *2* 可使用单拨号、速拨、组号码、查询或使用拨号盘手动拨号来输 入号码。

(例如:组号码)

- *3* 当屏幕显示传真号码或另一方名称时,按设定键。 此时将要求您输入下一个号码。
- *4* 输入下一个号码。

(例如: 速拨号)

- **5** 当屏幕显示传真号码或另一方名称时,按**设定**键。
- *6* 输入另一个传真号码。
	- (例如:使用拨号盘的手动拨号)
- *7* 然后按启动键。

### 国际模式

如果由于电话线路上的干扰而导致出现发送国际传真故障,我们推荐 您打开国际模式。在使用此功能发送了一份传真后,将自动关闭此功 能。

- 2 如果传真键未显示为绿色,请按 ≤ ※ √ **传真**键。 将文稿面朝下 放到自动进稿器中。
- *2* 按功能键,然后按数字 **2**, **2**, **9**。
- 3 按<>或<>键选择 On (开)(或 Off (关))。

Setup Send 9.Overseas Mode

然后按**设定**键。

*4* 如果想要选择其它设置,请按数字 **1**,随后屏幕将返回到 Setup Send (设置发送)菜单。

— 或 —

如果要结束所选的设置,请按数字 **2**。

- *5* 输入正在呼叫的传真号码。
- *6* 然后按启动键。

### 延时传真

在白天,可在内存中存储至多 50 个传真,使本设备自动在 24 小时内 将这些传真发送出去。这些传真将按第3步中输入的时间发送。按i 定键接受,或输入要发送传真的另一发送时间。

- *1* 如果传真键未显示为绿色,请按 传真键。 将文稿面朝下 放到自动进稿器中。
- *2* 按功能键,然后按数字 **2**, **2**, **3**。
- *3* 输入想要发送传真的时间 (24 小时 制)。

Setup Send 3.Delayed Fax

#### 然后按**设定**键。

(例如: 对于 7:45 PM, 则输入 19:45)

按数字 **1** 将文稿置于自动进稿器中等待。

#### $-\n$ 或 $-$

按数字 **2** 将文稿扫描至内存中。

*4* 如果想要选择其它设置,请按数字 **1**,随后屏幕将返回到 Setup Send (设置发送) 菜单。

— 或 —

如果要结束所选的设置,请按数字 **2**。

- *5* 输入传真号码。
- *6* 然后按启动键。

### 延时批量发送

在发送延时传真之前, MFC 可通过将所有传真按目的地和预定时间 存储于内存之中以有效地节约时间。所有预定为同一时间并发送到 同一传真号码的延时传真都将作为一个传真而发送,这就大大的节省 了发送时间。

- *1* 如果传真键未显示为绿色,请按 传真键。
- *2* 按功能键,然后按数字 **2**, **2**, **4**。
- 3 按<>或<>键选择 On (开)(或 Off (关))。

然后按设定键。

*4* 按停止 **/** 退出键。

### 设置轮询发送

轮询发送是指设置好 MFC 上的文稿以等待其它传真设备从本传真设 备上查询文稿。当选择了 Secure(安全模式)时, 则任何人想要轮 询 MFC 时都必须输入轮询安全密码。

- *1* 如果传真键未显示为绿色,请按 传真键。 将要被查询的 文稿正面向下放入自动进稿器中。
- **2** 按功能键, 然后按数字 2, 2, 6。
- 3 按<>或<>键以选择 Standard (标准)或 Secure (安全模式)。 然后按**设定**键。

### *4* 如果选择了 Standard (标准),则转到第 5 步。

#### — 或 —

如果选择了 Secure (安全模式),则请输入一个四位数密码, 然后按**设定**键,再转到第 5 步。

Setup Send 6.Polled TX

Setup Send 4.Batch TX

#### *5* 按数字 **1** 将 Doc (文稿)置于自动进稿器中等待。

— 或 —

按 2 使 Memory (内存) 将文稿扫描至内存中。

*6* 如果想要选择其它设置,请按数字 **1**,随后屏幕将返回到 Setup Send (设置发送) 菜单。

— 或 —

如果已完成了选择设置,请按数字 2,然后转到第 7 步。

*7* 然后按启动键。

若已在第5步选择了 Memory (内存), 设备开始扫描文稿。

- 如果在步骤5中按数字**1**,文稿则留在自动进稿器中直到MFC 被轮询。如果在轮询发送前必须使用 MFC,您必须先取消此 作业。
	- 若已在步骤5中按数字2,文稿将被存储并可从另一台传真设 备查询,直到您使用取消作业设置删除了内存中的传真作 业。 (请参见第 6-9 页上的[取消预定的传真作业](#page-82-2))
	- 安全轮询必须在 Brother 传真设备之间使用时才有效。

### 内存安全保护

内存安全保护功能可防止未授权用户访问 MFC。此时您将不能够继 续预定的延时传真或轮询作业。但是,当将内存安全保护设置为 On (开)时,任何已预先设定的延时传真不会失去,仍会被发送出去。 如果在将内存安全保护设置为 On (开)之前选择了传真转发或传真 存储(功能键, **2**, **5**, **1**),则传真转发和远程查询功能将继续有效。 当将内存安全保护设置为 On (开)时, 只可使用下述功能:

- 将传直接收到内存中 (可接收数量的多少取决于内存容量的大 小)。
- 传真转发
- 远程检索

当将内存安全保护设定为 On (开)时, 将不能够使用下述功能:

- 发送传真
- 打印接收的传真
- 复印
- 计算机打印
- 计算机扫描

要打印内存中的传真,请将内存安全保护设置为 Off (关)。

#### 设置密码

如果您忘记了内存安全密码,请致电 Brother 客户服务中心。

*1* 按功能键,然后按数字 **2**, **0**, **1**。

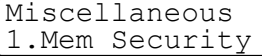

*2* 输入一个四位数的密码。 然后按设定键。

如果是首次输入密码,则屏幕上将显示 Verify(验证)的消息。 *3* 请再次输入此密码。

#### 然后按设定键。

要更改注册密码,在第 1 步后选择 Set Password (设定密 码),输入原密码,然后转到第 2 步,设定新密码。

#### 打开内存安全保护

- *1* 按功能键,然后按数字 **2**, **0**, **1**。
- $2 \# \bigodot \# \bigodot$ 键, 洗择 Set Security (设定安全保护)。 然后按**设定**键。
- *3* 输入一个已记录的四位数的密码。

#### 然后按设定键。

MFC 进入脱机状态,同时屏幕上显示 Secure Mode (安全模 式)的消息。

● 如果设备断电, 则内存中的数据将可保留达 4 天之久。

#### 关闭内存安全保护

*1* 然后按功能键。

输入已记录的四位数密码,然后按设定键。

- *2* 内存安全保护将自动关闭,屏幕上将显示出日期和时间。
- 如果密码输入错误,则屏幕上将显示 Wrong Password (密码 。<br>错误) 的消息,并保持脱机状态。 MFC 将保持在安全模式状态 下,直到输入了正确的注册密码。

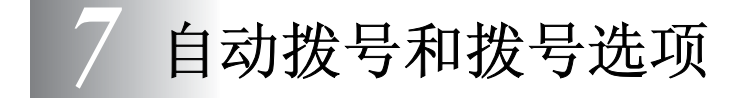

# 存储号码以便轻松拨号

可为本 MFC 设置三种类型的轻松拨号: 单拨号、速拨以及组拨号 (用于多址发送传真)。

即使停电,保存在内存中的自动拨号号码也不会丢失。

### <span id="page-94-1"></span><span id="page-94-0"></span>存储单拨号

本多功能一体机有 16 个单拨号键,您可存 储多达 32 个用于自动拨号的传真号码或电 话号码。当要按 17-32 之间的单拨号键时, 请在按单拨号键的同时按住**转换**键。当按 某一个单拨号键时,屏幕将显示所按单拨号 键的名称或号码 (如果已存储此名称或号 码)。 [\(请参见第](#page-75-2) 6-2 页上的*单拨号*)

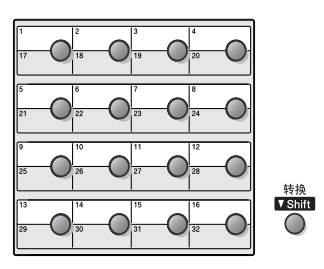

单拨号键是控制面板左侧上的 *16* 个按键 (号码从 *01* 到 *32*)。

*1* 按功能键,然后按数字 **2**, **3**, **1**。

*2* 按要存储号码的单拨号键。

如果未安装可选局域网网卡 (NC-9100h),则转到第 4 步。

— 或 —

如果已安装了可选局域网网卡 (NC-9100h),则设备将询问是 将单拨号键用于传真 / 电话号码还是用于电子邮件地址。请转到 第 3 步。

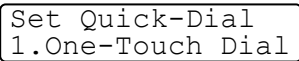

3 按 → 或 → 键, 选择 Fax/Tel (传 真 / 电话)。 (或 E-Address (电 子邮件地址))

One-Touch Dial Fax/Tel

#### 然后按设定键。

*4* 输入电话号码或传真号码 (最多 20 个数字)。 然后按设定键。

#### — 或 —

若已购买了选配件 NC-9100h,您可在第 3 步选择 E-Address (电子邮件地址) 并输入电子邮件地址, 然后按**设定**键。

- 如果想在拨号序列中输入一个暂停 (例如: 要访问外线), 请在 输入数字时按重拨 **/** 暂停键。 当拨打此单拨号码时,对于每个重拨 **/** 暂停键,将输入一个 3.5 秒的暂停,同时在屏幕上将显示出一个破折号 "-"。
	- *5* 使用拨号盘来输入名称 (最多 15 个字符)。

#### 然后按**设定**键。

(可使用第 4-3 页上的图表来输入字母)

— 或 —

按设定键存储没有名称的号码。

*6* 转到第 2 步存储其他的单拨号号码。

#### — 或 —

按停止 **/** 退出键。

当拨打一个自动拨叫号码时,屏幕上将显示出已存储的名称和号 码,如果没有存储名称,则仅显示已存储的号码。

### <span id="page-96-1"></span><span id="page-96-0"></span>存储速拨号码

可存储速拨号码,存储之后,只需按几个键便可快速拨号 (按查询 **/ 速拨**键,再按 # 键,接着输入一个三位数号码,然后按**启动**键)本 MFC 可存储 300 个速拨号码。

*1* 按功能键,然后按数字 **2**, **3**, **2**。

Set Quick-Dial 2.Speed-Dial

- *2* 使用拨号盘来输入一个三位数的速 拨号位置 (001-300)。
	- (例如:按 **005**)

然后按**设定**键。

如果未安装可选局域网网卡 (NC-9100h),则转到第 4 步。

— 或 —

若已安装了可选局域网网卡 (NC-9100h),则设备将询问是将 速拨键用于传真 / 电话号码还是用于电子邮件地址。请转到第 3 步。

3 按 对 或 到 键,选择 Fax/Tel(传 真 / 电话)。

Speed-Dial Fax/Tel

然后按**设定**键。

*4* 输入电话号码或传真号码 (最多 20 个数字)。 然后按设定键。

— 或 —

若已购买了选配件 NC-9100h,您可在第 3 步选择 E-Address (电子邮件地址,然后按设定键。

*5* 使用拨号盘来输入名称 (最多 15 个字符)。

#### 然后按**设定**键。

(可使用第 [4-4](#page-53-0) 页上的图表来输入字符)

— 或 —

按**设定**键存储没有名称的号码。

*6* 转到第 2 步存储其他的速拨号码。

— 或 —

#### 按停止 **/** 退出键。

### <span id="page-97-0"></span>更改单拨号和速拨号

如果试图在已存储了号码的位置来存储单拨号或速拨号,则屏幕上将 显示当前已存储在此位置上的名称 (或号码),并提示您进行以下操 作:

*1* 按数字 **1** 更改存储的号码。

— 或 —

#005:MIKE 1.Change 2.Exit

按数字 **2** 退出并不做更改。

*2* 输入新的传真号码。

然后按设定键。

- 要清除整个号码或名称,须重复按**清除 / 返回**键直到删除了 所有的数字或字母。要清除一个数字或字母,可使用 或 键将光标移至要删除的位置下面,然后按清除 **/** 返回键。
- 如果想要插入字符,可使用 或 键, 将光标移至需要插入 字符的位置处,然后键入字符即可。
- *3* 存储单拨号码和速拨号时 , 请按照第 6 步的说明进行操作。[\(请](#page-94-1) 参见第 7-1 页上的[存储单拨号](#page-94-1) 和第 7-3 页上的[存储速拨号码](#page-96-1))

### <span id="page-98-0"></span>设置多址发送组

组使您可以仅按单拨号键和启动键或按查询 **/** 速拨键,**#** 键,三位数 号码和**启动**键就能将同一传真发送至多个传真号码。

首先,需要将传真号码存储为单拨号或速拨号。然后,可将它们存入 到一个组中,每个组使用一个单拨号键或一个速拨号键。最后,至多 可使用 6 个小的组,或将多达 331 个号码存放到一个大组中。

(请参见第 7-3 页上的*[存储速拨号码](#page-96-1)* 和第 7-4 页上的*[更改单拨号和速](#page-97-0)* [拨号](#page-97-0))

- *1* 按功能键,然后按数字 **2**, **3**, **3**。
- Set Quick-Dial 3.Setup Groups

*2* 确定存储组的位置。

— 和 —

按单拨号键。

— 或 —

按**查询 / 速拨**键,输入一个三位数的位置,然后按**设定**键。

(例如:对于组 1 按单拨号按键 2)

*3* 使用拨号盘来输入组号码。

然后按**设定**键。

Setup Groups Setup Group:G01

(例如:要输入组 1,请按 **1**)

- *4* 要将单拨号或速拨号放入组中,请照拨号方式输入其号码。 例如:对单拨号键 05,请按单拨号键 **05**。对于速拨号位置 009, 请按**查询 / 速拨**键, 然后按拨号盘上的 009。屏幕上将 显示 $\star$  005, #009。
- *5* 要接受此组号码,请按设定键。
- *6* 使用拨号盘并参考第 [4-3](#page-52-0) 页上的图表来输入一个组名称。 然后按设定键。

(例如:NEW CLIENTS (新客户))

- *7* 按停止 **/** 退出键。
- ◎《可打印出一份包含所有单拨号键和速拨号的列表。[\(请参见第](#page-110-0) 9-3 页上的*[打印报告](#page-110-0)*)组号码标有"GROUP (组)"。

# 拨号操作

可通过手动拨号或使用查询、单拨号或速拨内存使用 MFC 进行语音 通话。(关于说明[,请参见第](#page-74-0) 6-1 页上的*如何拨号*)可使用外接电话 拨打和接收电话。

当拨叫一个速拨号码时,屏幕上将显示已存储的名称,如果没有存储 名称,则仅显示已存储的传真号码。

### 访问密码和信用卡号码

有时您在打电话时,可能要从几个长途电话中反复切换。电话费随时 间和地点的不同而不同。为了有效降低话费,您可以将访问密码或将 长途电话号码以及信用卡号码存储为单拨号和速拨号。通过将号码 以多种组合分开并设置为单独的按键,便可存储长的拨号号码,甚至 还可包括用拨号盘手动输入的拨号。

按**启动**键,组合号码就会按输入的顺序被拨叫。

( 请参见第 7-1 页上的*[存储单拨号](#page-94-1)*)

例如:可将"555"存储在单拨号 03 键上,将"7000"存储在单拨 号 02 键上。如果依次按下单拨号 **03** 键,单拨号 **02** 键以及启动键, 便可拨打"555 - 7000"。

如果要临时更改号码,可用拨号盘手动拨号来替换部分号码。

例如:要更改为 555-7001,则可按单拨号 **03** 键,然后使用拨号盘按 **7001** 即可。

● 如果在拨号序列上的任何一个号码后要等待拨号音或信号, 可 通过按重拨 **/** 暂停键在号码中存储一个暂停。每个键将添加一 个 3.5 秒的延迟。

### 暂停

按重拨 **/** 暂停键可在拨打的号码间插入一个 3.5 秒钟的暂停。如果 正在拨打国际长途,可根据需要,按重拨 **/** 暂停键多次以延长暂停 时间。

### 音频或脉冲

如果您使用的是脉冲拨号服务,但需要发送音频信号(如向电话银行 发送数据),则请执行以下操作步骤;如果您使用的是双音频服务, 则无需使用此功能发送音频信号。

- *1* 拿起电话听筒。
- *2* 按 MFC 控制面板上的 **#** 键。之后,任何拨打的数字将作为音频 信号被发送出去。
- *3* 挂起电话之后, MFC 便返回到脉冲拨叫服务状态。

# 电话 (语音)操作

### 打电话

*1* 拿起电话听筒。

— 或 —

按免提拨号 **/** 保留键。

2 听到拨号音时,使用拨号盘、单拨号和查询拨打电话。

要挂断电话,放回电话听筒即可。 如果按免提拨号 **/** 保留键,当听到有人应答时拿起听筒。(扬声 器仅单向工作。除非您拿起听筒,否则另一方无法听到您说话)

### 保留

- *1* 按免提拨号 **/** 保留键保留电话呼叫。
- *2* 无需断开电话呼叫就可放下听筒。
- *3* 拿起设备听筒以解除呼叫保留。拿起分机电话听筒将不会解除呼 叫保留。

# *8* 远程传真选项

一次只能使用一个远程传真选项:传真转发 — 或 — 传真存储 — 或 — 关。

任何时候都可更改选择 (功能键,按数字 **2**, **5**, **1**)。

如果已设定传真转发或传真存储,设备会自动打印一个备份件。

### 设定传真转发号码

选择传真转发后, MFC 将把接收到的传真存储到内存中。然后便拨 打已设定好的传真号码,并将接收到的传真再转发出去。

- 1 按**功能**键,然后按数字 2, 5, 1。
- $2 \# \rightarrow \text{g} \rightarrow \text{t}$ , 选择 Fax Forward (传真转发)。

Remote Fax Opt 1.Forward/Store

然后按**设定**键。

屏幕将提示您输入本传真设备要转发传真的传真号码。

- *3* 输入转发号码 (最多 20 个数字)。 然后按设定键。
- *4* 按停止 **/** 退出键。

### 设置传真存储

如果选择了传真存储,便可使用远程检索功能从其它位置检索传真 消息。

1 按功能键,然后按数字 2, 5, 1。

 $2$  按 **可** 或 一 键, 选择 Fax Storage (传真存储)。

然后按设定键。

- *3* 按停止 **/** 退出键。
- 如果在功能键 , **2**, **5**, **1** 中选择 Off (关)时内存中有传真,屏 幕将询问您是否要删除内存中的传真 :
	- 如果按数字 1, 将删除内存中的所有传真数据, 并将关闭传真 转发或传真存储功能。
	- 如果按数字 2, 将不删除内存中的任何传真数据, 并且使传 真存储一直处于打开状态。

(请参见第 5-8 页上的[从内存中打印传真](#page-68-0))

如果设备断电,传真不会丢失。内存中的数据最多可保留 4 天。

Remote Fax Opt 1.Forward/Store

# 设置远程访问密码

当您不在 MFC 旁边时,可通过远程访问密码执行远程检索功能。在 使用远程访问和远程检索功能之前,需要先设置远程访问密码。默 认远程访问密码为取消激活代码  $(-. \star)$ 。

- 1 按功能键,然后按数字 2, 5, 2。
- Remote Fax Opt 2.Remote Access
- 2 使用数字 0-9,  $\star$ 键或 # 键, 输入一 个三位数的密码。

然后按**设定**键。 (不可更改预设符号" \* ")

- $\mathcal{A}$ 《请勿使用与远程激活代码 (  $\star$  51)或取消激活代码 ( # 51 )相 同的数字。 (请参见第 5-9 页上的[从分机电话上操作](#page-69-0))
- *3* 按停止 **/** 退出键。
- 可在任何时候通过输入新密码来更改先前的远程访问密码。如 果想要保持取消激活远程访问密码,可在第 2 步中按清除 **/** 返 回键以便恢复取消激活设置 (--- \*)。

# 远程检索

可使用双音频从任意的电话机或传直设备上呼叫 MFC,然后使用远 程访问密码和远程命令检索传真。请确保已将本说明最后一页上的 远程检索访问卡剪下,并随身携带此卡。

### 使用远程访问密码

- *1* 使用双音频电话机或其他传真设备拨打本设备的传真号码。
- 2 当 MFC 应答时,请立即输入您的远程访问密码 (一个三位数, 并按  $\star$  键结束)。
- *3* MFC 将发出是否已接收到传真的各种信号:

#### **1** 长音 — 有传真

#### 无声音 — 没有传真

- *4* MFC 发出两短声 (哔哔),提示您输入一个命令。如果等待时 间超过了 30 秒但还未输入任何命令,则 MFC 将自动挂断。如 果输入了无效命令,则 MFC 将会发出三声警告 (哔哔哔)。
- *5* 当操作完成后,按 **90** 以复位 MFC。
- *6* 挂断。

### 远程命令

当远离 MFC 时,可使用下述命令进行远程访问。当呼叫 MFC,并 输入了远程访问密码 (以 \* 结束的三位数)后, 系统将会发出两声 短促的哔哔声,此时就应当输入远程命令。

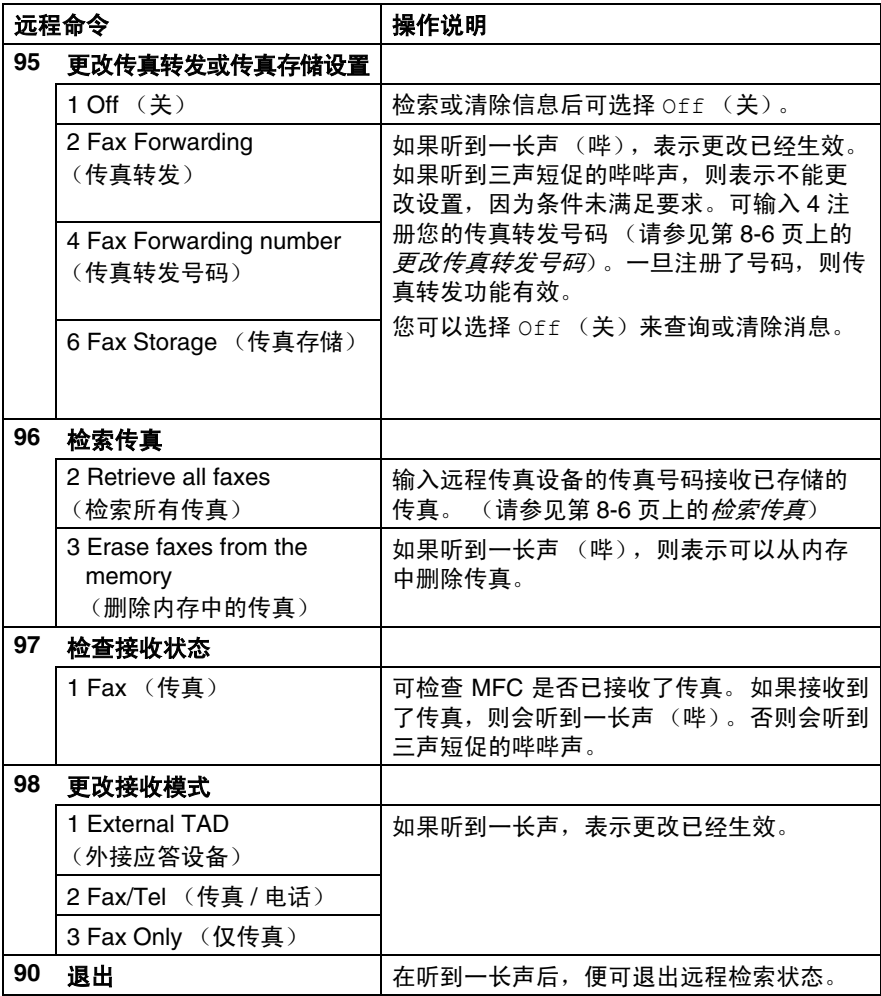

<span id="page-107-1"></span>检索传真

- *1* 拨打本设备的传真号码。
- 2 当 MFC 应答时,立即输入您的远程访问密码 (一个三位数, 并按 \* 键结束)。如果听到一长声 (哔), 则表示有传真。
- *3* 一旦听到两声短促的哔哔声,请使用拨号盘按 **962**。
- *4* 等待设备发出长的哔声,然后用拨号盘输入要接收传真的远程 传真设备的传真号码 (最多 20 个数字),并按 **##** 键结束。
- 不得使用 和 **#** 作为拨叫号码。但是,如果要存储一个暂停, 可按 **#** 键。
- *5* 听到 MFC 发出哔哔声后挂起电话。 MFC 将呼叫远程传真设备 并发送传真,远程传真设备则打印出所要发送的传真。

#### <span id="page-107-0"></span>更改传真转发号码

可使用双音频从其他电话 / 传真设备上更改传真转发号码的默认值设 置。

- *1* 拨打本设备的传真号码。
- 2 MFC 应答时,请立即输入您的远程访问密码 (一个三位数,并 按 \* 键结束) 。如果听到一长声 (哔),则表示有传真。
- *3* 如果听到两声短促的哔哔声,请使用拨号盘按 **954**。
- *4* 等待设备发出长的哔声,然后用拨号盘输入要接收转发传真的 远程传真设备的新传真号码 (最多 20 个数字),并按 **##** 键结 束。
- 不得使用 和 **#** 作为拨叫号码。但是,如果要存储一个暂停, 可按 **#** 键。
- *5* 听到 MFC 发出哔哔声后挂起电话。
*9* 打印报告

## 传真设置和激活

您需要在菜单表中设置传输验证报告和传真日志周期。

按功能键,然后按数字 **2**, **4**, **1**。

— 或 —

Report Setting 1.Transmission

按功能键,然后按数字 **2**, **4**, **2**。

Report Setting 2.Journal Period

## 自定义传输验证报告

可使用传输报告对发送的传真进行确认。本报告列出了发送日期和 时间以及传真是否发送成功 (OK) 的信息。如果选择了 On (开)或 On+Image (开 + 图像), 则所发送的每一份传真都将打印在报告 上。

如果将多份传真发往同一目的地,可能需要更多的作业号以明确应 该再次发送的传真。选择 On+Image (开 + 图像)或 Off+Image (关 + 图像) 将在报告上打印出传真首页的一部分, 从而有助于记 忆。

 $\otimes$  将此功能设置为 Off (关)时, 仅在出现传输错误 (NG) 时打印 报告。

- 1 按功能键,然后按数字 2, 4, 1。
- 2 按 →或→键选择 Off (关), Off+Image (关+图像) , On  $(f \circ \pi)$  **或** On+Image  $(f \circ \pi + \mathbb{R})$ 像)。

然后按设定键。

*3* 按停止 **/** 退出键。

Transmission On+Image

## 设置日志周期

可将 MFC 设定为按指定时间间隔 (每 50 份传真, 6、 12 或 24 小 时, 2 或 7 天) 打印日志。如果将时间间隔设定为 OFF (关), 则请 遵循下一页所述步骤打印报告。

> Report Setting 2.Journal Period Journal Period Every 50 Faxes

默认值设置是 Every 50 Faxes (每 50 份传真)。

- 1 按功能键, 然后按数字 2, 4, 2。
- 2 按 →或→键选择时间间隔。然 后按**设定**键。

(如果选择了7天,则屏幕将提示您 选择哪一天开始为期 7 天的倒计时)

*3* 按 24 小时制输入开始打印的时间。

#### 然后按设定键。

(例如: 对于 7:45 PM, 则输入 19:45)

- *4* 按停止 **/** 退出键。
- F **@ 如果将时间间隔设置为 6、 12 或 24 小时, 2 或 7 天, 则 MFC** 将在所选定的时间内打印报告,然后从内存中清除所有作业。 如果 MFC 的内存在选定时间到来之前便已存满了 200 份作业, 则 MFC 将打印出早期的传真日志, 然后从内存中清除所有作 业。如果在设备自动打印报告之前需要一份额外的报告,则可 打印此报告而无需从内存中清除所有作业。
- 如果选择 Every 50 Faxes (每 50 份传真), MFC 将在存储 了 50 个作业后打印日志。

## 打印报告

#### 共有五种类型的报告:

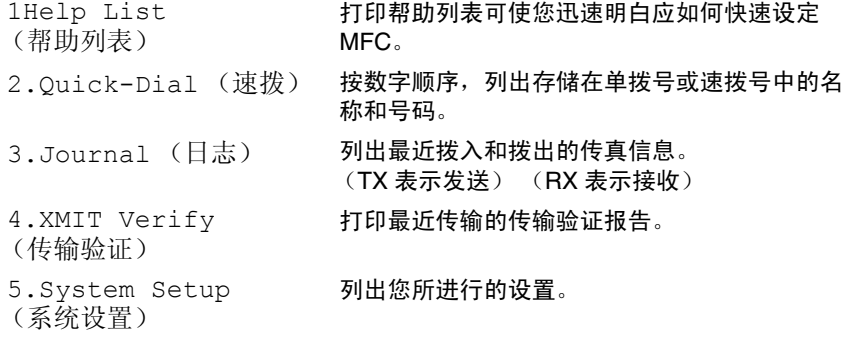

#### 如何打印报告

- 1 按功能键, 然后按数字 5。
- 2 按 →或→键选择所需的报告。

#### 然后按设定键。

— 或 —

输入想要打印的报告编号。

例如:按数字 **1** 将打印帮助列表。

*3* 按启动键。

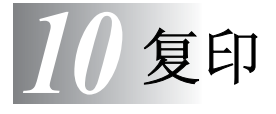

# 将 **MFC** 用作复印机

可将 MFC 当作复印机使用,每次最多可复印 99 份。

## 进入复印模式

复印前,请确保 style 复印键显示为绿色。否则,请按 style 复印 键进入复印 模式。本设备的默认值设置为传真。可选择在复印操作 完成后设备停留在复印模式的秒数或分钟数。 [\(请参见第](#page-54-0) 4-5 页上 的[设置模式定时器](#page-54-0))

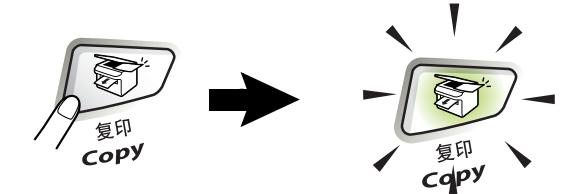

从纸张两侧边缘起约 2 毫米和从纸张顶端或底端边缘起约 3 毫米的 区域为 MFC 的可打印区域。

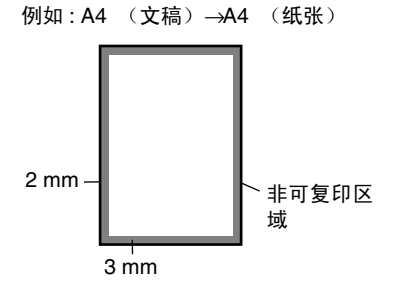

在 MFC 复印期间, 设备将把接收的传真存储到内存中而不是将 其打印输出。

### 单张复印

- *1* 按 (复印)键使其变绿。将文稿面朝下放到自动进稿器 中。
- *2* 按启动键。

正在复印时,请勿抽拉文稿。

要停止复印并排出文稿,请按停止 **/** 退出键。

## 多份复印

- *1* 按 复印键使其变绿。将文稿面朝下放到自动进稿器中。
- *2* 用拨号盘输入要复印的份数 (最多 99 份)。
- *3* 按启动键。
- *@*∥ 要对复印件进行排序,请按**选项**键。 [\(请参见第](#page-121-0) 10-11 页上的 [排序复印](#page-121-0))

## <span id="page-113-0"></span>内存不足消息

复印时,若内存已满,屏幕消息将引导您 进入下一步。 Out of Memory

如果出现 Out of Memory (内存不足)

的消息,请按停止 **/** 退出键取消操作,或按启动键复印已扫描页。 在可继续复印之前,需要清除内存中的一些作业。

要获得更多内存,需关闭传真存储功能。 (请参见第 8-2 页上的*[设置传真存储](#page-103-0)*)

#### — 或 —

出现 Out of Memory (内存不足) 消息时, 如果首先打印出了内 存中的接收传真而将内存恢复至 100%,则可以进行复印。 打印内存中的传真。(请参见第 5-8 页上的*[从内存中打印传真](#page-68-0)*)

如果多次出现此出错消息,则应该考虑增加内存容量。有关如 何增加内存容量的详细信[息请参见第](#page-160-0) 13-1 页上的*内存条*。

# 使用复印键 (临时设置)

如果仅想为下一次复印更改设置,可使用临时复印键。

可使用临时复印键改进复印件效果:放大 **/** 缩小、对比度、质量和 选项。这些设置都是临时性的,当复印完毕后, MFC 将在 1 分钟之 后返回到传真模式。如果要再次使用临时设置,在规定时间内将下一 份文稿放置在自动进稿器中。但是,如果已将复印和扫描模式的模式 定时器设定为 0 到 30 秒钟, 则设备将会在模式定时器设定的时间后 自动返回到默认值设置。 (请参见第 4-5 页上的*[设置模式定时器](#page-54-0)*)

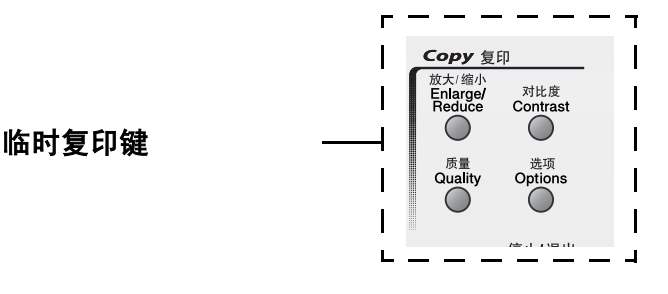

## 放大 **/** 缩小

可选择下述放大或缩小比率。

Auto (自动)通过比较纸张大小, MFC 便可计算出缩小比率。 使用 Custom(25 - 400%) ((自定义) (25 - 400%))设置可 输入一个放大 / 缩小比率,其范围为 25% 到 400%。

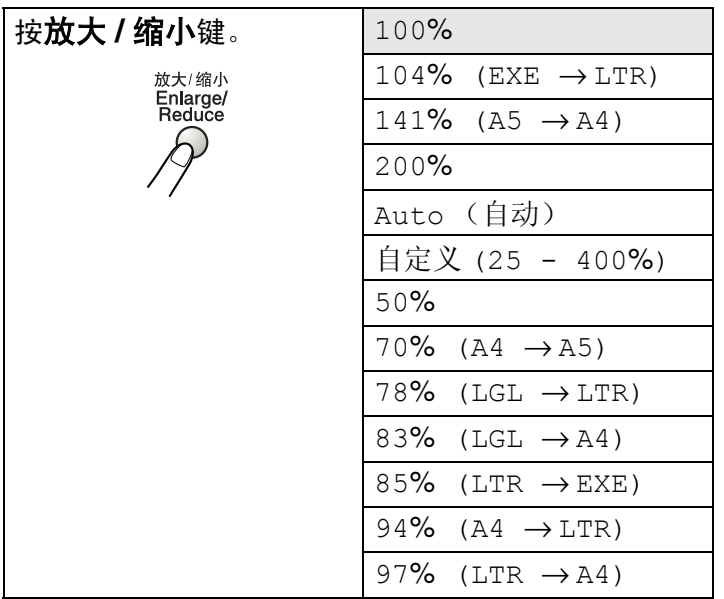

- $1$  按 $\sqrt{\hat{\otimes}^2}$  (复印 )键使其变绿。将文稿面朝下放到自动进稿器 中。
- *2* 用拨号盘输入要复印的份数 (最多 99 份)。
- *3* 按放大 **/** 缩小键。

4 按<>或<>罐选择所需的放大或缩小比率。

然后按设定键。

— 或 —

可选择 Custom(25 - 400%)(自定义 (25 - 400%))并按 设定键。

使用拨号盘输入放大或缩小比率,此比率范围为 25% 到  $400\%$ 。

然后按**设定**键。

(例如:按 **53** 输入缩小比率 53%)

*5* 按启动键。

#### — 或 —

按其他临时复印键可进行更多设置。

页面布局复印选项 (2 合 1, 4 合 1 (纵向)或 4 合 1 (横 向))不可用放大 **/** 缩小进行设置。

#### 质量 (文稿类型)

可选择文稿类型的复印质量。默认值设置为 Auto (自动)。

- **1** 按 ② 2 复印键使其变绿。将文稿面朝下放到自动进稿器中。
- *2* 用拨号盘输入要复印的份数 (最多 99 份)。
- *3* 然后按质量键。
- 4 按 对 或 → 键选择文稿类型 (Auto (自动), Text (文 本)或 Photo (照片))。

然后按**设定**键。

*5* 按启动键。

#### — 或 —

按其他临时复印键可进行更多设置。

Auto(自动): 话合句括文本和照片在内的文稿。 Text(文本): 适合仅有文本的文稿。 Photo(照片): 适合复印照片。

## 对比度

可调整复印对比度,使复印件更暗或更亮。

- **1** 按 ②<br>1 按 ② 3 复印键使其变绿。将文稿面朝下放到自动进稿器中。
- *2* 用拨号盘输入要复印的份数 (最多 99 份)。
- *3* 然后按对比度键。
- 4 按 → 键可使复印件图象更深。
	- 或 —

按 键可使复印件图象更浅。

然后按设定键。

- *5* 按启动键。
	- 或 —

按其他临时复印键可进行更多设置。

#### 选项

使用选项键可为下一次复印进行复印设置。

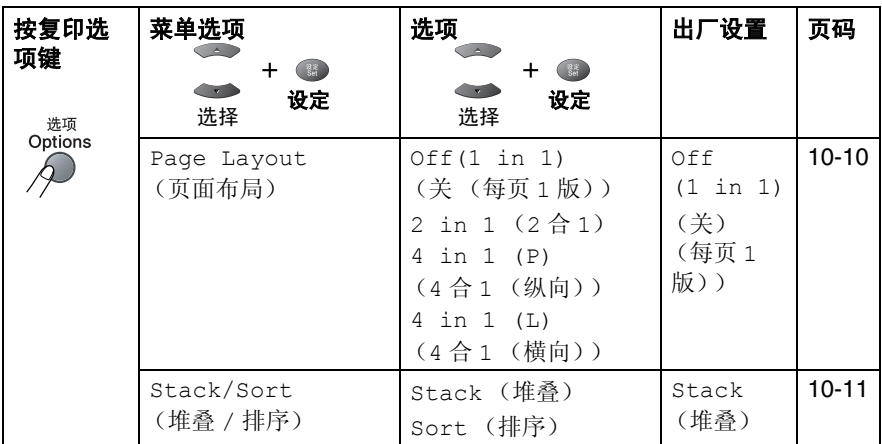

按设定键选择设置后,屏幕显示 Press Start (按启动键)。 如果已完成所选的设置,请按启动键。

— 或 —

按选项键和 该一或 每 键选择更多设置。

#### <span id="page-120-0"></span>**N** 合 **1** 复印 (页面布局)

可将两张或四张文稿复印到一张纸上,从而有效地节约纸张。请确 保将纸张大小设定为 A4、 Letter 或 Legal。

- 1 按 /  $\widehat{\textbf{S}^{\prime}}$  / 复印键使其变绿。将文稿面朝下放到自动进稿器中。
- *2* 用拨号盘输入要复印的份数 (最多 99 份)。
- *1* 按选项键和 或 选择 Page Layout (页面布局)。 然后按**设定**键。
- 2 按 或 选择 2 in 1 (2合1)、 4 in 1 (P) (4合1 (纵向))、 4 in 1 (L) (4 合 1 (横向))、(或 off (关)) (1 in 1) (每页 1 版)。

然后按**设定**键。

- *3* 按启动键扫描文稿。
- (P)表示纵向 (L)表示横向。 EX
	- 对 2 in 1 (2 合 1)、 4 in 1 (P) (4 合 1)(纵向)或 4 in 1 (L) (4合1)(横向) , 不可使用放大 / 缩小设 置。

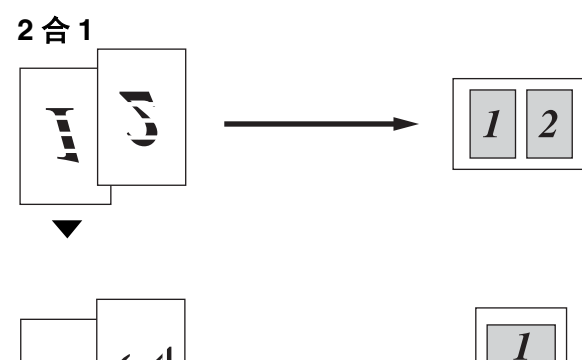

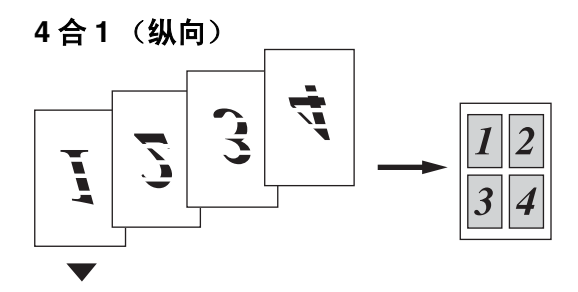

**4** 合 **1** (横向)

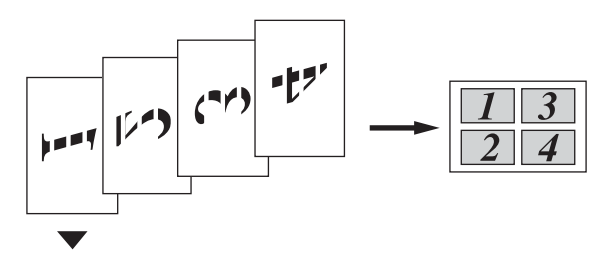

## <span id="page-121-0"></span>排序复印

可排序多份复印件。将以 123、 123、 123…的顺序进行打印。

- 1 按 ② D 复印键使其变绿。将文稿面朝下放到自动进稿器中。
- *2* 用拨号盘输入要复印的份数 (最多 99 份)。
- 3 按洗项键和 变变→键选择 Stack/Sort (堆叠 / 排序)。 然后按设定键。
- 4 按 对 或 < 键, 选择 Sort (排序)。 然后按设定键。
- *5* 按启动键。 — 或 —

按其他临时复印键可进行更多设置。

# 更改默认复印设置

可调整复印设置。这些设置将一直保留,直到再次进行更改。

## 质量

- *1* 按功能键,然后按数字 **3**, **1**。
- 2 按 → 或 → 键选择 Text (文本) Photo (照片)或 Auto (自动)。 然后按**设定**键。
- *3* 按停止 **/** 退出键。

## 对比度

更改对比度可使图像看起来更清晰、更明显。

- 1 按功能键,然后按数字 3.2。
- **2** 按 → 键使图像更深。
	- 或 —

按◇ 键使图像更浅。

然后按**设定**键。

*3* 按停止 **/** 退出键。

Quality Auto

Contrast  $- \square \square \blacksquare \square \square +$ 

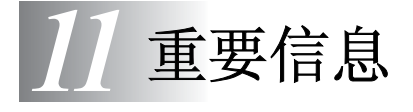

## **IEC60825** 技术规格

本多功能一体机是符合 IEC60825 技术规格的 "I 类"激光产品。下 面所示的标签粘在所需国家。

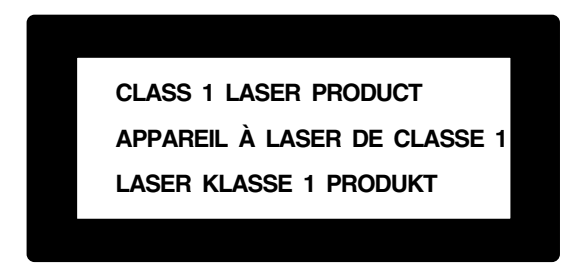

本多功能一体机有一个 3B 类激光二极管, 在扫描时, 它会发出不可 见的激光辐射。因此,在任何环境下都不应该打开扫描器。

#### 激光二极管

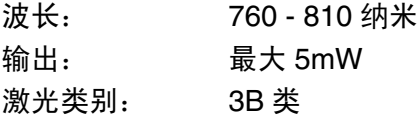

#### 注意

如不按照本说明书说明的步骤进行控制、调整或操作,都可能导致 危险的辐射泄漏。

# 重要信息

## 重要安全说明

- *1* 请仔细阅读本说明书中所有的说明。
- *2* 请妥善保管本说明书,以备日后查阅。
- *3* 请遵从产品上标注的警告与说明。
- *4* 清洁之前,请先关闭设备。请勿使用液体或烟雾清洁剂。应使 用湿抹布进行清洁。
- *5* 请勿将本产品放置在水源附近。
- *6* 请勿将本产品放在不稳固的车子、台子或桌子上。否则,本产 品可能会因摔落而导致严重损坏。
- *7* 机壳、后面的沟槽和开口用于通风以确保本产品工作可靠并不 致过热,这些开口不能被堵塞或覆盖。切勿将本产品放在床上、 沙发、地毯或其它类似的表面以防通风口堵塞。切勿将本产品 放在散热器或加热器上方或附近。除非提供适当的通风,否则 本产品不能置入其它装置中。
- *8* 本产品所用电源应与本产品标签上标示的电源相一致。如果无 法确定可用的电源类型,请与经销商或与当地的电力公司联系。
- *9* 本产品配备有一个三芯三针的接地型插头。本插头只适用于接 地型的电源插座。这是一个安全措施。如果您不能将该插头插 入插座,请与电工联系以更换陈旧的插座。而不能拔掉接地保 护插脚。
- *10* 请不要将任何物体放在电源线上。请勿将本产品安装在电源线 容易被踩到的地方。
- *11* 如果本产品使用了电源延长插座,请确认插座上的总电流是否 超过电源插座的额定电流。
- *12* 请勿在本设备前方放置任何物体,这会阻碍接收传真。请勿在 传真接收通道中放置任何物体。
- *13* 打印期间请勿触摸文稿。
- 14 切勿将任何种类的物体通过本产品机壳的沟槽塞入,这些物体 可能碰到有危险的高压部位或使部件发生短路从而导致失火或 电击。切勿将任何种类的液体泼洒到本产品上。
- 15 请勿试图自己维修本产品,因为打开或拆除盖板可能会导致电 击和或其它危险,这可能会使设备保修失效。所有的维修工作 应交由专业的维修人员来完成。本设备保修证书包含一份经授 权的服务中心表,供您参考,或者您可与 Brother 公司的经销商 联系。
- *16* 当出现以下情况时,请将本产品的插头从墙上插座拔下,并交 给具备资格的专业维修人员进行处理:
	- 电源线损坏或磨损时。
	- 有液体洒入本产品时。
	- 产品暴露在雨中或水中。
	- 按照操作说明进行操作而本产品不能正常工作时。只应进行 本说明书中已明确说明的控制操作。不适当的控制操作可能 会导致设备损坏,并且常会导致有资格的专业维修人员需要 更多的时间才可将产品恢复到正常工作状态。
	- 如果本产品坠落或机壳损坏。
	- 如果本产品的性能发生了极为明显的变化,表明需要进行维 修。
- *17* 为了避免过高电流的冲击,我们推荐您使用电源保护装置 (电 涌保护器)。
- ▲ 注意防止电击,在维修、更换或安装设备之前要将所有电缆从 墙上插座上拔下。

本设备可能不能用于电信局提供的投币电话线路或不能连接到 合同线路上。

对于因使用本信息而产生的包括直接、特殊及间接的损害, Brother 均不承担任何经济或其他责任。本说明书不给予或提 供任何担保。

# 商标

brother 标识是兄弟工业株式会社的注册商标。

brother 是兄弟工业株式会社的注册商标。

Multi-Function Link(多功能连接)是 Brother 国际公司的注册商标。

版权所有 © 2004 Brother Industries, Ltd. 保留所有权利。

Windows、 Microsoft 和 WindowsNT 是 Microsoft (微软公司) 在美 国和其它国家的注册商标。

Macintosh、 QuickDraw 是 Apple (苹果) 计算机公司的商标或注册 商标。

Postscript 和 Postscript Level 3 是 Adobe 系统有限公司的注册商标 或商标。

Presto! PageManager 是 NewSoft 技术公司的注册商标。

本说明书中所提及的软件名称都有一份软件许可证协议,此协议指 明了其相应的所有者。

本用户说明书所提及的品牌和产品名称都是其相应公司的注册商标。

# 运输 **MFC**

若必须运输 MFC,请仔细包装 MFC 防止运输途中引起损坏。我们 建议您保存并使用原包装。 MFC 需有承运人进行投保。

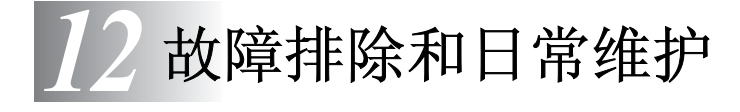

# 故障排除

## <span id="page-127-0"></span>错误信息

任何一种复杂的办公产品都有可能出现错误。如果出现这种情况, MFC 一般能识别这些问题,并显示出错误信息。下表列示了最常见 的错误信息。

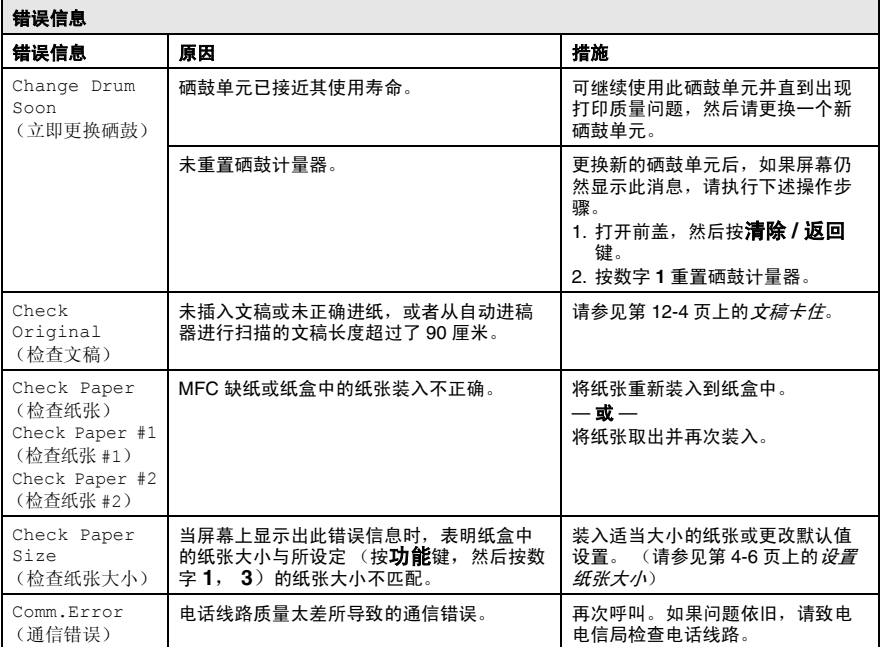

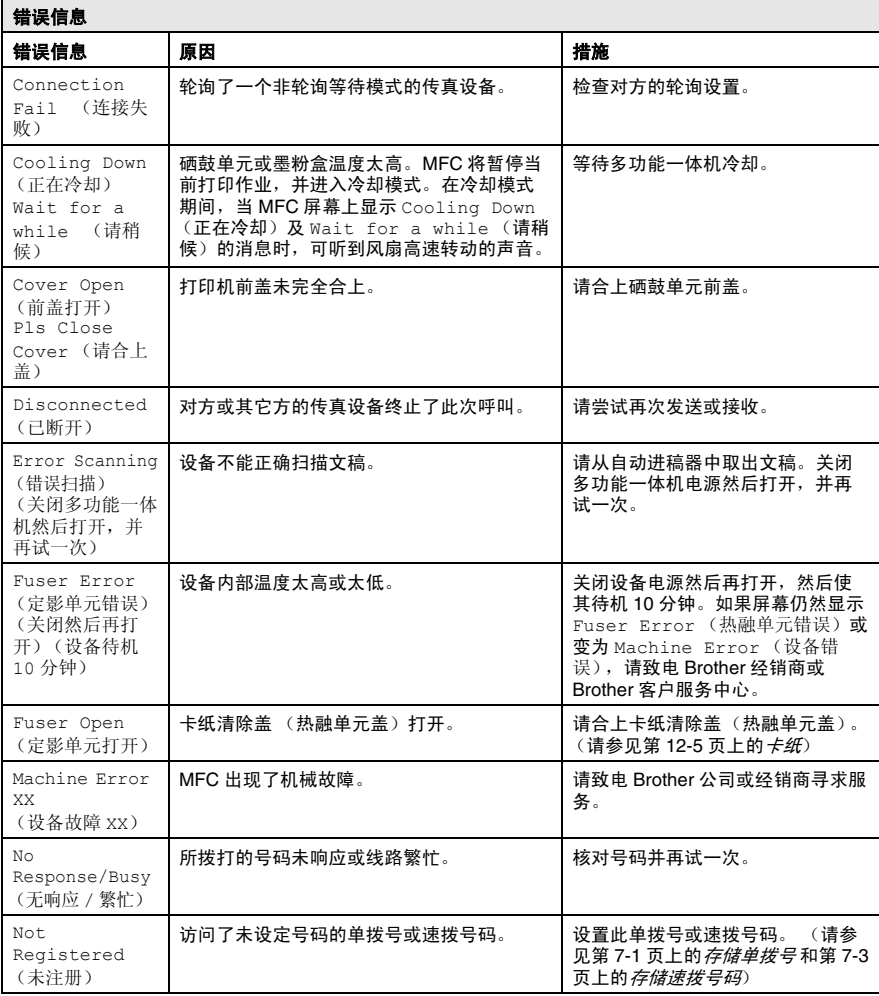

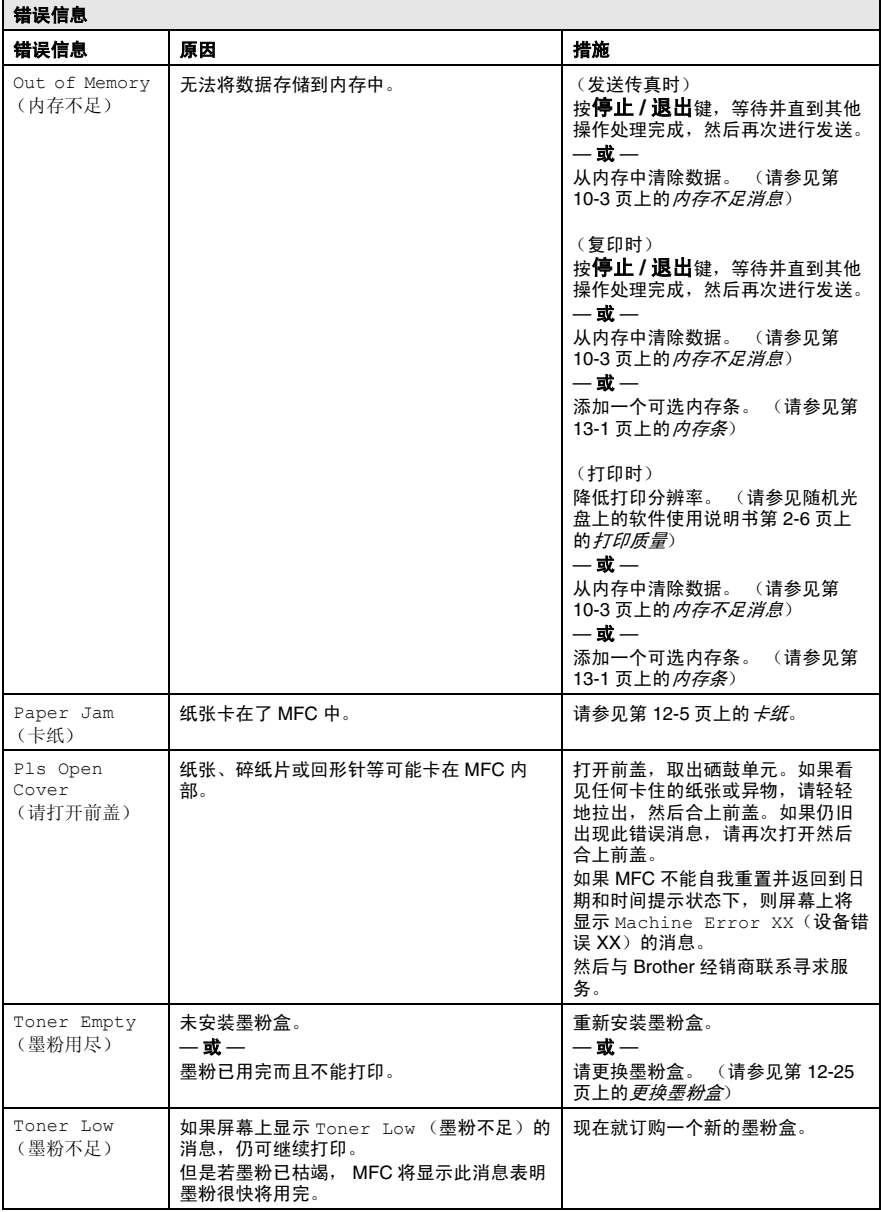

## <span id="page-130-0"></span>文稿卡住

如果文稿卡纸,请执行下述操作步骤。

- 未插入文稿或未正确进纸 **,** 或文稿太长。
	- *1* 打开控制面板盖。
- *2* 将文稿小心地向 MFC 的前方拉出。

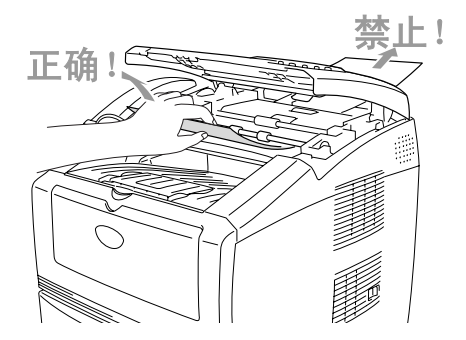

- *3* 合上控制面板盖。
- *4* 按停止 **/** 退出键。

<span id="page-131-0"></span>卡纸

要清除卡纸,请按照本节所述步骤进行操作。

## 警告

在清除卡纸前,应确保已关闭电源并拨掉 MFC 电源。刚使用完 MFC 后,MFC 的某些内部部件温度会异常高。当打开 MFC 的前盖或后出 纸盒时,切勿触摸下图中所标示的阴影部件。

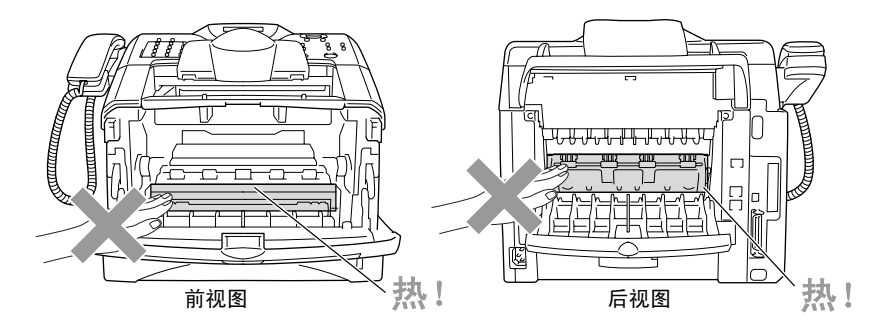

请按照下述操作步骤来清除卡住的纸张。

当按照下述步骤将卡住的纸张完全取出后,应先安装纸盒,再合上前 盖, MFC 将自动恢复打印。

- 如果在使用下层纸盒 (选配件)时出现卡纸现象,请检查上 PA 层纸盒的安装是否正确。
	- 在添加新纸张时,总是将纸盒中的纸张全部取出,堆叠整齐 后再放入纸盒。这样有助于防止一次进 MFC 的纸张过多并 降低了卡纸的可能性。
- 将纸盒完全从 MFC 中抽出。
- 向上将卡住的纸张从 MFC 中抽出来。

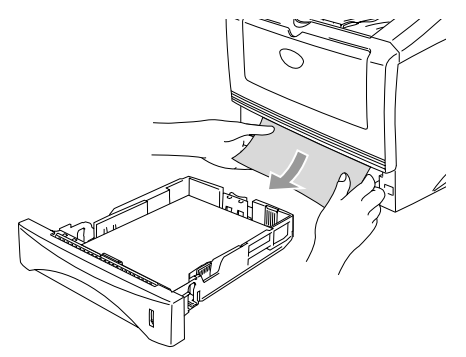

按前盖释放钮并打开设备前盖。

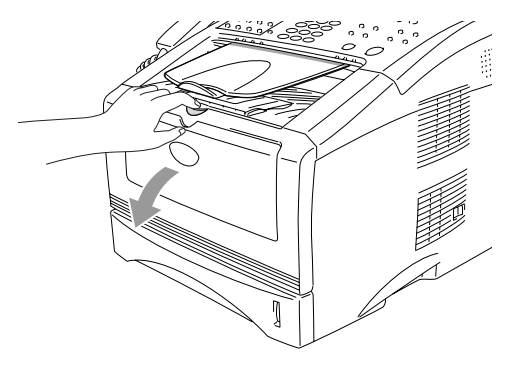

*4* 取出硒鼓单元及墨粉盒组件。向上将卡住的纸张从MFC中抽出。 请勿强行用力将硒鼓单元取出。而是拿住卡住纸张的边缘,将纸 张从纸盒中抽出。如果不能轻易拉出卡住的纸张,请朝外转动卡 纸盘。

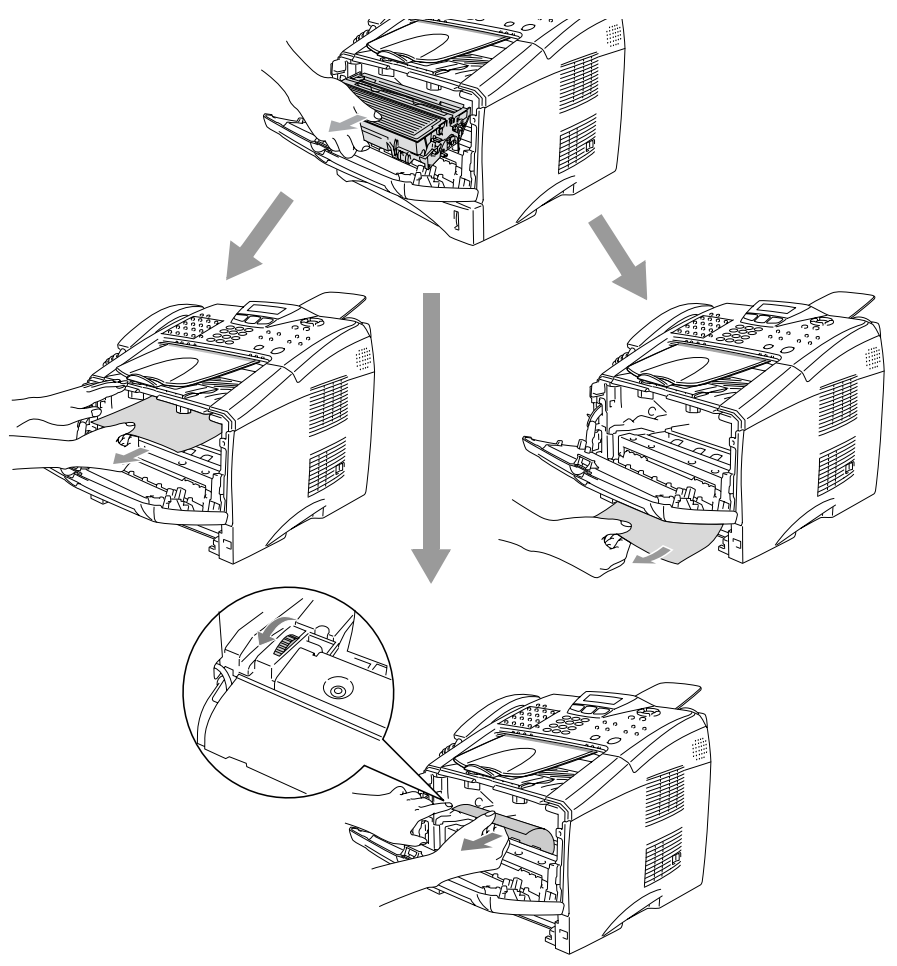

警告

为了防止因静电对MFC所造成的损坏,切勿触摸下图中所示的电极。

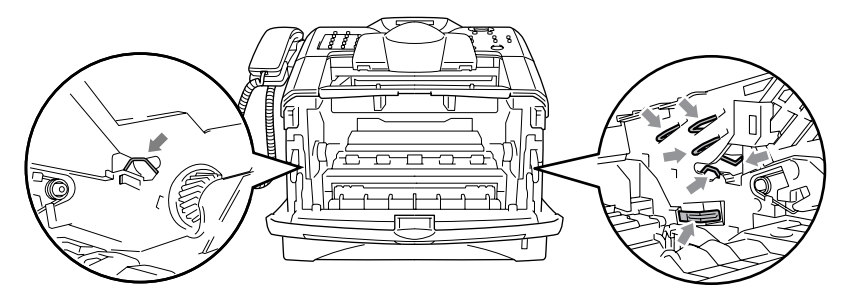

*5* 打开后出纸盒。 将卡住的纸张从定影单元中抽出。 如果清除了 卡住的纸张,请转到第 7 步。

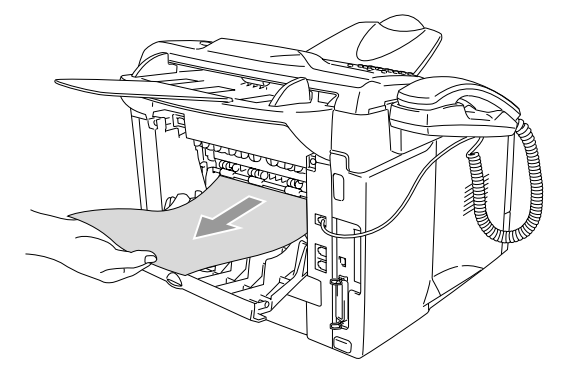

**《 如果必须从 MFC 后方抽出纸张时, 定影单元可能会粘上墨粉,** 并且可能会洒落在下一次打印输出上。因此,一定要打印几张 测试页,直到看不见洒落的墨粉为止。

## 警告

刚使用完 MFC 后,MFC 的某些内部部件温度会异常高! 请务必等到 MFC 完全冷却后方可触碰 MFC 的内部部件。

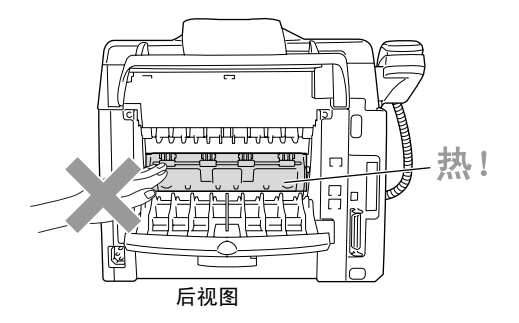

*6* 打开卡纸清除盖(热融单元盖)。将卡住的纸张从热融单元中抽 出。

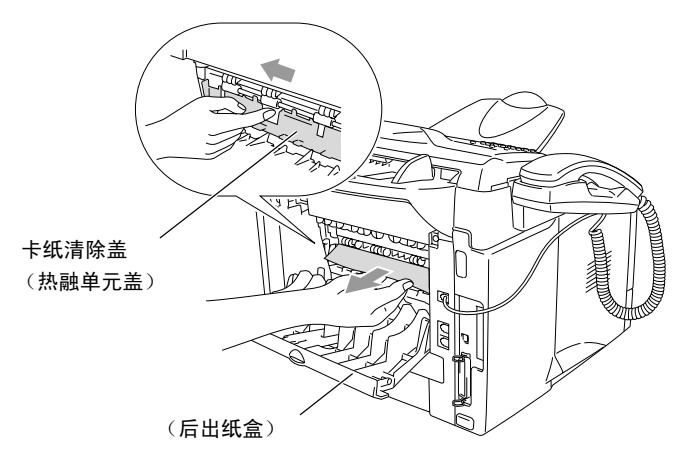

*7* 关闭卡纸清除盖 (热融单元盖)。合上后部出纸盒。

 按下蓝色锁定杆,将墨粉盒从硒鼓单元中取出。如果硒鼓单元中 有卡住的纸张,请取出。然后将墨粉盒装回硒鼓单元中。

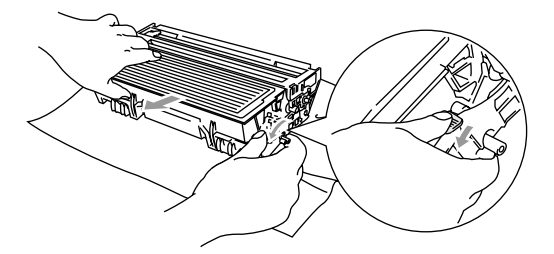

- 将硒鼓单元和墨粉盒组件装回 MFC 中。
- 将纸盒装入 MFC 中。
- 合上前盖。

## **MFC** 常见问题

如果您认为设备可能有故障,请先*复印一份*。如果复印件良好,则说 明MFC没有故障。然后请查阅下表,并依照故障排除提示进行操作。

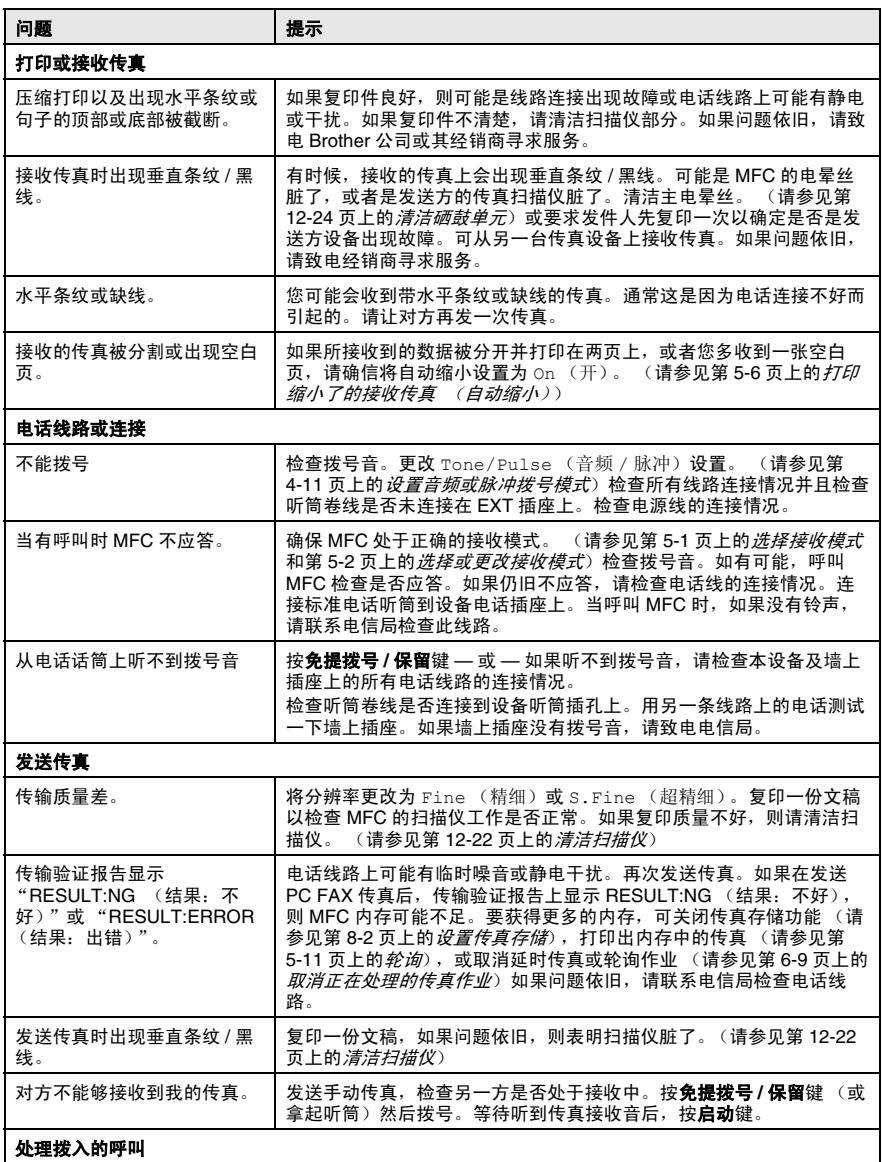

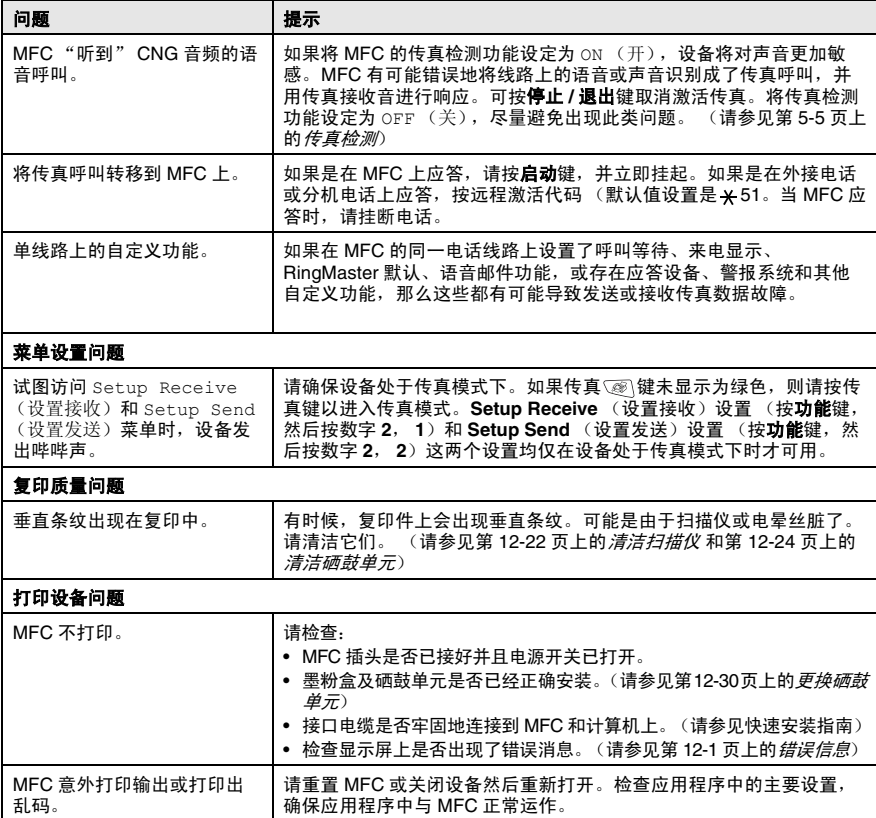

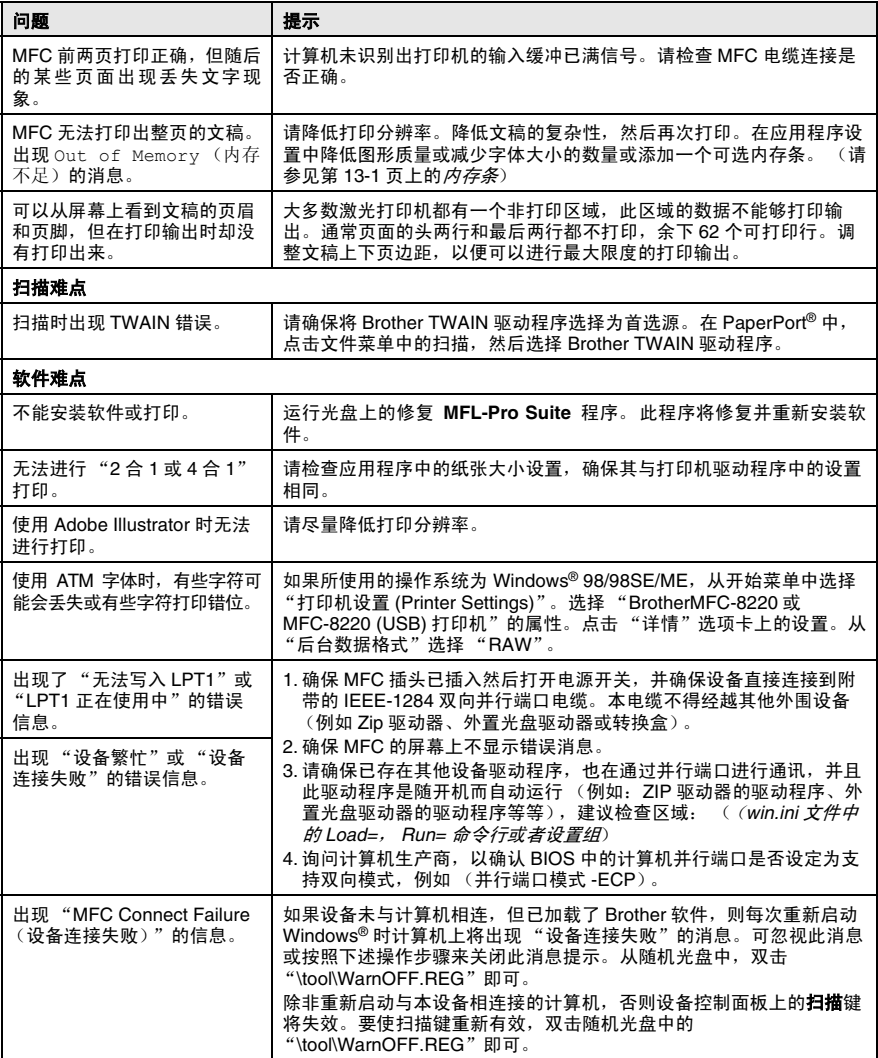

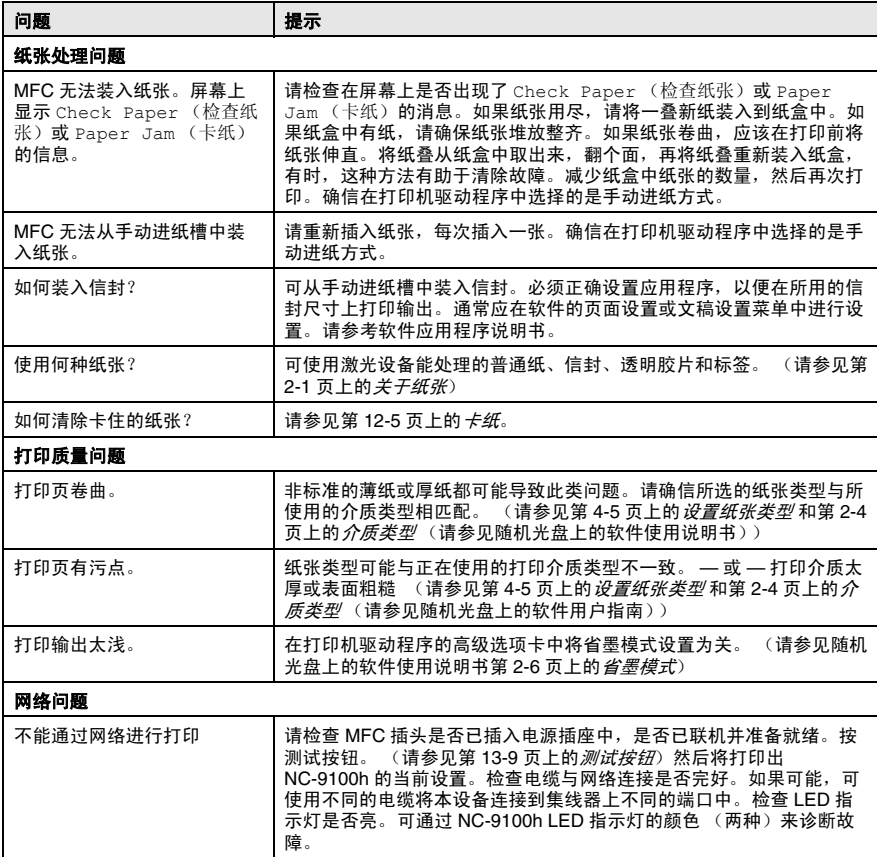

## 提高打印质量

本节包含下列主题:

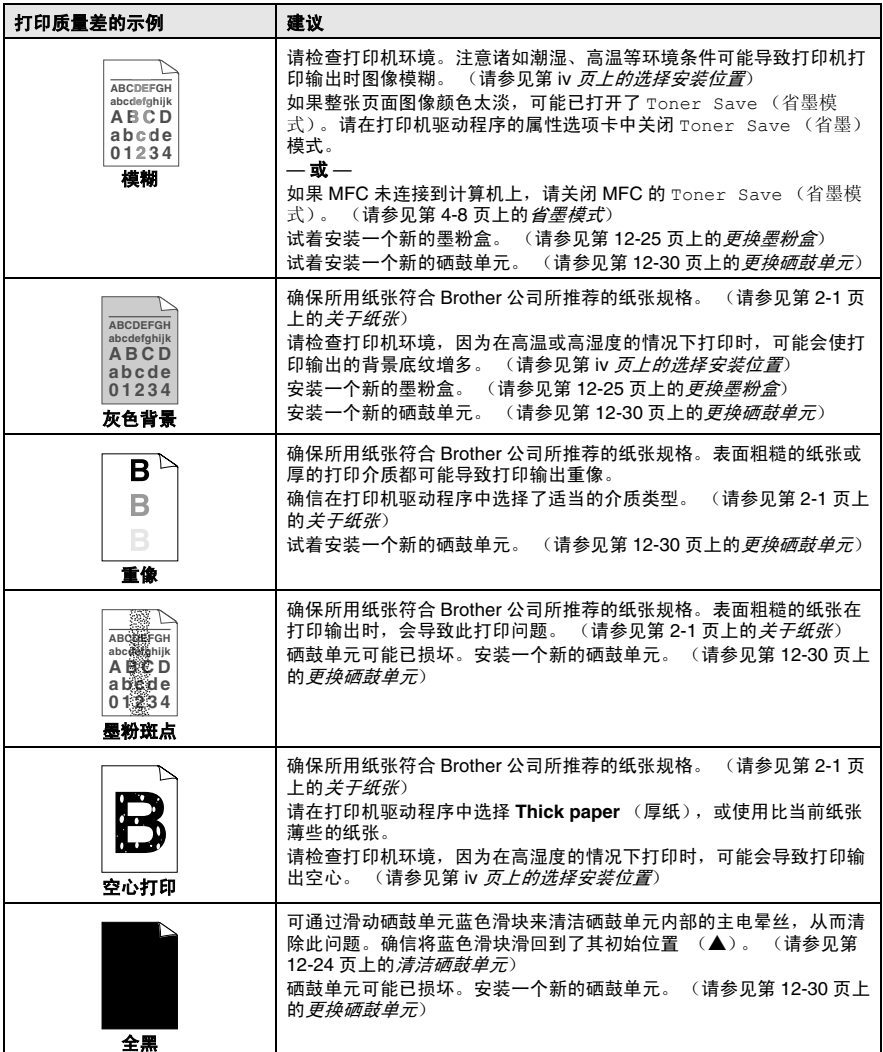

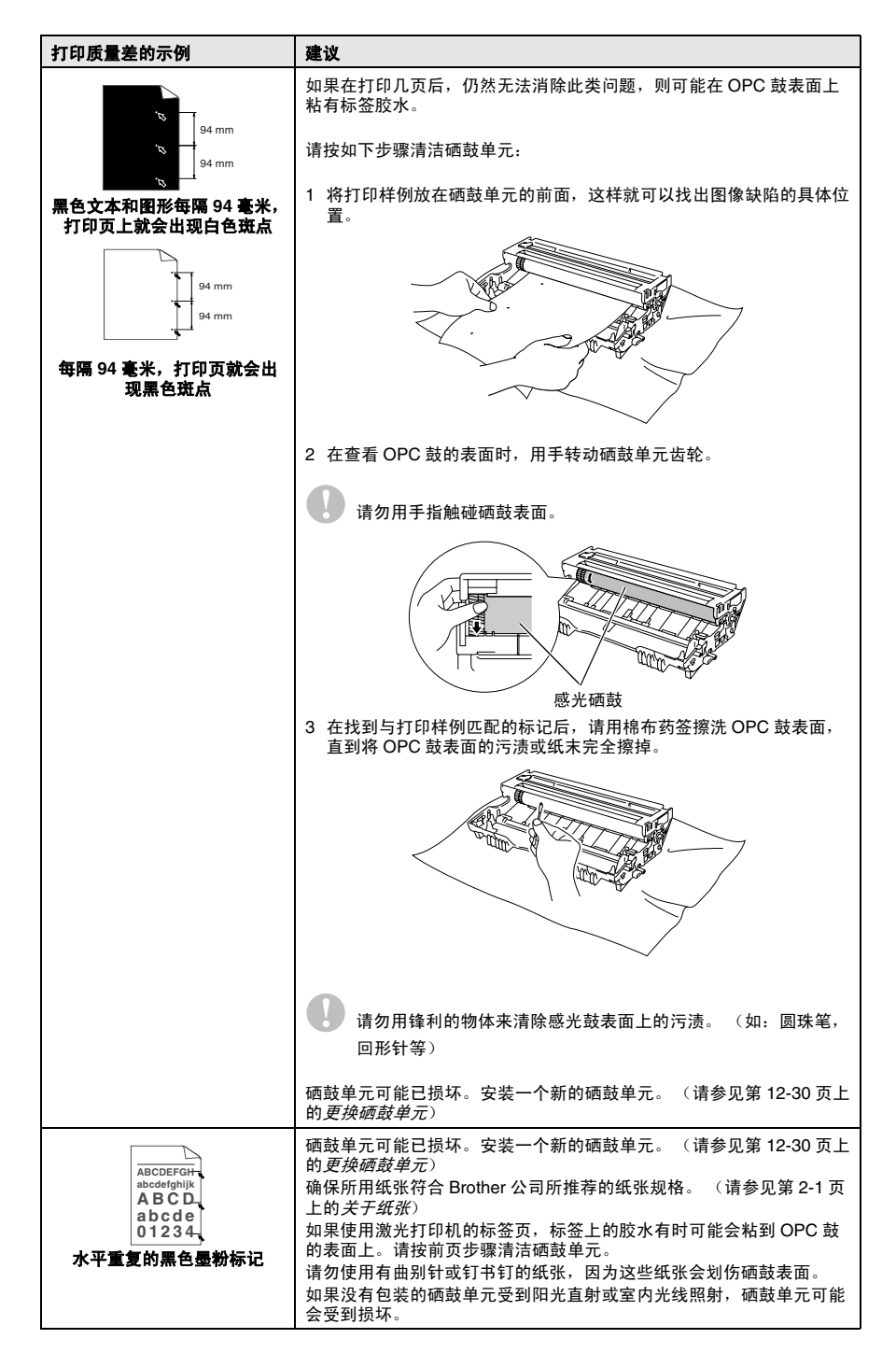

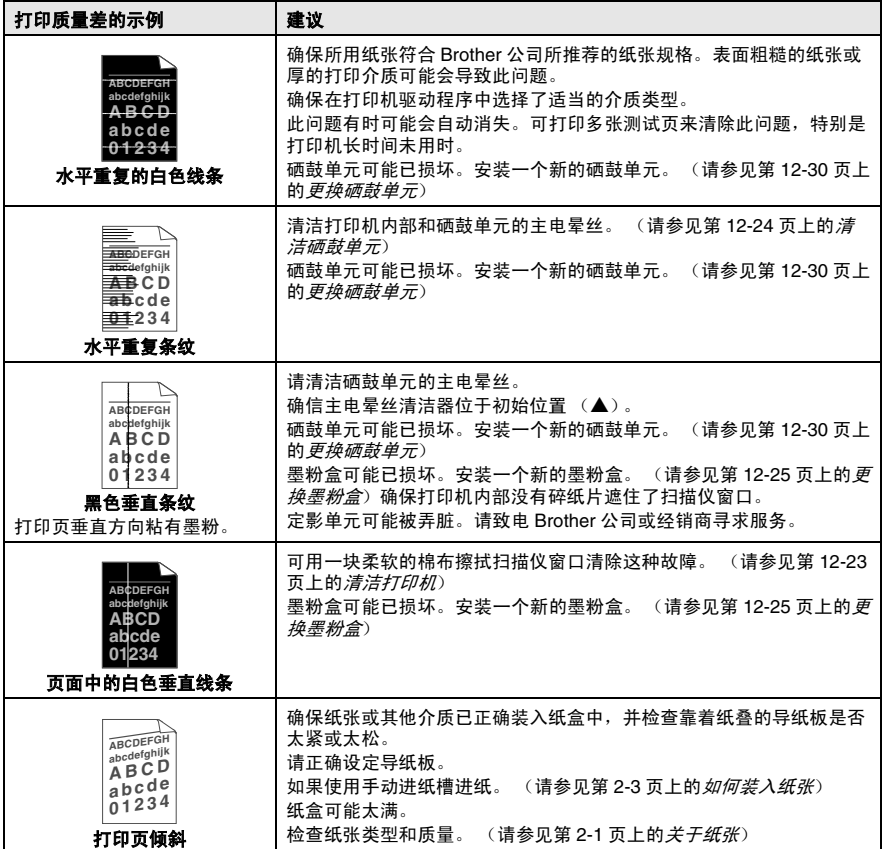
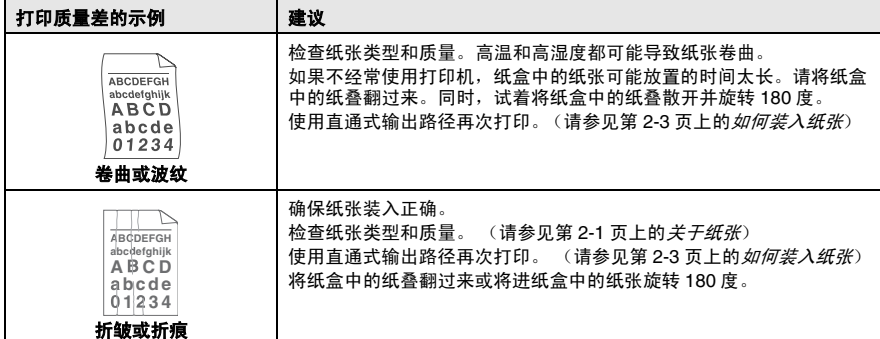

硒鼓单元是易耗品,应该定期更换。

### 兼容性

如果由于电话线路上的干扰而导致出现发送接收传真故障,我们推荐 您为电话线能够兼容进行均衡化处理。 MFC 调节传真操作的调制解 调器速度。

*1* 按功能键,然后按数字 **2**, **0**, **2**。

2 按 **③ 或 ◆ 选择 Normal** (正 常), Basic (基本) (或 High (高))。

然后按**设定**键。

*3* 按停止 **/** 退出键。

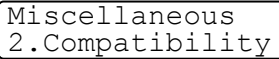

## 包装及运输 **MFC**

运输 MFC 时, 应使用随机所带的专用包装材料。如果因未正确包装 MFC 而导致的任何损坏,不在 Brother 公司的保修范围内。

- *1* 关闭设备电源开关。
- *2* 从墙上电话插座上拨掉 MFC 的电话线插头。
- *3* 从电源插座中拨掉 MFC 的电话线插头。
- *4* 如果设备已连接,从设备中拔掉并行电缆和 USB 电缆。
- *5* 打开前盖。
- *6* 取出硒鼓单元及墨粉盒。但不要从硒鼓单元中取出墨粉盒。

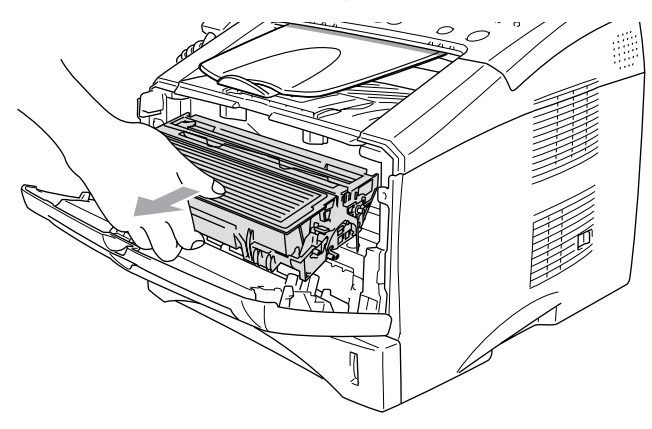

*7* 将硒鼓单元和墨粉盒装入塑料袋中,并封好塑料袋。

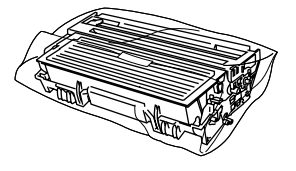

- *8* 合上前盖。向下折叠面朝下的出纸盒托纸板。移去电话线,原稿 托盘和原稿支撑板,听筒和听筒卷线。
- *9* 用塑料袋包装好 MFC,并将它放入原包装材料的硬纸盒中。

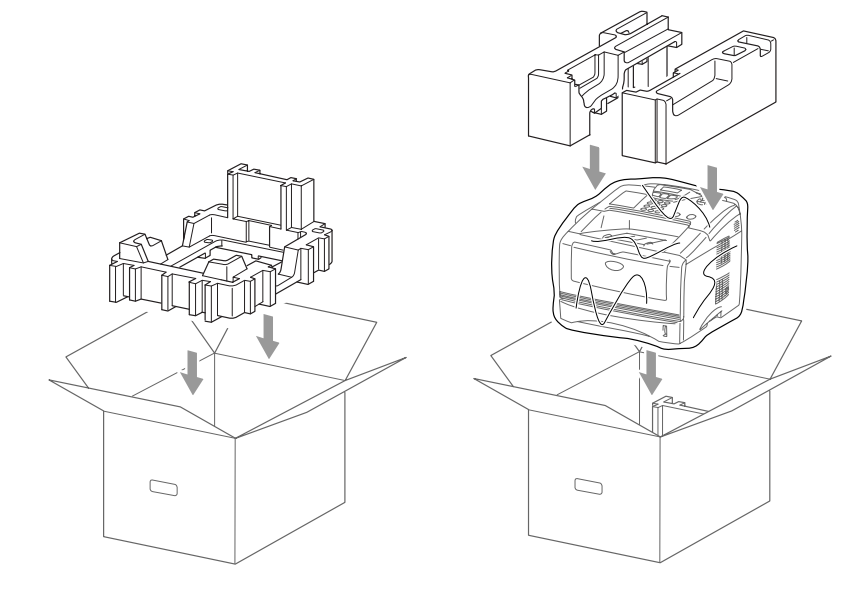

*10* 按照下图所示,将硒鼓单元和墨粉盒组件、电话线、电源线、听 筒、听筒卷线和打印出的材料包装好并放入到原来的硬纸盒中。

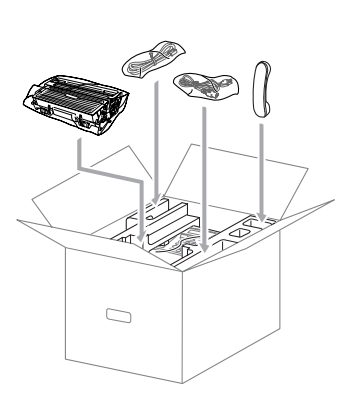

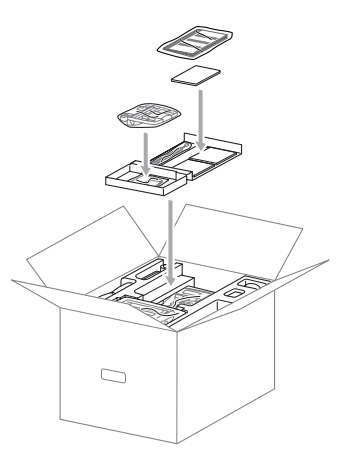

*11* 合上硬纸盒,并用胶带密封。

## 日常维护

### 清洁扫描仪

*1* 关闭电源开关,从插座上拔下 MFC 插头。

- *2* 打开控制面板前盖。
- *3* 清洁白条及玻璃盖板。

用一块小的无绒抹布蘸有少许的异丙醇,慢慢地将扫描仪上的白 条及玻璃盖板擦拭干净。

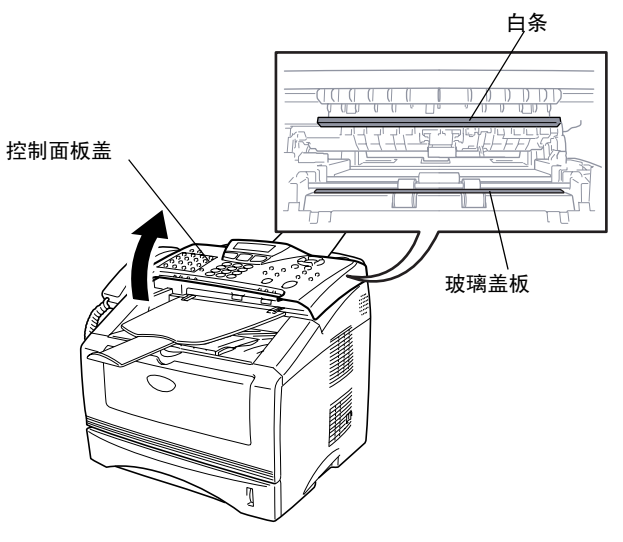

*4* 合上控制面板盖。

## 清洁打印机

- 1 注意
- *请勿*使用异丙醇来清洁控制面板。否则,可能会使面板裂化。
- 请勿使用异丙醇来清洁激光扫描仪窗口。
- *请勿*用手触摸扫描仪窗口。
- 硒鼓单元内含有墨粉, 因此处理时请务必小心。 如果墨粉洒到手 上或衣服上,请立即擦掉或用冷水冲掉。
	- 1 关闭 MFC 的电源开关,拔下电话线,将 MFC 电源线从插座上 拔下,然后打开前盖。
- *2* 取出硒鼓单元及墨粉盒。

## 警告

刚使用完 MFC 后,设备的某些内部部件温度会异常高! 在打开 MFC 的前盖时,请勿触摸下图中所标示的阴影部件。

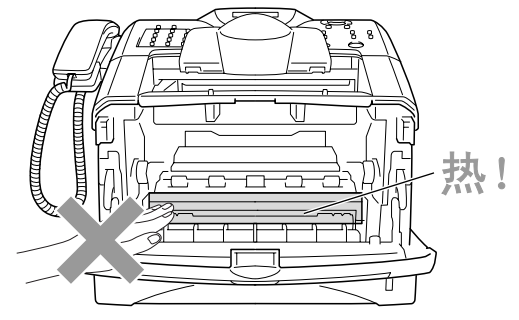

前视图

*3* 用一块柔软的干抹布轻轻地擦拭扫描仪窗口。请勿使用异丙醇。

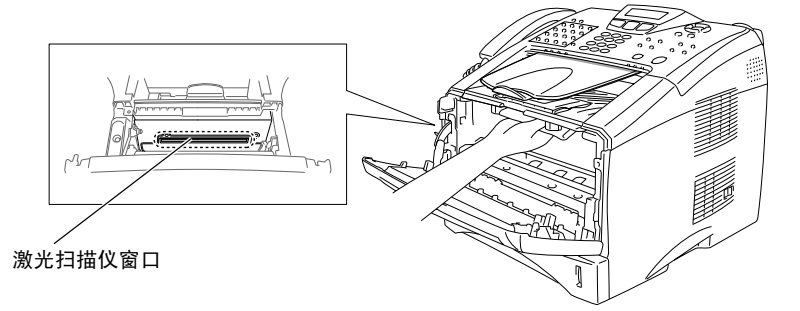

## <span id="page-150-0"></span>清洁硒鼓单元

建议将硒鼓单元和墨粉盒组件放置在塑料布或较大的纸张上面,以避 免墨粉泄漏或洒落。

- *1* 通过将蓝色滑块轻轻地从右到左滑动数次来清洁硒鼓单元内的 电晕丝。
- *2* 将蓝色滑块滑回到其初始位置 (▼)。

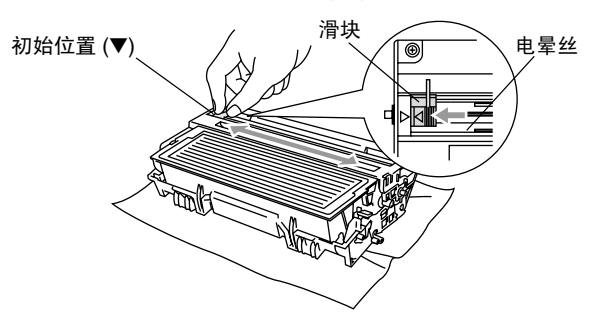

#### 1 注意

如果蓝色滑块不在初始位置 (▼), 打印页可能会出现垂直条纹。

- *3* 在 MFC 中重新安装硒鼓单元和墨粉盒组件。 [\(请参见第](#page-156-0) 12-30 页上的*[更换硒鼓单元](#page-156-0)*)
- *4* 合上前盖。
- 5 先插上电源线,然后再插上电话线。

### <span id="page-151-0"></span>更换墨粉盒

当使用*高容量*墨粉盒 (TN - 3065)时, 本 MFC *最多*可打印 6.700 页 (5% 的覆盖率)。当墨粉盒中的墨粉快用尽时,屏幕上便会显示 出 Toner Low (墨粉不足) 的信息。本 MFC 随机提供有一个*标准* 墨粉盒 (**TN** - **3035**),最多可打印 3,500 页 (5% 的覆盖率) , 实 际可打印页数取决于所打印文稿的平均类型(如标准的文字、复杂的 图形等)。

@ 当出现 Toner Low (墨粉不足)的警告信息时, 建议准备一个 新的墨粉盒以便随时更换。

应根据当地的法律法规处理废旧墨粉盒,并应将其与家庭废弃物分 开。确保已将墨粉盒封好,以避免墨粉洒出墨粉盒。如果存有任何问 题,请与您当地的废弃物处理办公室联系。

建议在更换墨粉盒时清洁本 MFC。

## 如何更换墨粉盒

## 警告

刚使用完 MFC 后,MFC 的某些内部部件温度会异常高! 因此,请勿 触摸如下图所示的阴影部件。

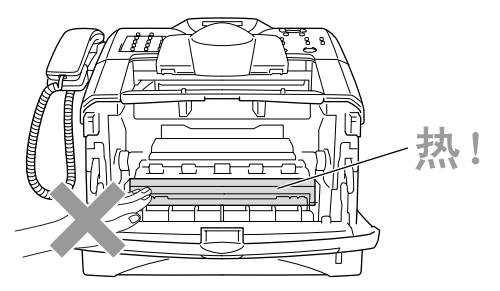

*1* 打开前盖,取出硒鼓单元。

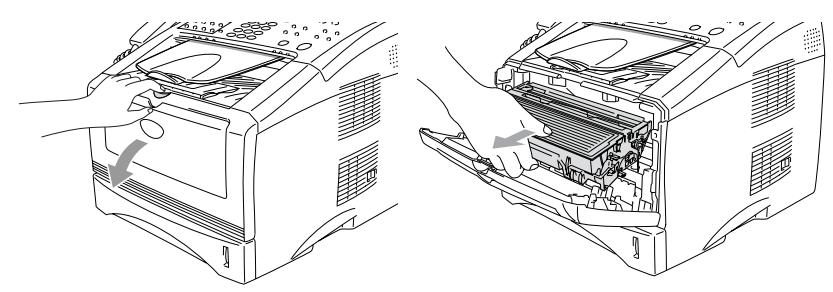

**1**注意

- 建议将取出的硒鼓单元放置在塑料布或较大的纸张上面, 以避免 墨粉泄漏或洒落。
- 为了防止因静电对本 MFC 所造成的损坏, 请勿触摸图例中所示的 电极。

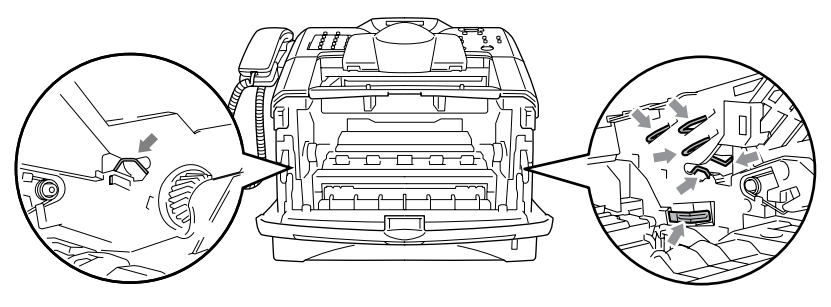

*2* 按下右侧的锁定杆,将墨粉盒从硒鼓单元中取出。

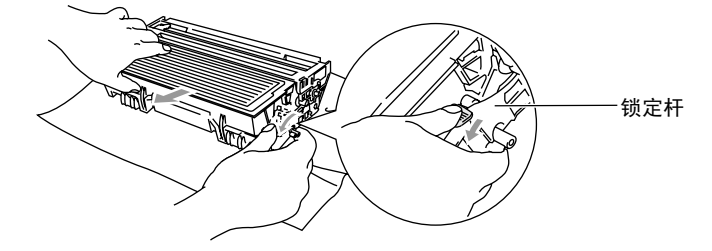

#### 注意

拿墨粉盒时要小心。如果墨粉洒到手上或衣服上,请立即擦掉或用冷 水冲洗。

*3* 拆开新墨粉盒的包装。将换下的废旧墨粉盒装入铝制包装袋中, 并依据当地的相关法律法规扔弃墨粉盒。

注意

- 在墨粉盒装入MFC前拆开包装。如果墨粉盒在无包装的情况下放 置了较长的时间将会缩短墨粉盒的寿命。
- Brother 公司强烈建议您请勿用其他来源的墨粉来填充 Brother 的 墨粉盒。我们同时建议您继续使用原装的 Brother 墨粉盒(**TN** - **3035** 和 **TN-3065**)来更换。在设备上使用或尝试使用不兼容的墨 粉或墨粉盒可能导致设备损坏或打印质量不理想。由于使用未经 授权的第三方的墨粉和墨粉盒而导致的问题不在保修范围之内。 为保障您权益,确保打印质量,请使用原装的 Brother 耗材。

*4* 将墨粉盒向两侧轻摇 5 到 6 次,以使墨粉盒中的墨粉均匀。

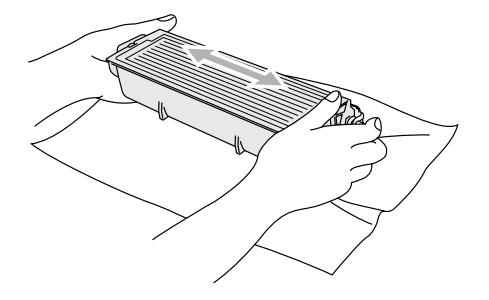

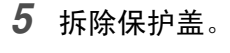

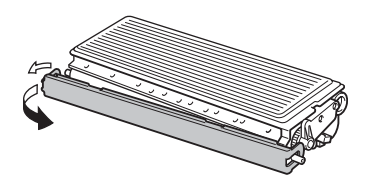

*6* 将新墨粉盒装入硒鼓单元,直到您听见墨粉盒到位时被锁住的声 音。当正确安装了墨粉盒后,锁定杆将自动升起。

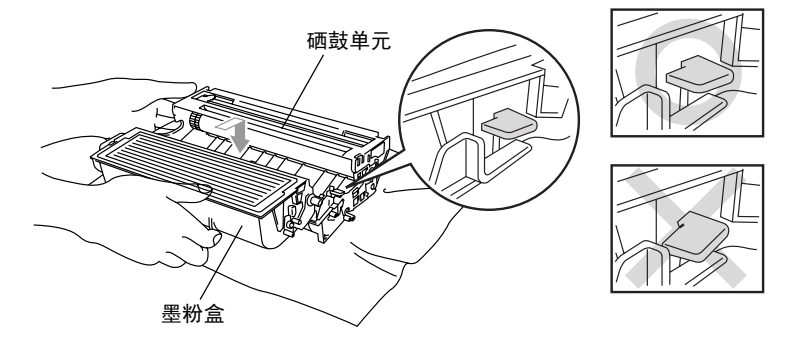

*7* 通过将蓝色滑块轻轻地从右到左滑动数次来清洁硒鼓单元内的 电晕丝。在将硒鼓单元以及墨粉盒组件重新装入到设备中之前, 请注意应将蓝色滑块滑回其初始位置 (▼)。

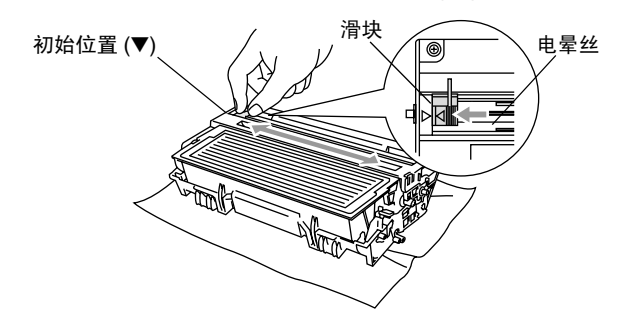

*8* 重新装入硒鼓单元和墨粉盒组件,然后合上前盖。

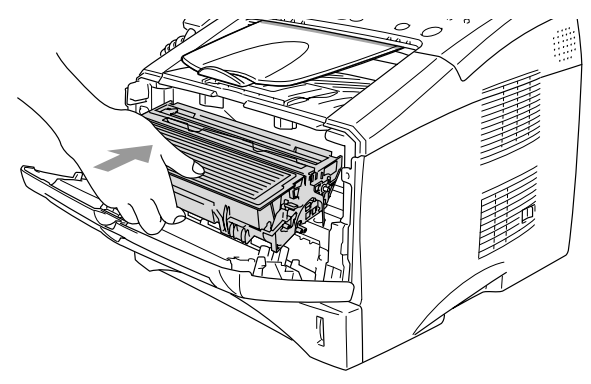

## <span id="page-156-0"></span>更换硒鼓单元

MFC 是通过使用硒鼓单元来打印图像的。如果屏幕上显示 Change Drum Soon (立即更换硒鼓)的消息,表明硒鼓即已接近其使用寿 命,请立即购买新的硒鼓 (DR - 3050)。

即使屏幕上显示 Change Drum Soon (立即更换硒鼓)的消息, 您 仍能够继续进行打印,而无需立即更换硒鼓。然而,如果输出打印质 量出现了极为明显的下降(即使未显示 Change Drum Soon (立即 更换硒鼓)的消息),此时也应立即更换硒鼓。更换硒鼓单元时应清 洁 MFC。 (请参见第 12-24 页上的*[清洁硒鼓单元](#page-150-0)*)

#### 注意

取出硒鼓单元时要小心,因为里面还有墨粉。如果墨粉洒到手上或衣 服上,请立即擦掉或用冷水冲掉。

## ▲ 警告

刚使用完 MFC 后,MFC 的某些内部部件温度会异常高! 因此,请勿 触摸如下图所示的阴影部件。

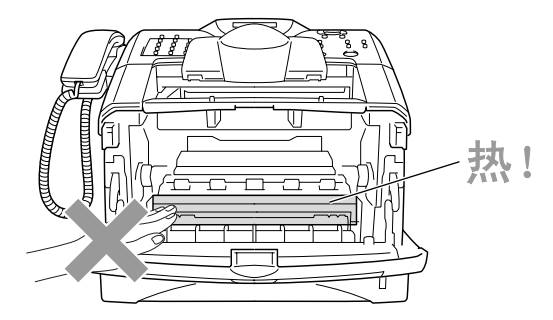

#### 请按以下操作步骤更换硒鼓单元:

- *1* 按前盖释放钮并打开设备前盖。
- *2* 取出旧的硒鼓单元及墨粉盒组件。将其放置在塑料布或较大的纸 张上面,以避免墨粉洒落。

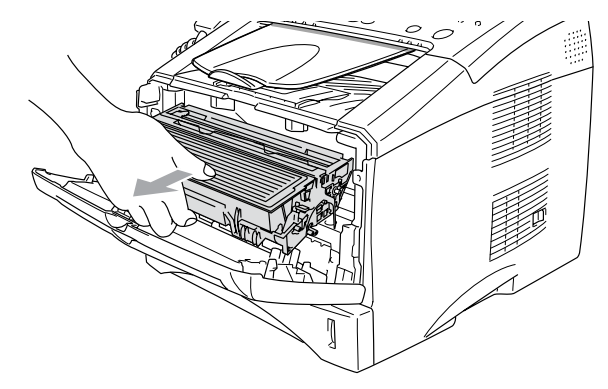

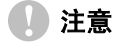

为了防止因静电对打印机所造成的损坏,请勿触摸图例中所示的电 极。

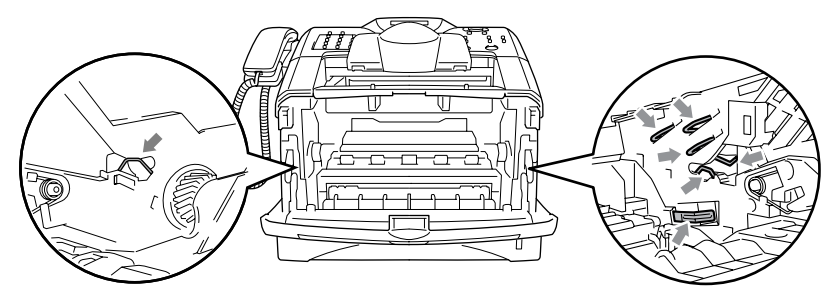

*3* 按下右侧的锁定杆,将墨粉盒从硒鼓单元中取出。([请参见第](#page-151-0) 12-25 页上的*[更换墨粉盒](#page-151-0)*)

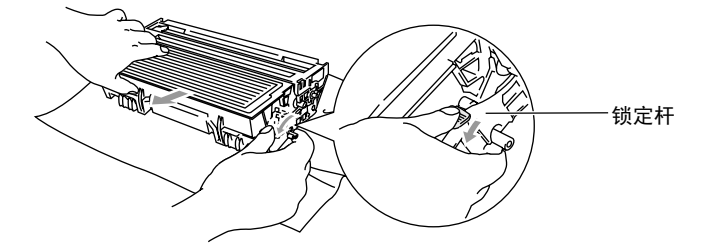

- 应根据当地的法律法规处理废旧硒鼓单元,并应将其与家庭废 弃物分开。确保已将墨粉盒封好,以避免墨粉洒出墨粉盒。如 果存有任何问题,请与您当地的废弃物处理办公室联系。
- *4* 应在墨粉盒装入 MFC 前拆开包装。将换下的废旧硒鼓装入塑料 袋中,并依据当地的相关法律法规扔弃硒鼓。
- *5* 将墨粉盒装入新硒鼓单元中。 [\(请参见第](#page-151-0) 12-25 页上的更换墨 [粉盒](#page-151-0))
- *6* 重新装入新硒鼓单元,并保持前盖打开。
- *7* 按清除 **/** 返回键。
- *8* 按数字 **1**,当屏幕上显示 Accepted (已接受)的消息时,合上前盖。

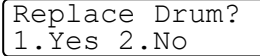

#### **1 注意**

如果墨粉洒到手上或衣服上,请立即擦掉或用冷水冲掉。

### 检查硒鼓使用寿命

可查看硒鼓单元的剩余使用寿命 (百分比)。

- 1 按功能键,然后按数字 2, 0, 3。
- Miscellaneous 3.Drum Life
- *2* 大约 2 秒后,屏幕上将显示出硒鼓寿 命的可用百分比。

即使剩余硒鼓寿命为 0%,您也可以继续使用硒鼓直到发现有打 印质量的问题。

#### 页数计数器

可查看本设备已打印的总页数、复印页数、打印页数和列表 / 传真页 数 (总传真打印 + 总列表打印页数)。

- **1** 按功能键,然后按数字 2, 0, 4.
- *2* 屏幕上将显示 Total(总计)页数。 按 对 或 → 键参见 Copy (复印) Print (打印)和 List/Fax (列表 / 传真)。
- *3* 按停止 **/** 退出键。

Miscellaneous 4.Page Counter

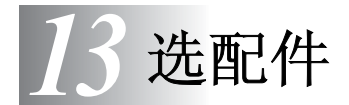

内存条

内存条安装在 MFC 内部的主控制器板上。添加内存条选件之后, 将 加强复印机和打印机的操作性能。

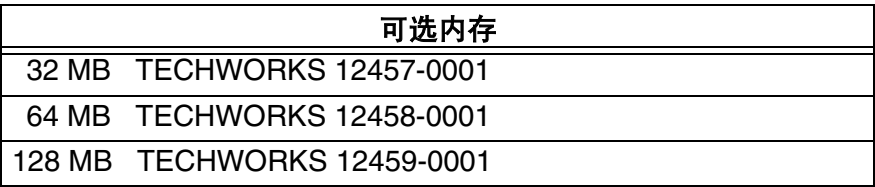

通常 ,DIMM 必须符合以下规格:

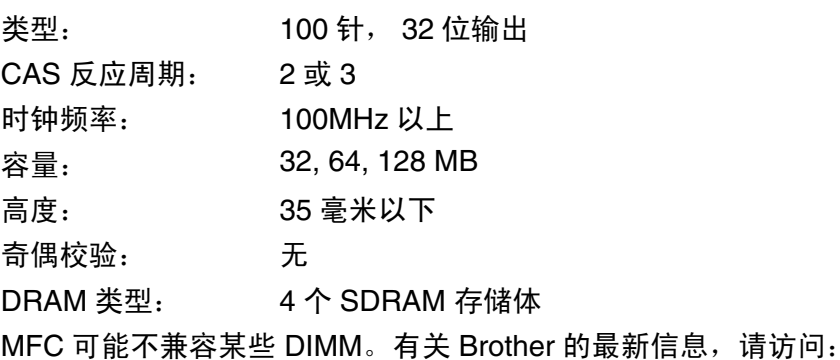

<http://solutions.brother.com>

### 安装可选内存条

## 警告

- 关闭设备电源后, 15 分钟之内请勿触摸主板表面。
- 安装可选内存条前,请确保内存里没有传真。
- 请勿拔去任何内部连接器。
- 安装 (或取出)内存条前,请关闭设备电源开关。
	- *1* 从设备上断开电话线和听筒卷线,关闭电源开关,从交流插座上 拔去 MFC 电源线,然后断开接口电缆。

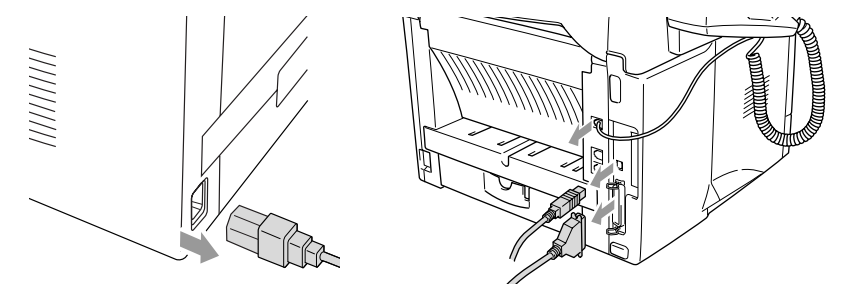

2 拆掉侧盖。拧松两个螺钉,然后移去金属挡板。

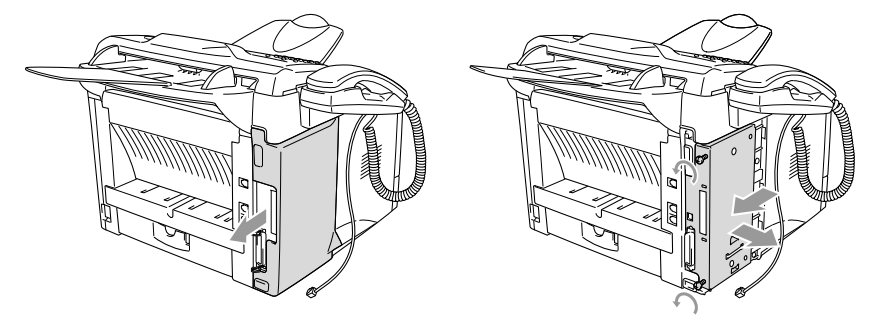

*3* 拆开 DIMM , 然后握住它的边缘。

## 警告

少量的静电都能够损坏DIMM内存条。请勿接触内存芯片或内存条表 面。安装或移去内存条时,应带上防静电腕带。如果没有防静电腕 带,请经常触摸打印机后面裸露的金属表面。

*4* 用手指托住 DIMM 侧边,大拇指托住它的后侧。使 DIMM 的槽 口与狭槽对齐。(检查 DIMM 两端的锁扣是否打开或朝向外侧)

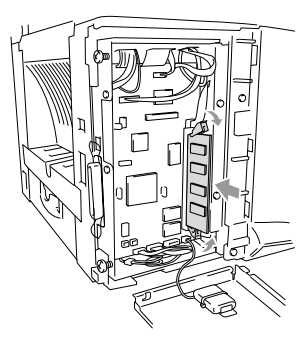

- *5* 直接将 DIMM 插入狭槽中 (按到底)。请确保 DIMM 每个侧面 的锁定安装到位。 (要移去 DIMM,必须打开锁定)
- *6* 装回金属挡板并用拆下的两个螺钉固定金属挡板。
- *7* 装回侧盖。
- *8* 重新连接拨掉的其他接口电缆。
- 9 重新连接电源线,然后打开设备电源开关。
- *10* 重新连接好电话线。
- 检查是否正确安装了 DIMM, 使用驱动程序中的"打印打印 机设置"的选项并且检查打印结果确定是否增加了内存。
	- 在系统设置列表里检查当前的内存容量。 (按功能键, 然 后按数字 **5**, **5**)

## 网卡 (局域网)

如果已安装了可选网卡(NC-9100h),则可将 MFC 连接到网络中以 便于使用Internet传真、网络扫描仪、网络打印机以及网络管理操作。

### 警告

关闭设备电源后, 15 分钟之内请勿触摸主板表面。

更多有关如何配置网卡的详细信息,请参见 MFC 随机光盘中的 NC-9100h 网络使用说明书。

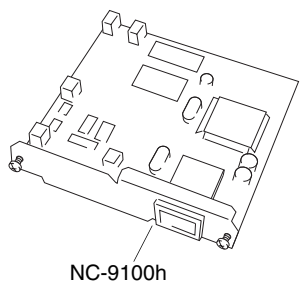

打印 / 传真服务器

### 开始安装前

安装 NC-9100h 网卡时,请仔细小心。本网卡上有许多精密的电子元 器件,静电很容易对它们造成损坏。要避免这些损坏,请务必在安装 或拆卸网卡时遵循下述注意事项。

- 直到要安装 NC-9100h 时, 才将其从防静电包装袋中取出。
- 触摸 NC-9100h 之前, 确保已充分接地, 释放掉身上的静电。如有 可能,应带上防静电腕带或使用接地垫。如果没有防静电腕带, 请在安装或拆卸 NC-9100h 前触摸打印机后面裸露的金属表面。
- 为了避免产生静电,工作时请不要来回走动。
- 如有可能,请勿在有地毯的地方进行安装。
- 请勿弯曲网卡,请勿触摸网卡上的电子元件。

#### 所需工具:

Phillips 十字改锥 $\bigoplus$ 

## 第 **1** 步 **:** 硬件安装

### 警告

- 关闭设备电源后, 15 分钟之内请勿触摸主板表面。
- 请勿拔去任何内部连接器。
- 安装 (或拆除) NC-9100h 网卡前, 请关闭设备电源开关。
	- *1* 从设备上断开电话线和听筒卷线,关闭电源开关,从交流插座上 拔去 MFC 电源线, 然后断开接口电缆。

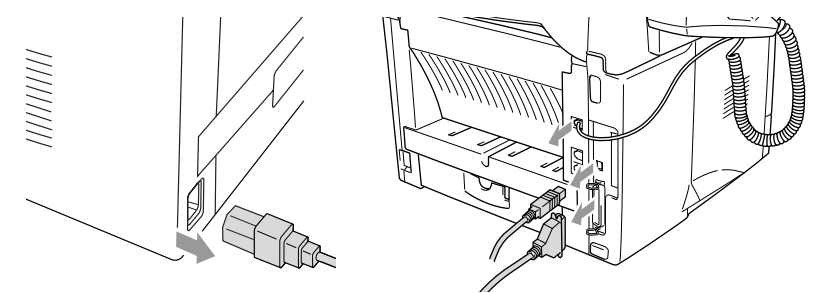

2 拆掉侧盖。 拧松两个螺钉, 然后移去金属挡板。

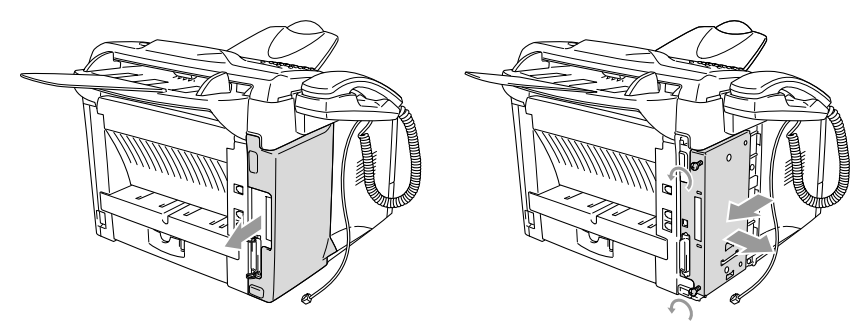

3 拧下两个螺钉,然后移去金属盖板。

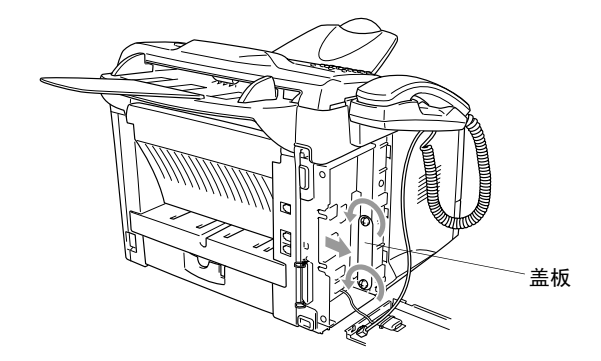

*4* 将 NC-9100h 插入如下图所示主板上的 P1 插头中 (按到底), 并且用两个螺钉固定 NC-9100h。

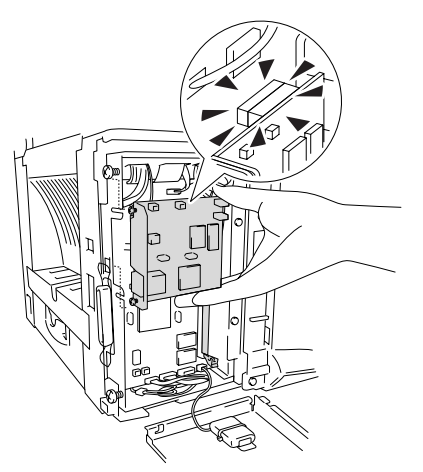

- *5* 装回金属挡板并用拆下的两个螺钉固定金属挡板。
- *6* 装回侧盖。
- *7* 重新连接拨掉的其他接口电缆。
- 8 重新连接电源线,然后打开设备电源开关。
- *9* 重新连接电话线和听筒卷线。
- *10* 按测试按钮,打印出一份网络配置页。 [\(请参见第](#page-168-0) 13-9 页上的 [测试按钮](#page-168-0))

### 第 **2** 步 **:** 将 **NC-9100h** 接入到非屏蔽双绞线 **10BASE-T** 或 **100BASE-TX** 以太网中

要将 NC-9100h 接入到 10BASE-T 或 100BASE-TX 以太网中, 必须 使用非屏蔽双绞线电缆。将电缆的一端插入以太网集线器的空置端 口中,将另一端插入到 NC-9100h 的 10BASE-T 或 100BASE-TX 连 接器中 (RJ45 连接器)。

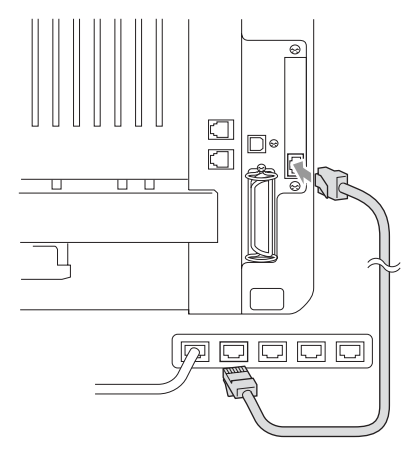

#### 检查硬件安装是否成功:

将电源线插入交流电源插座中。在本设备初始化并预热(可能需要几 秒钟)后,设备将进入准备就绪状态。

#### **LED**

不亮:

如果两个 LED 指示灯都不亮,则表示打印服务器还未接入到网络中。

#### 链接 **/** 速度 **LED** 指示灯为橙色:快速以太网

如果打印服务器连接到了一个 100BASE-TX 快速以太网中, 则链接 / 速度 LED 指示灯将显示为橙色。

链接 **/** 速度 **LED** 指示灯为绿色: **10BASE-T** 以太网

如果打印服务器连接到了一个 10BASE-T 以太网中,则链接 / 速度 LED 指示灯将显示为绿色。

#### 活动 **LED** 指示灯为黄色:

当打印服务器正接收或传输数据时,活动 LED 指示灯将闪烁。

如果成功地连接到了网络中,则 LED 指示灯将闪烁为橙色或绿 色。

#### <span id="page-168-0"></span>测试按钮

短时间按下:打印网络配置页。

长时间按下 (5 秒钟以上): 将网络配置重置为出厂默认值设置。

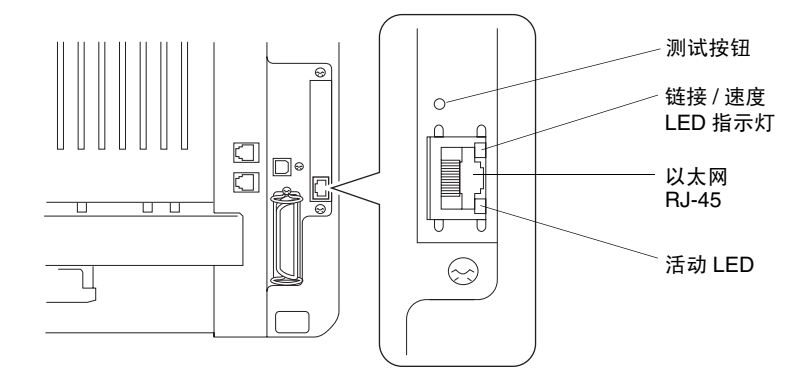

要在网络中设置本 MFC,请参见随机光盘中的 *NC-9100h* 网络 使用说明书。

您可购买纸盒 #2 附件 (**LT-5000**)作为纸张的第三种来源。纸盒 #2 最多可盛放 250 张 80 克 / 平方米的纸张。

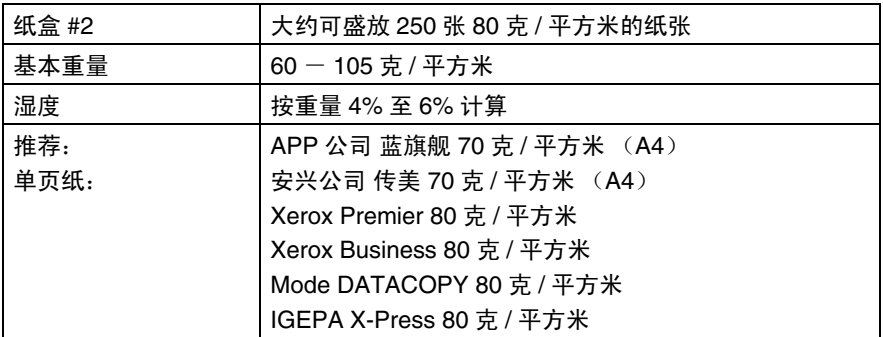

# *G* 术语表

- 自动进稿器可将文稿放置在自动进稿器中,每次自动扫描一张文 稿。
- **自动重拨 MFC** 的一种功能, 如果因为线路太忙而造成传真未发送成 功时,本设备将自动重新拨打最近的传真号码。
- 自动缩小缩小接收传真的大小。
- 自动发送传真无需拿起 MFC 的听筒 (或按免提拨号 **/** 保留)键发 送传真。
- 批量发送这是一种能节省费用的功能,所有发送给同一传真号码的 延时传真将会一次性地同时发送出去。
- 蜂鸣器当按下按键,或者在接收/发送传真过程中发生错误时便会发 出声音。
- 蜂鸣器音量当按下按键或发生错误时设备将发出哔哔声,此设置用 于调节哔哔声的音量。
- 多址发送将同一份传真发送到多个位置的功能。
- **CNG** 音频传真设备自动发送传真时所发出的特殊声音 (哔哔声), 用以告诉接收方其正从一个传真设备上接收传真。
- 通信错误 (或通讯错误)在发送和接收传真期间所发生的错误,通 常是由于线路噪音或静电干扰引起的。
- 编码方法对文稿中的信息进行编码的方法。所有的传真设备必须使 用一个最小标准的可变霍夫曼码 (MH)。如果接收设备与本设备功 能相同,则 MFC 可使用一个更高性能的压缩方法,修正的里德码 (MR)、可变的修正里德码 (MMR) 及联合双态成像组 (JBIG)。
- 兼容性小组一个传真设备与其它传真设备通信的能力。兼容性是由 ITU-T 小组确定的。
- 对比度通过加亮较深的传真或复印件或加暗较浅的传真或复印件来 对深或较浅的文稿进行补偿。
- 传真封面在其它用户的传真设备上打印的页面,页面上一般包含有 发送方和接收方的姓名、传真号码、页码以及注释等信息。可使用 内存中预先设置的信息来在接收端生成一份电子传真封面,或打 印一个简单的传真封面文稿到传真设备上。

传真封面消息位于传真封面上的备注。这是一个可编程的功能。

延时发送设置在随后的某个时间自动发送传真。

- 取消激活代码 (传真 **/** 电话模式)MFC 应答语音呼叫时,将发出伪 / 双振铃声音。输入取消激活代码 **#51** 后便可拿起分机电话听筒。
- 特殊振铃这是从电信局征订的一项服务,可为同一电话线提供另一 电话号码。 BrotherMFC 使用新号码模拟传真专线。
- 硒鼓单元MFC 中的打印装置。
- 双向访问MFC 可在扫描要发送的传真或预定作业到内存中的同时发 送传真或者接收传真或者打印已收到的传真。
- **ECM** (错误修正模式)检测发送传真时的错误并重新发送文稿出错 的部分。
- 分机电话传真设备同一线路上的电话,插在一个单独的墙上插座 中。
- 外接电话连接到 MFC 上的外接应答设备或电话。
- **F/T** 振铃时间MFC 振铃 (当将接收模式设置为传真 / 电话模式时) 的时间,设备振铃用于通知您接听语音电话。
- 传真性能这是从电信局申请的一项服务,可为同一电话线提供另一 电话号码。 Brother 传真设备使用新号码来模拟传真专线。
- 传真检测传真检测可使 MFC 中断传真呼叫,并用 CNG 音频应答此 呼叫。
- 传真转发将接收到内存中的传真文稿发送到其它已预设定好的传真 号码上。
- 传真存储可稍后打印已存储的传真,或使用传真转发功能和远程检 索操作来从其他位置检索传真。
- 传真 **/** 电话可接收传真和电话呼叫。但如果已使用了外接应答设备 (TAD),请勿使用此模式。
- 传真音当发送和接收传真文稿时,传真设备发出正在通信的信号。
- 精细模式分辨率为 203× 196 dpi。适用于打印文字较小的文稿及图 形。
- 灰度级别复印和传真照片的有效灰度色调。
- 组编号单拨号码和速拨号码的组合,可存储为速拨号键以便多址发 送。
- 帮助列表一份完整的菜单打印输出,当手边没有用户指南时您可使 用帮助列表对 MFC 进行设定。
- 传真日志列出了最近 200 个拨入和拨出的传真信息。 TX 表示发送。 RX 表示接收。
- 日志周期预设定的自动打印日志报告时间周期。可随时打印日志而 无需更改此周期。
- **LCD** (液晶显示屏)MFC 的屏幕显示,当进行屏幕编程时在屏幕上 显示交互式信息,当设备处于空闲状态时显示日期和时间。
- 手动传真当拿起MFC的外接电话听筒或按了免提拨号**/**保留键后, 在按下 启动键以开始传输之前,可可听到接收传真设备的应答声。
- 菜单模式更改 MFC 设置的一种程序设计模式。
- **MFL-Pro Suite** 可使 MFC 成为打印机和扫描仪,同时还可使 MFC 具有 PC-Fax 功能 (部分 MFC 可实现其功能)。
- **OCR** (光学字符识别)随机捆绑的 ScanSoft®,TextBridge® 软件应 用程序可将文本图像转化为可编辑的文本格式。
- 单拨号MFC 控制面板上的按键,可存储传真号码以快速拨号。同时 按下转换键和单拨号键时,便可在每个按键上存储第二个号码。
- 缺纸接收当设备缺纸时,可将所接收到的传真存储到 MFC 内存中。
- 国际模式临时更改传真音频以适应国际电话线路上的噪音及静电干

扰。

- 暂停允许在顺序拨号中设置一个 3.5 秒的延时,此顺序拨号存储在 速拨号码上。可根据需要,按重拨 **/** 暂停键多次以延长暂停时间。
- 照片模式使用多种灰度色调以获取最佳照片再现效果的一种分辨率 设置。
- 轮询一台传真设备呼叫另一台传真设备以检索传真的过程。
- 脉冲一种电话线路上的拨号形式。
- 快速拨号列表按照数字顺序存储在速拨内存中的名称和号码列表。
- 实时发送当内存已满时,可实时发送传真。
- 残余作业可检查内存中的作业是否处于等待状态,并可个别地中止 作业。
- 远程激活代码在外接电话或分机电话上按此激活代码 **51** 应答传 真呼叫,从而将呼叫转移至 MFC 上。
- 远程检索访问从双音频电话访问远程 MFC 的能力。
- 远程访问密码一个四位数的数字密码,当输入了正确的密码后便可 从远程位置呼叫和访问本 MFC。
- 分辨率每英寸上垂直或水平方向的行数。参见:标准、精细、超精 细和照片。

振铃延迟传真模式下 MFC 应答之前的响铃次数。

- 振铃音量设置 MFC 铃声的音量大小。
- 扫描将文稿的电子图像传送到计算机中的过程。
- 速拨预先设定好传真号码以便轻松拨号。必须先按查询 **/** 速拨键和 #键,然后输入一个三位数的代码便可开始进行拨号。
- 标准分辨率203 x 98 dpi。适用于正常大小的文本,可快速进行传 输。
- 本机标志 **ID** 位于传真页顶端的信息。包括发送者的姓名和传真号 码。
- 超精细分辨率203 x 392 dpi。适合于打印文字极小的文稿和艺术线 条。
- 系统设置列表一份显示了 MFC 当前设置的打印报告。
- **TAD** (外接应答设备)可将外接应答设备 (TAD) 连接到设备上。
- 临时设置选择传真发送作业或复印作业的某些选项而不用更改设备 的默认值设置。
- 音频一种电话线路上的拨号形式,用于双音频电话。
- 墨粉盒Brother 激光打印机硒鼓单元的一个附件,里面装有墨粉。
- 省墨模式一种可减少打印页上的碳粉量,从而延长硒鼓寿命的方 法。此模式将使文稿的输出更亮。
- 传输通过电话线将传真从 MFC 发送到传真接收设备的过程。
- **True Type** 字体此字体用于 Windows® 操作系统。 如果您安装了 BrotherTrueType 字体, Windows® 应用程序则可使用更多字体。
- 传输验证报告每次传输的列表,在此列表上显示了日期、时间以及 号码等信息。

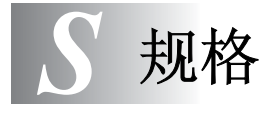

## 产品说明

MFC-8220 是 **5** 合 **1** 的多功能一体机:打印机、复印机、彩色扫描 仪、传真机与 PC-Fax (通过计算机)。

## 概述

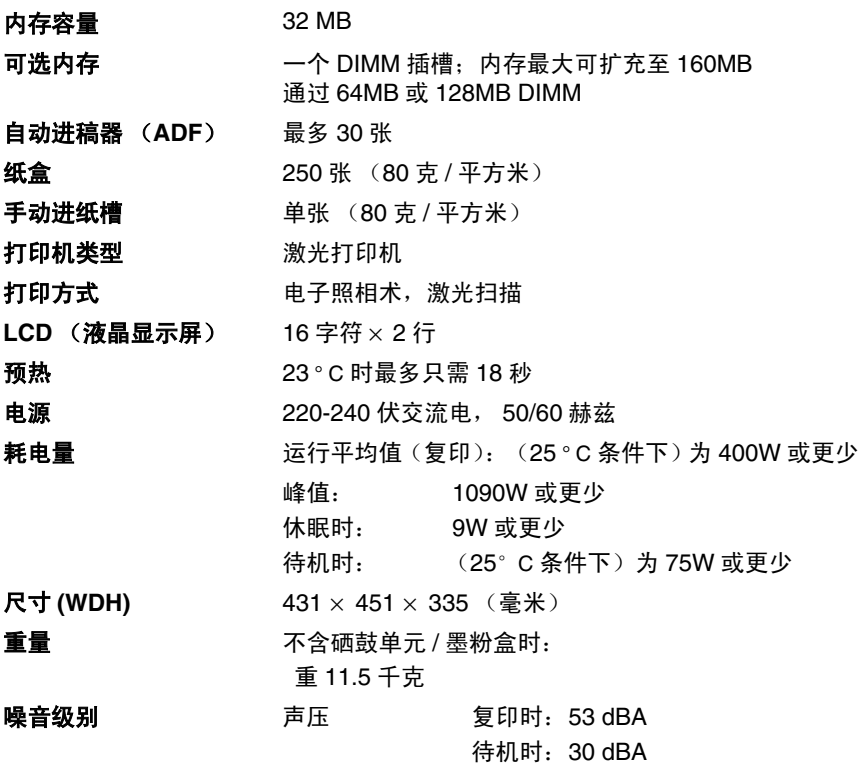

## 概述 (续)

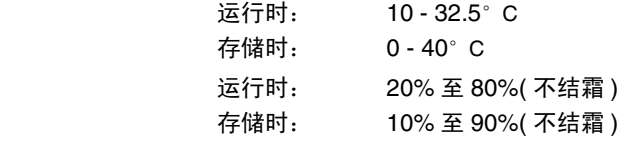

## 打印介质

温度

湿度

#### 计纸 不知道 医心理学 计纸盒

- 纸张类型: 普通纸、再生纸、透明胶片和信封 (手动进纸 槽) ■ 纸张大小: A4、 Letter、 Legal、 B5、 Executive、 A5、 A6、 B6 (ISO) 重量:60 到 105 克 / 平方米 (纸盒) 详细信息,请参见第 2-1 页上的[适用于各个纸](#page-25-1) [盒的纸张规格](#page-25-1)。
- 纸盒最大容量:大约可盛放250张80克/平方米 的普通纸张

#### 手动进纸槽

■ 纸张大小: 宽度: 69.8-220.0 毫米 高度: 116.0-406.4 毫米 重量: 60-161 克 / 平方米

出纸 最多 150 张普通纸 (面朝下打印输出到出纸盒)

## 复印

分辨率

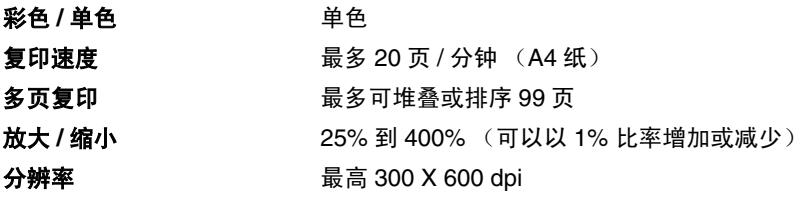

## 传真机

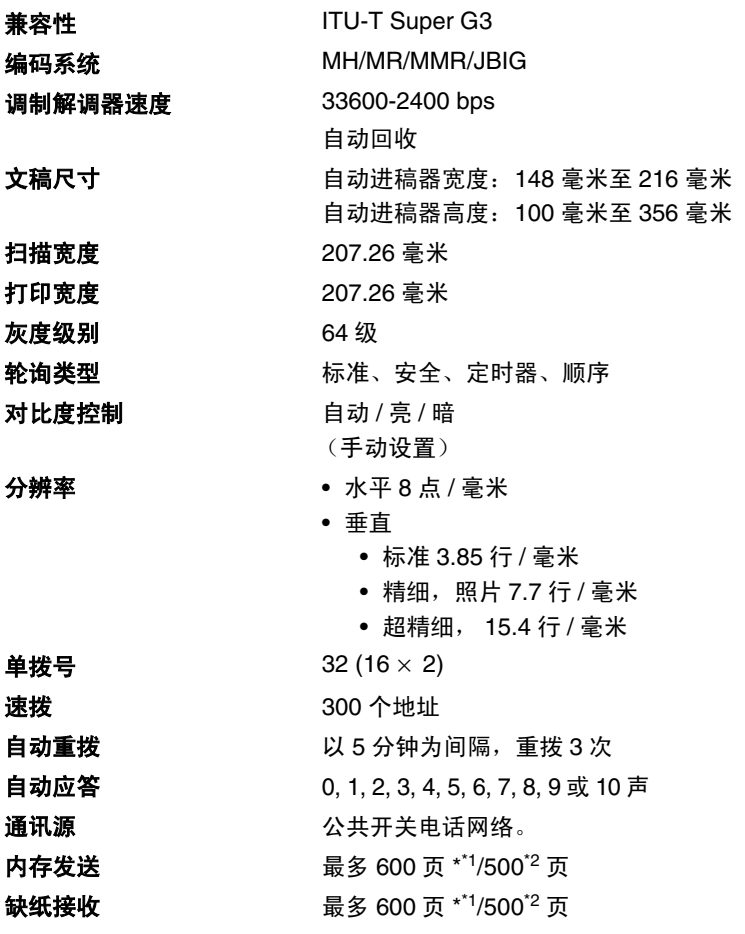

<sup>\*1</sup> "页数"请参考 "Brother1 号标准图表 " (标准商务信函, 标准分辨率, JBIG 编码) 。产品规格和印<br> 刷材料如有更改,恕不另行通知。

\*2 "页数"请参考 "ITU-T 1 号测试图表 " (标准商务信函,标准分辨率,JBIG 编码) 。产品规格和印刷 材料如有更改,恕不另行通知。

## 扫描仪

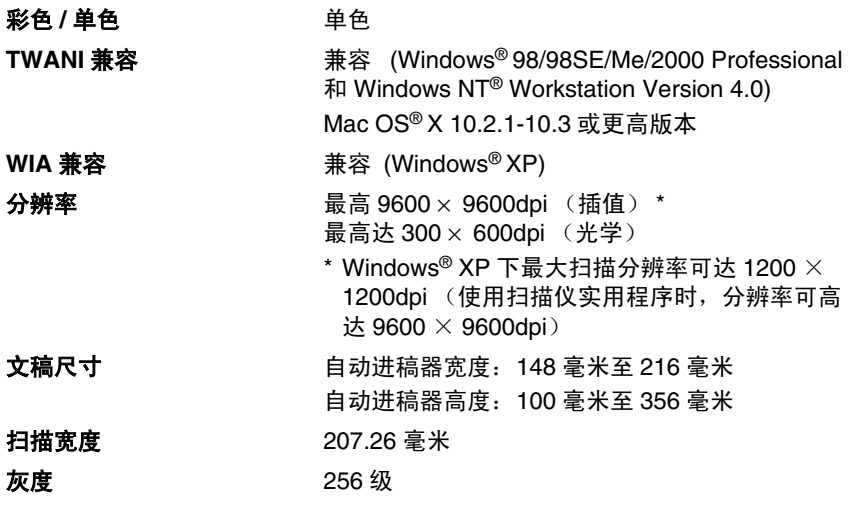

在 Windows® 98/98SE/Me/2000 Professional 和 XP 系统下,可 直接扫描到联机的计算机中。

Mac OS® X 10.2.1-10.3 或更高版本支持 Mac OS® X 扫描。

## 打印机

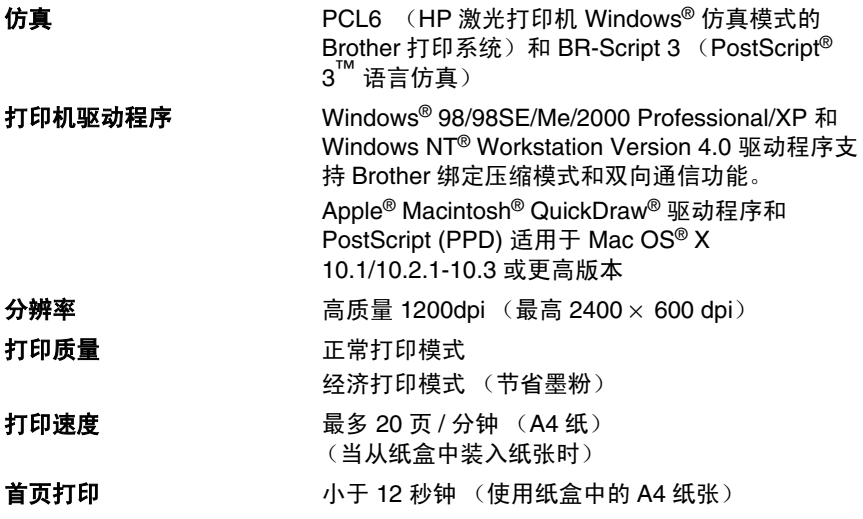

## 接口

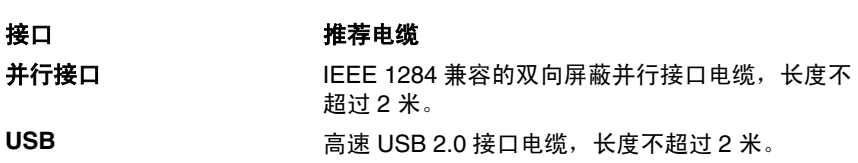

如果计算机的 USB 接口为高速 USB 2.0 标准接口,应确信所使 用的 USB 电缆为合乎标准的高速 USB 2.0 电缆。

**《 即使您的计算机只有 USB1.1 接口, 仍然可以连接本设备。**
<span id="page-180-0"></span>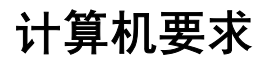

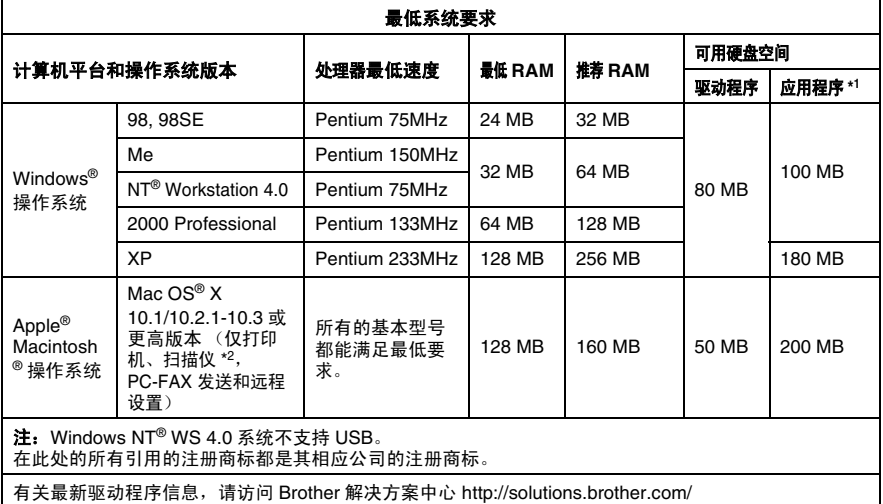

■ \*1 用于 Windows® 和 Macintosh® 的应用程序不同。

\*<sup>2</sup>10.2.1-10.3 或更高版本支持扫描。

<span id="page-181-0"></span>耗材

**墨粉盒使用寿命 TN-3035: 标准墨粉盒 - 最多可打印 3,500\* 页** TN-3065: 高容量墨粉盒 - 最多可打印 6,700\* 页 \* (以 5% 的打印覆盖率打印 letter 纸张或 A4 纸张 时) FA 墨粉的平均寿命随打印作业类型的不同而不同。 硒鼓单元使用寿命 DR-3050: 一个硒鼓单元最多可打印 20,000 页

■ 硒鼓的实际寿命和许多因素有关, 如温度、湿度、 纸张类型、所用墨粉以及每次打印作业的页数等。

# 网卡 **(** 局域网 **) (NC-9100h)**

**选配件** 如果已安装了可选局域网网卡 (NC-9100h),则 可将 MFC 连接到网络中以便于使用 Internet 传真、 网络扫描仪、网络打印机以及网络管理软件。

- 要使用 Internet 传真,必须配置有 STMP/POP3 电 子邮件服务。
	- 支持:

Windows® 95/98/Me/NT® 4.0/2000/XP Novell NetWare 3.X, 4.X, 5.X Mac OS® 8.6-9.2/ Mac OS® X 10.1/10.2.1-10.3 或更高版本 以太网 10/100 BASE-TX 自动检测 TCP/IP、 IPX/SPX、 AppleTalk、 DLC/LLC、 NetBIOS RARP、 BOOTP、 DHCP、 APIPA、 WINS LPR/LPD、 Port9100、 SMTP/POP3 SMB (NetBIOS/ IP)、 IPP、 SSDP、 mDNS、 FTP SNMP、 MIBII 和 Brother 私人 MIB TELNET、 HTTP、 TFTP 包含的实用程序: BRAdmin 专业版和基于 Web 的管理软件

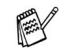

- 在 Windows® 95、 NT® 和 Mac OS® 操作系统 下,不能直接扫描到联网的计算机中。
	- Mac OS® 系统不支持 BRAdmin 专业版实用程 序。

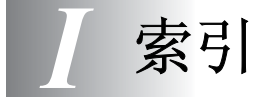

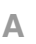

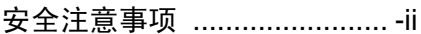

 $\mathsf B$ 

#### 帮助

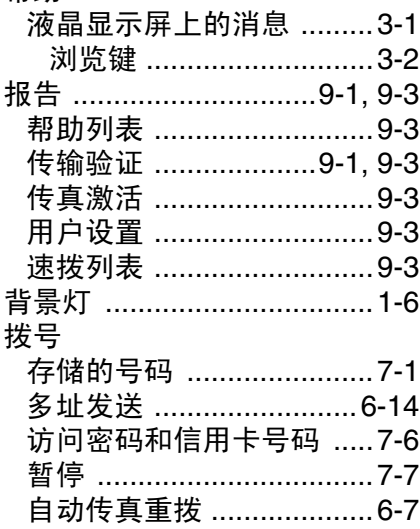

## $\mathbf C$

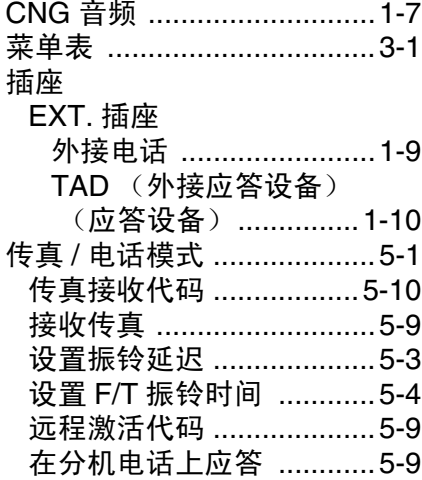

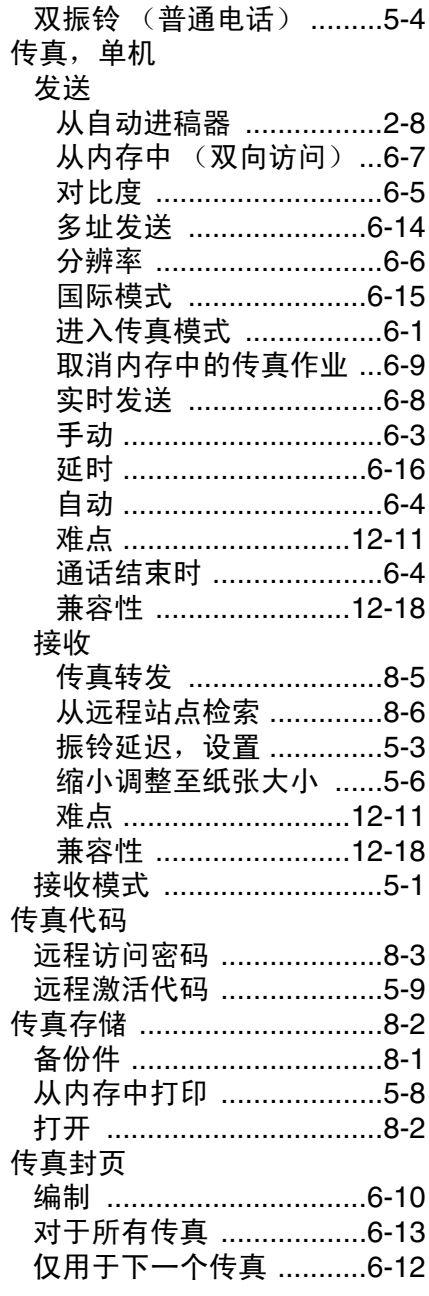

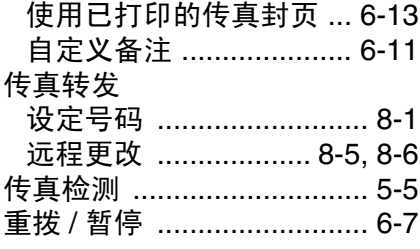

#### $\begin{array}{c} \square \end{array}$

## 打印

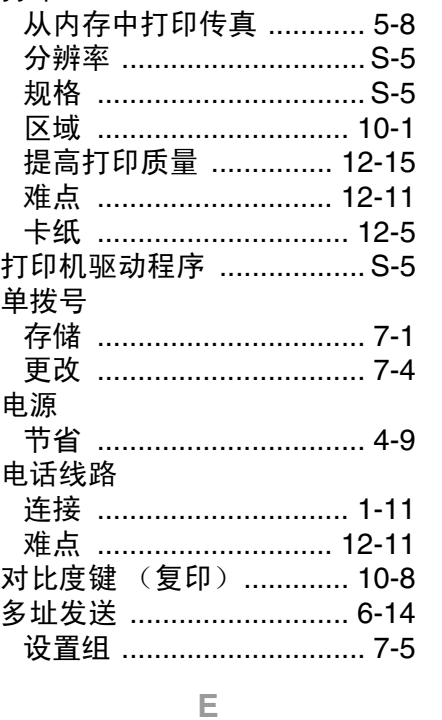

#### $\ddot{\phantom{a}}$ للمراجع والراوا

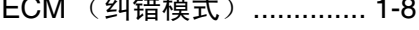

#### $\mathbb F$

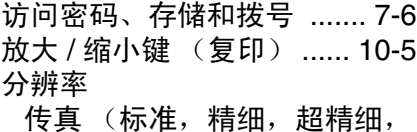

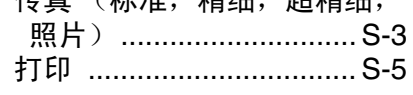

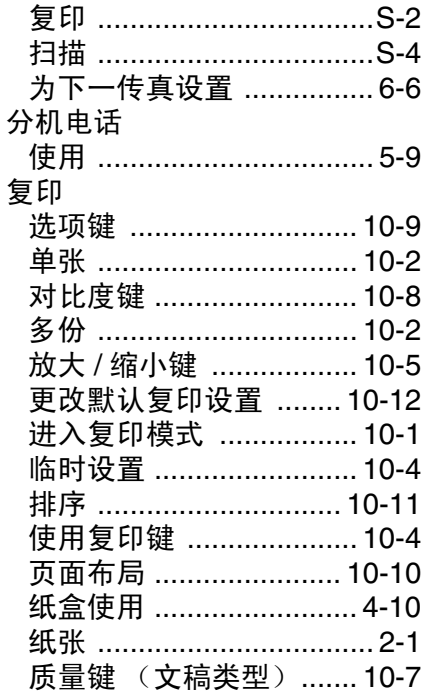

## $\mathsf{G}$

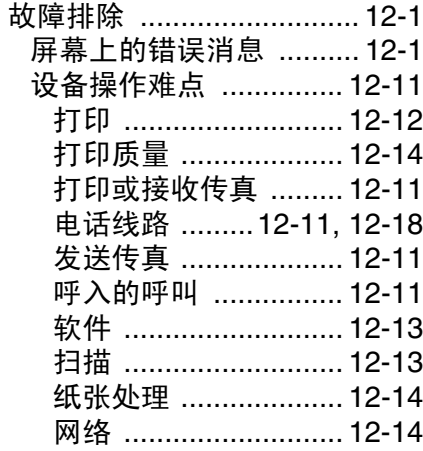

 $\mathbb H$ 

## 环保

 $\overline{a}$ 

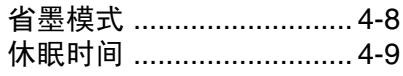

 $\sim$ 

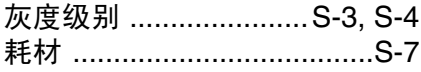

#### $\mathsf{J}$

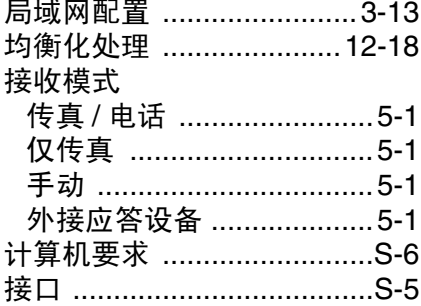

#### $\overline{\mathsf{K}}$

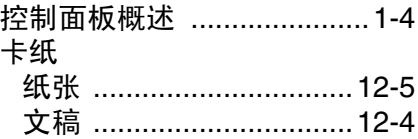

#### $\mathsf{L}% _{0}\left( \mathsf{L}_{0}\right) \equiv\mathsf{L}_{0}\left( \mathsf{L}_{0}\right)$

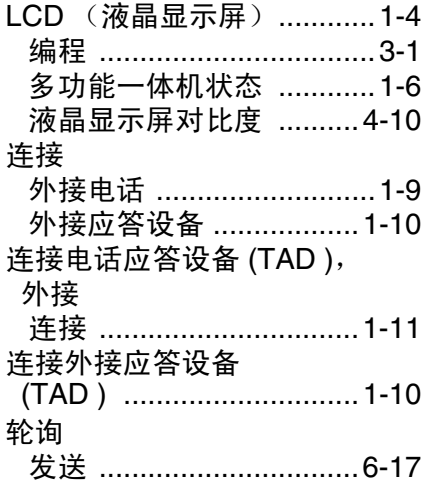

#### $\mathbb M$

## 模式键

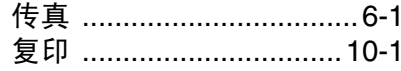

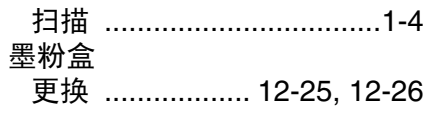

#### $\mathbb{N}$

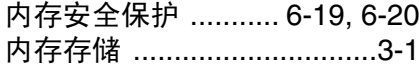

#### $\mathsf{P}$

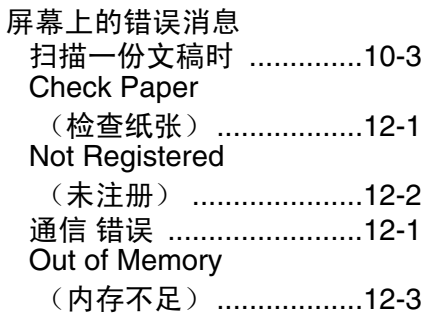

#### $\overline{Q}$

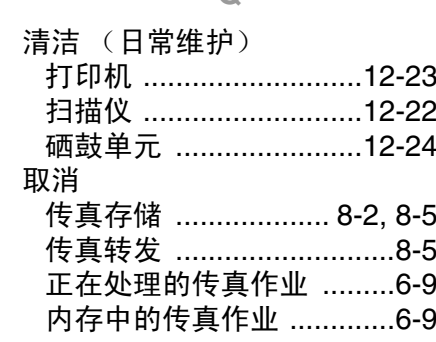

#### $\overline{\mathsf{R}}$

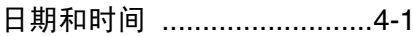

#### S

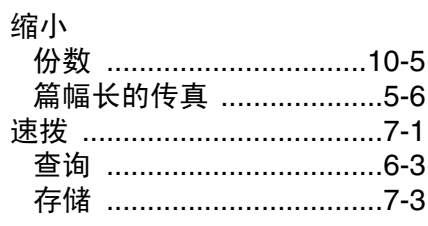

#### 索引 1-3

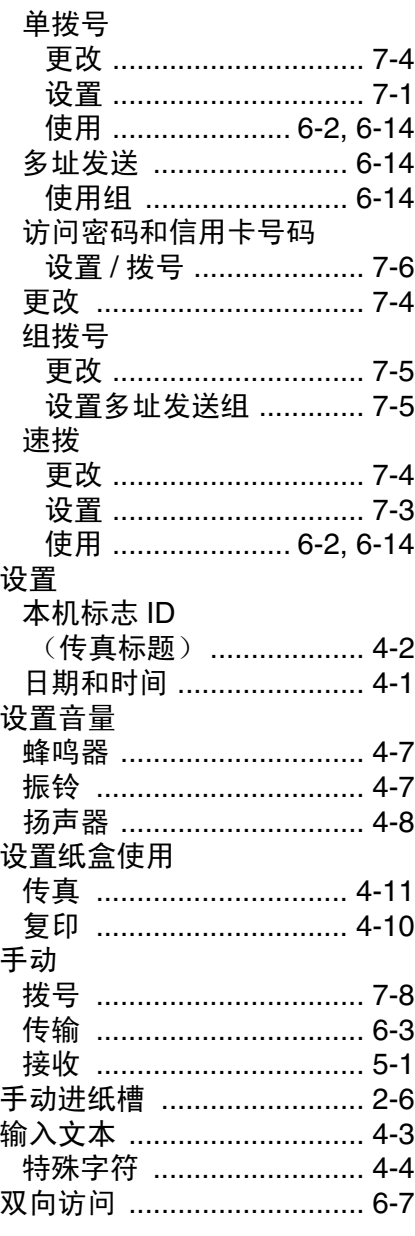

## $\top$

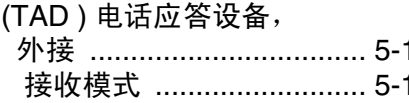

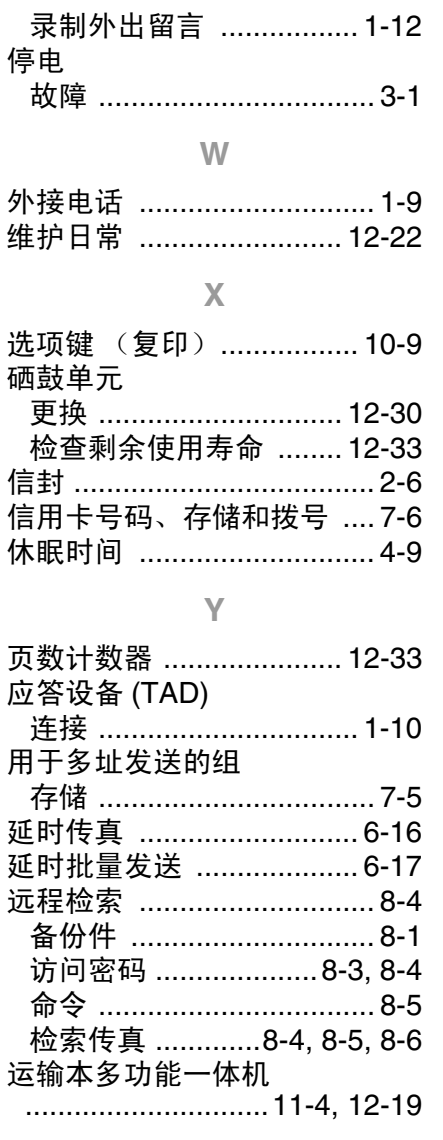

## $\mathbb Z$

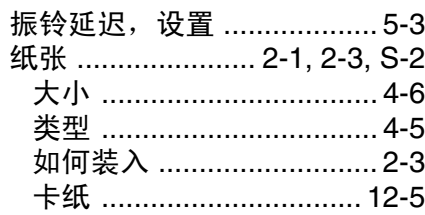

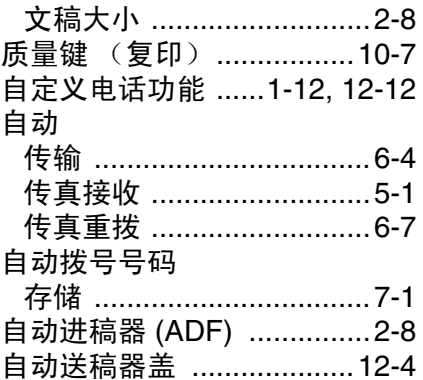

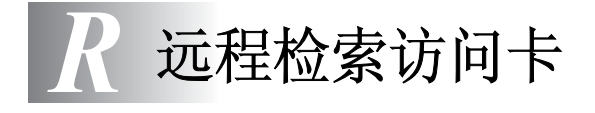

如果想要在远离 MFC 的位置接收传真, 那么携带下面远程检索访问 卡就能获得检索处理过程非常方便的提示。只需剪切此卡并折叠好,<br>然后放入钱包或档案夹中。请随身携带访问卡,它将使您享受 MFC 然后放入钱包或档案夹中。请随身携带访问卡, 的传真转发和远程检索功能所带来的所有优越性。

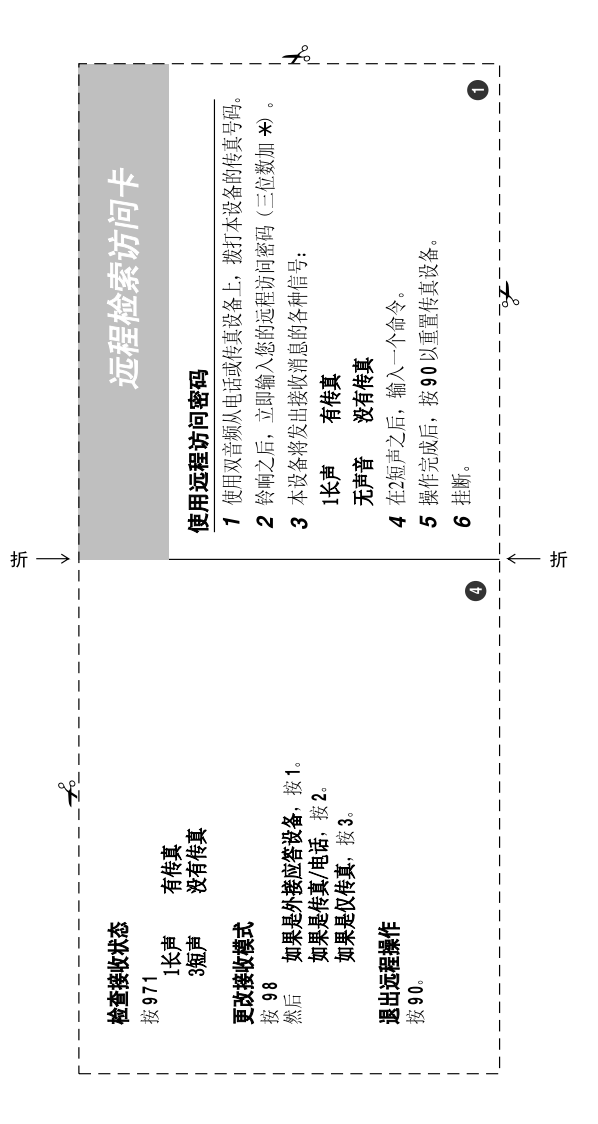

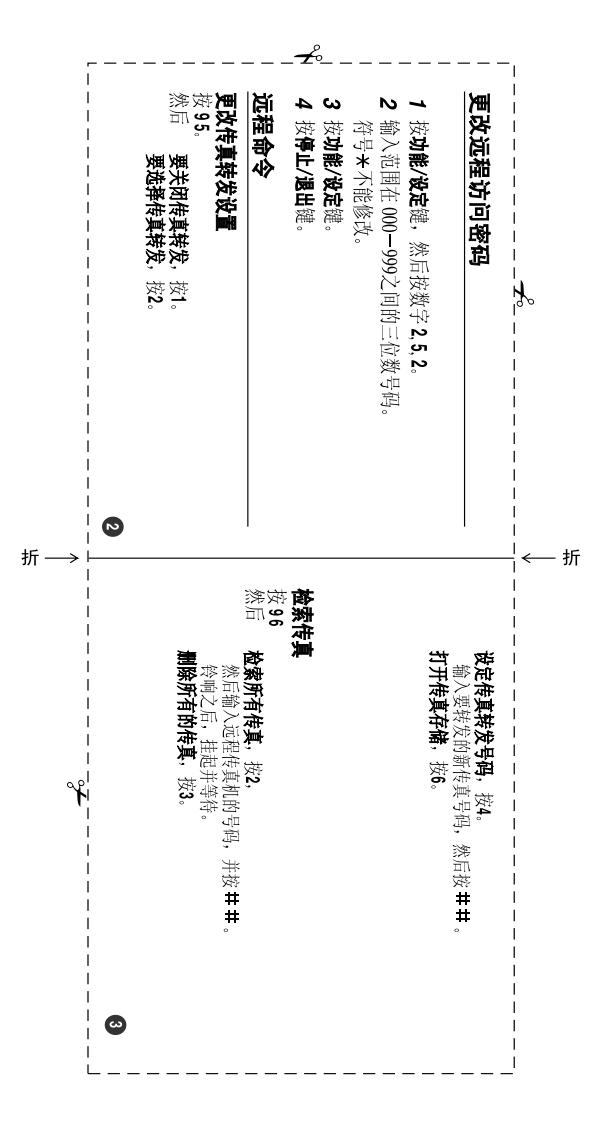

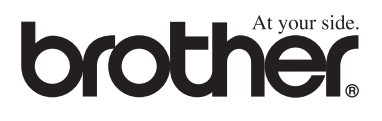

本机器只允许在购买国使用, Brother公司及其经销商仅支持在购买国购买 的机器。

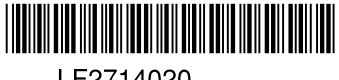

LF2714020